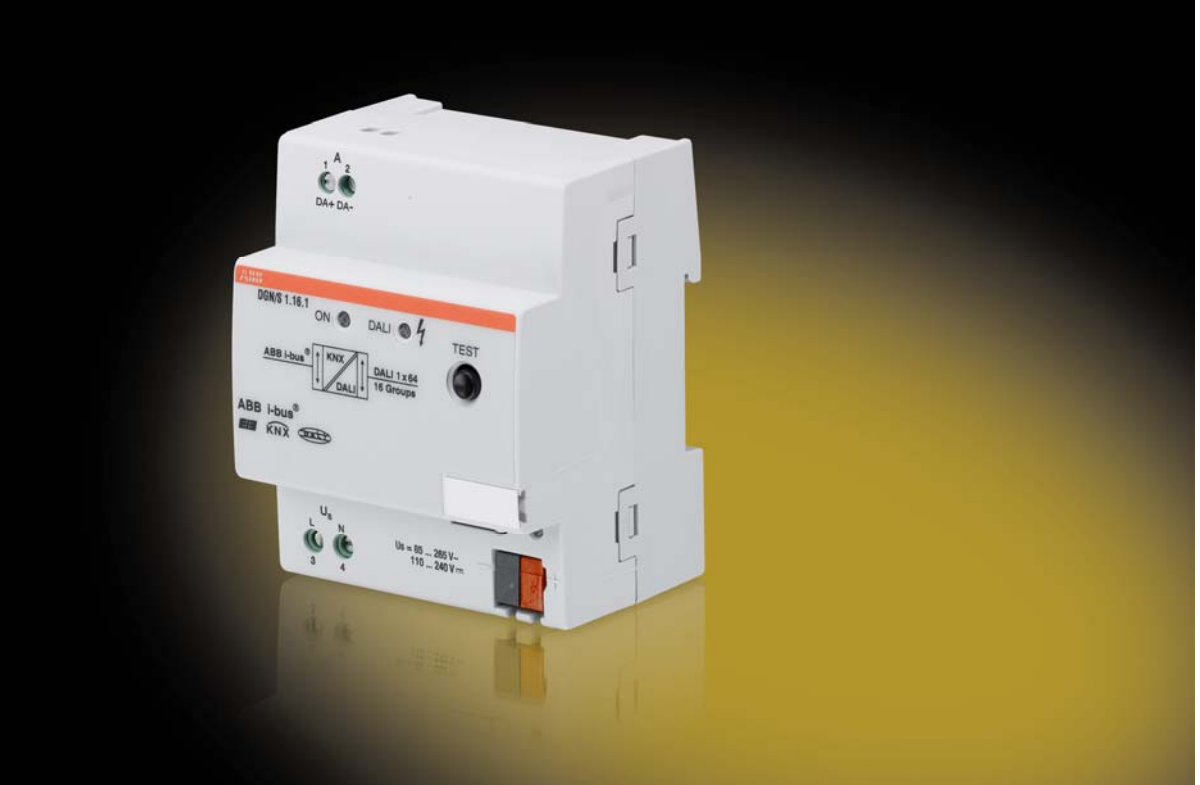

# ABB i-bus® KNX DALI Gateway Emergency Lighting DGN/S 1.16.1 Product Manual

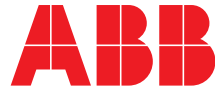

## ABB i-bus<sup>®</sup> KNX **Contents**

### **Contents**

 $4.2$  $4.3$ 

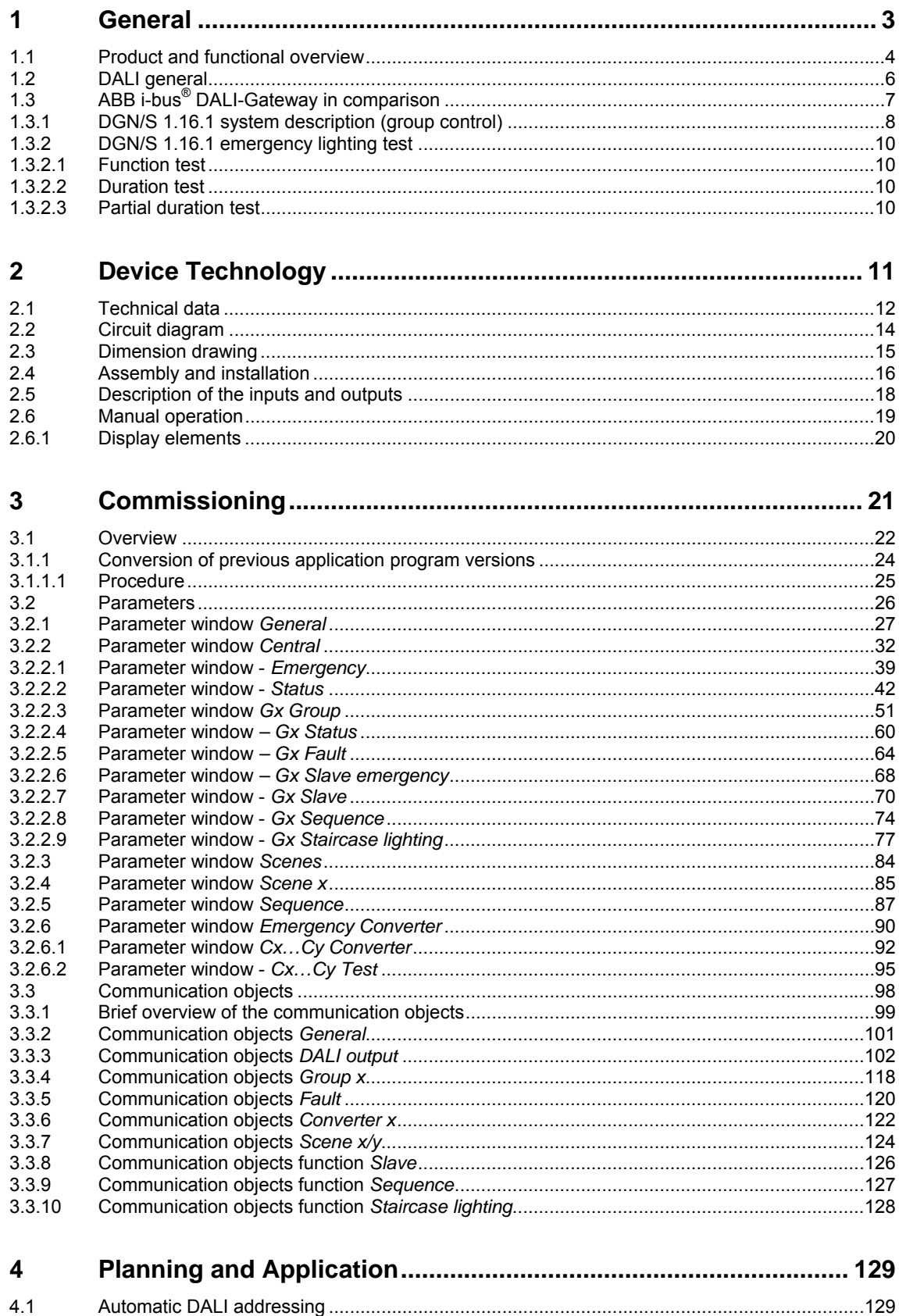

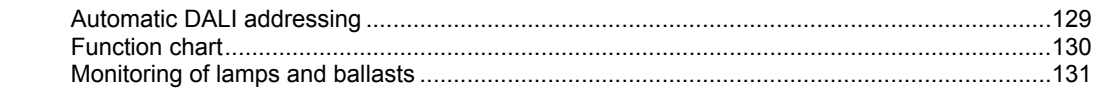

Page

## ABB i-bus® KNX **Contents**

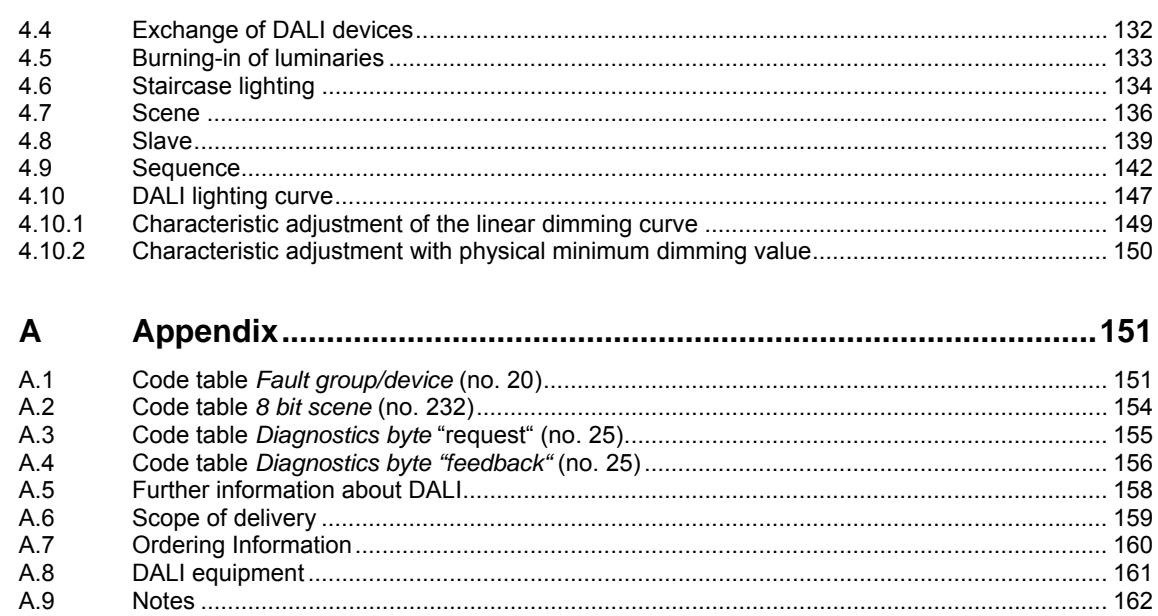

### <span id="page-4-0"></span>**1 General**

This manual provides you with detailed technical information relating to the group-orientated ABB i-bus<sup>®</sup> KNX DALI Gateway with Emergency Lighting Function DGN/S 1.16.1. The installation, programming and commissioning and the device are described using examples. Furthermore, basic terminology used with emergency lighting technology is explained.

The DGN/S is used for control of DALI equipment, e.g. ballasts, transformers or LED converters with DALI interfaces compliant to EN 62386 via KNX. Furthermore, DALI self-contained emergency lighting (device type 1) with individual batteries can be integrated to EN 62386-202.

Here the DGN/S 1.16.1 itself does not offer a functionality in terms of the emergency lighting regulations, e.g. protocoling functions or other associated stipulated functions. It serves as an intelligent mediator between KNX and DALI.

The different mandatory tests for emergency lighting, e.g. functional tests or duration testing, can be triggered via KNX, and the result can be provided again on the KNX via communication objects.

The DGN/S combines both the internationally standardized and open standards in the digital illumination control DALI (EN 62386) and intelligent installation system KNX (ISO/IEC 14543-3 and EN 50090).

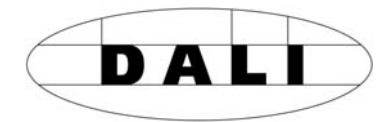

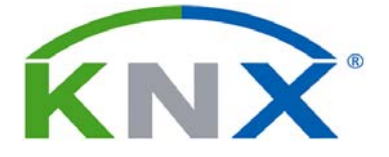

### <span id="page-5-0"></span>**1.1** Product **and functional overview**

The group-orientated KNX DALI Gateway DGN/S 1.16.1 is a modular installation device in ProM design. Up to 64 DALI devices can be connected to a DALI output. These 64 DALI devices can be divided into up to 16 lighting groups. Every lighting group can be independently switched, dimmed and a brightness value can be set via the KNX. For each group, a KNX communication object is available for indicating a lamp, ballast or the combination of lamp and ballast fault on the KNX. The fault status of an individual device can also be signalled or queried via coded communication objects. Furthermore, the functions *Scene* (up to 14), *Staircase lighting*, *Slave* and *Sequence* are available.

The special feature of the DGN/S 1.16.1 is that DALI emergency lighting converters can also be connected as DALI devices. A DALI emergency lighting converter is a DALI device, which monitors and tests the state of an individual battery of an emergency lighting device and that provides the information via standardized DALI telegrams compliant to EN 62 386-202. The DALI Gateway with Emergency Lighting Function DGN/S 1.16.1 evaluates this information and sends it on the KNX.

A self-contained emergency lighting can have

- two DALI devices (ballast and emergency lighting converter) or
- one DALI device, which features the function of the emergency lighting converter and the control of the lighting equipment, usually LEDs.

In the first case, the DGN/S 1.16.1 controls a maximum of 32 emergency lights, as the DALI standard limits the number of DALI devices to 64 DALI devices. In the second case, DALI emergency lighting converters with two functions as a DALI device can connect up to 64 emergency lights to the DGN/S.

Access to the individual devices for the determined individual functionalities is possible. In the case of monitoring of individual lamps or batteries, the information is available as coded KNX telegrams that are up to 4 bytes in length.

The DGN/S 1.16.1 does not support overlapping DALI lighting groups. Cross-lighting groups should be formed by KNX group addressing. Furthermore, it is possible to commonly control all DALI devices connected to a DALI output via DALI output telegrams (DALI broadcast control).

The DALI power supply for the 64 DALI devices is integrated into the DGN/S 1.16.1.

Readdressing of the DALI devices and the assignment of the 64 DALI devices into 16 lighting groups is implemented in an ETS independent DALI-Software-Tool, so that for example, a facility manager without ETS knowledge is capable of exchanging and reassigning DALI devices, should maintenance be required. Furthermore, the error states of the individual DALI devices and/or lighting groups are represented graphically with the DALI-Software-Tool.

The setting of the parameters and allocation of the group addresses is implemented primarily with the Engineering Tool Software ETS. The most up-to-date version should be used. The minimum requirement is version ETS2 V1.3.

The application program offers a range of functions:

- Switching, dimming, setting of brightness values
- Status feedbacks via common or separate communication objects
- Status response of a lamp and/or ballast malfunction
- Programming of individual maximum and minimum dimming limit values (dimming thresholds)
- Different dimming speeds for switching, setting brightness values and dimming
- Reaction at DALI and KNX voltage failure and recovery
- Programming of the brightness value (power ON level) after a ballast operating voltage recovery
- KNX control of all connected DALI devices without prior commissioning (DALI group assignment)
- Triggering of the emergency lighting test via a DALI emergency lighting converter
	- Function test
	- **Duration test**
	- Partial duration test
	- Battery charge state
- Transfer of the emergency lighting test results to the KNX

Various operating modes, e.g.:

- Function *Slave* for integration of the lighting groups in an energy efficient lighting control
- 14 independent light scenes, which can be recalled or stored via 1 bit or 8 bit telegrams
- Function *Staircase lighting* including pre-warning
- Function *Sequence* for programming of running lights or colour effects

### <span id="page-7-0"></span>**1.2 DALI general**

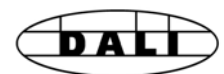

The requirements for modern lighting technology are extremely varied. While previously lighting was only required for visual tasks, nowadays factors such as comfort, ambience, functionality and energy efficiency are in the foreground. Furthermore, a modern lighting system is increasingly being incorporated into the facility management of the building installation in order to monitor the status of the entire lighting system. Often, a complex lighting management system is needed, which meets the uses of the premises. All these requirements are either not adequately met by the traditional 1–10 V electrical installation or only with considerable effort and cost. The DALI standard (EN 60929 previously EN 62386) has emerged against this background in conjunction with leading manufacturers of lamp ballasts. It describes and defines the digital interface DALI (Digital Addressable Lighting Interface) for lighting technology equipment.

DALI has become established as an independent standard in the field of lighting technology. The range of ballasts, transformers, dimmers and relays with DALI interfaces has decisively influenced modern lighting technology.

Part 202 of DALI standard 62386 described DALI commands to communicate with emergency converters. With this DALI commands emergency test (e.g. function test, duration test, and battery capacity information) can be triggered. The test result will send back from the emergency converter to DALI and over the DGN/S to KNX.

This KNX DALI technique allows a management building system to trigger the demanded emergency tests and documented the test results.

**More detailed information concerning the DALI can be found in the manuals** *DALI Gateway DGN/S 1.16.1***,** *The DALI Manual* **or the** *DALI, Manual of DALI AG***, which is part of the ZVEI.** 

### <span id="page-8-0"></span>**1.3 ABB i-bus® DALI-Gateway in comparison**

ABB Stotz Kontakt GmbH currently has different KNX DALI-Gateway devices in the ABB i-bus® range, for integration of DALI interfaces into a KNX building installation. Every DALI Gateway has benefits that can be specifically utilised on different project types.

These differences are described in the following.

The differences are listed briefly below in the table. A detailed description can be found in the chapters that follow.

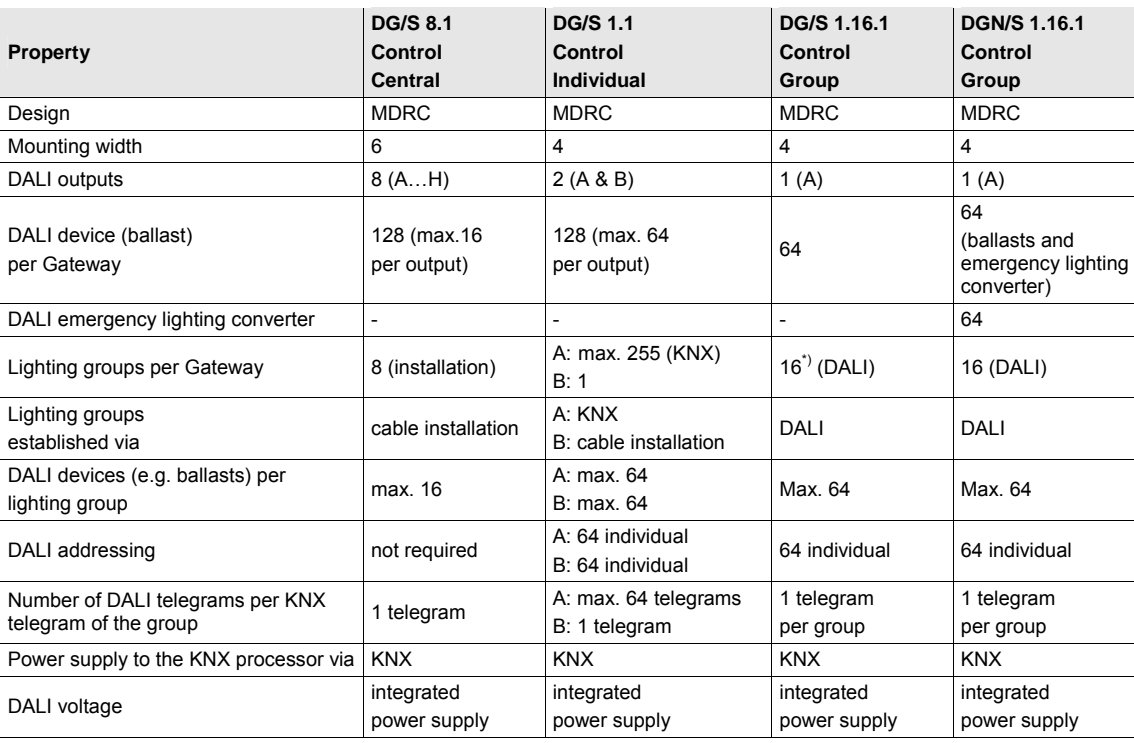

\*) The 16th lighting group can also be used internally as an option. The DGN/S 1.16.1 assigns the DALI devices, that do not belong to any other lighting group, to group 16. In this way, commissioning of all devices using the KNX via the communication objects DALI output is also possible without prior group assignment.

### <span id="page-9-0"></span>**1.3.1 DGN/S 1.16.1 system description (group control)**

The KNX/DALI Gateway DGN/S 1.16.1 with emergency lighting function is primarily a "normal" DALI Gateway with group control. However, additional DALI devices for self-contained emergency lighting (device type 1) with individual batteries compliant to the DALI standard EN 62386-202 are supported. Up to 64 DALI devices can be connected to a DALI output. DALI emergency lighting devices and normal DALI devices can be combined as required. An emergency light can consist of two separate DALI devices or also of just one individual device:

Two separate DALI devices:

1 ballast (DALI device 1) for normal lighting. It assumes the control of the lighting equipment in normal operation.

1 emergency lighting converter (DALI device 2), which controls the lighting equipment in emergency lighting operation. Generally, the emergency lighting converter disconnects the normal ballast in emergency lighting operation and autonomously assumes control of the emergency lighting. The emergency lighting converter will switch back to the normal ballast only after emergency lighting operation has ended.

One DALI device:

1 combined emergency lighting converter, which assumes the control of the lighting equipment in normal and in emergency lighting operation. Usually, they are LED based solutions.

If battery-operated emergency lighting contains two DALI devices (a ballast and a converter, each with a DALI interface), up to 32 battery operated emergency lights can be connected. The DALI Gateway automatically recognizes whether the connected DALI device is a battery operated emergency converter and thus an emergency lighting device (device type 1) compliant to EN 62386-202. This information is indicated by the DALI-Software-Tool. It is possible that both "normal" lamps as well as battery operated emergency lighting are connected in a mixed configuration to the DGN/S 1.16.1. However, the maximum permitted number of 64 DALI devices may not be exceeded.

Self tests of every individual emergency lighting converter is started by request via the KNX. The test result is reported via the KNX. The communication object *Emergency test trigger* starts the emergency lighting test (function test, short duration test or duration test) or queries emergency lighting tests already under way. The test result is automatically sent via the 4 byte communication object *Emergency test result*.

Via the communication object Slave *emergency active/status*, all the lamps in a group controlled by the DGN/S to the parameterized *Brightness value* are set. This is independent of whether the lamps themselves are affected by an emergency lighting operating voltage failure, mains voltage failure or DALI voltage failure. The response during the emergency lighting operation activated by the DALI Gateway can be parameterized. The prerequisite is that the DGN/S is supplied by the DALI operating voltage.

The Slave emergency is not tripped by a voltage failure. It is triggered by DGN/S if a parameterised number of lamp or ballast failures exist.

### **Note**

During emergency lighting operation, the DALI devices cannot be commissioned.

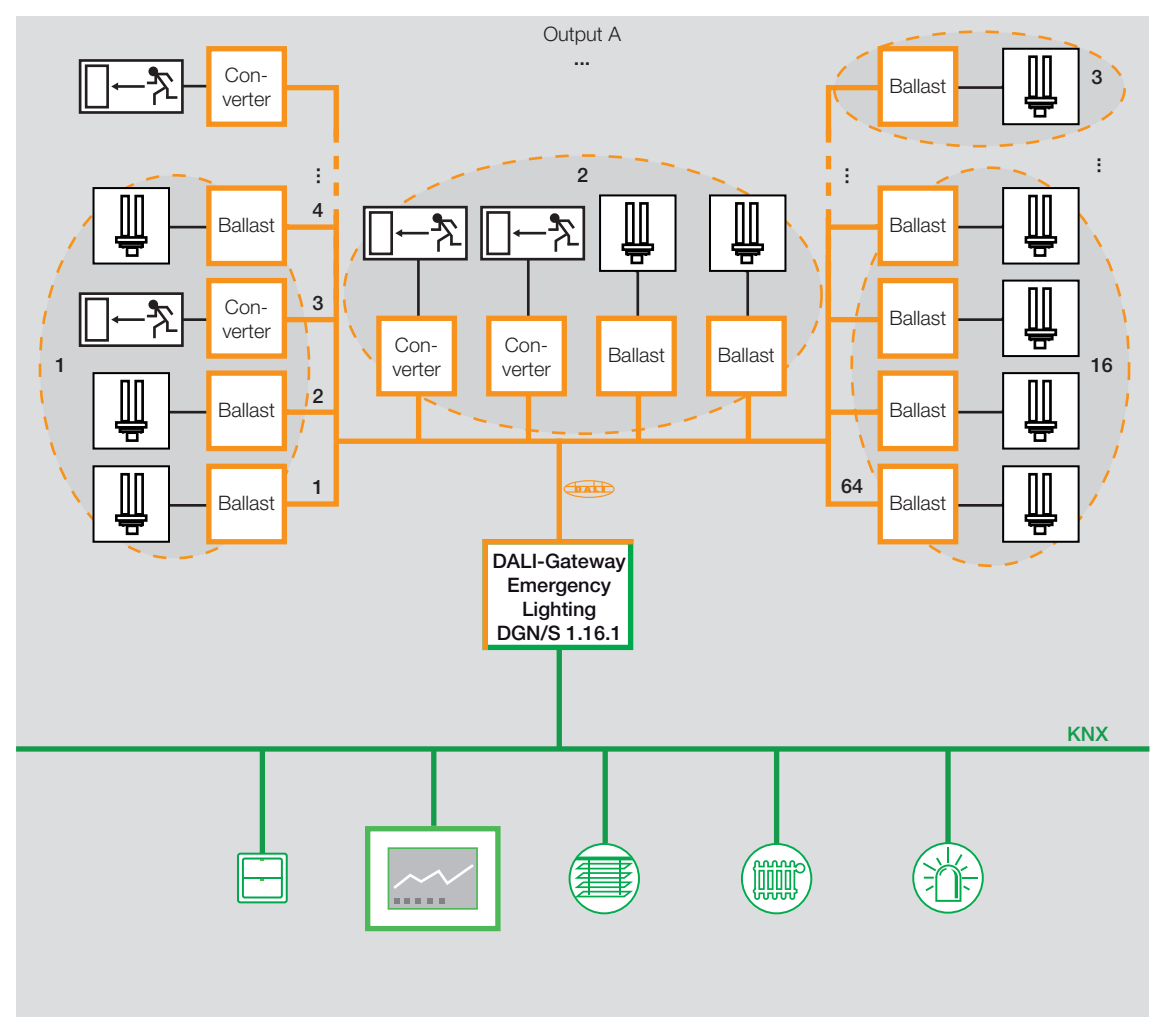

The following diagram illustrates the function of the group-orientated DGN/S 1.16.1.

### <span id="page-11-0"></span>**1.3.2 DGN/S 1.16.1 emergency lighting test**

The DGN/S 1.16.1 serves as a gateway for self-contained emergency lighting systems and KNX building management. On this way it is possible to controlled and monitored DALI-based emergency self-contained lighting devices (converters) compliant with IEC 62 386-202.

A DALI device to IEC 62 386-202 (Device type 1), for self-contained emergency lighting with individual batteries, is described in this manual in shortened form as an emergency lighting converter.

The DGN/S 1.16.1 itself does not offer functionality in terms of the emergency lighting regulations, e.g. protocoling functions or other associated stipulated functions. It is used exclusively as a gateway between the KNX communication objects and the DALI commands.

The different mandatory tests for emergency lighting are controlled by KNX communication objects. The test sequence is subsequently monitored by KNX communication objects, and the results are signalled by further communication objects on the KNX.

A further possibility is the use of an automated test interval that is controlled by the DALI emergency lighting converter itself. The interval duration is determined by the KNX parameter. KNX communication objects transfer the results.

### <span id="page-11-1"></span>**1.3.2.1 Function test**

The function test is undertaken by the emergency lighting converter itself. The function test is requested at a parameterizable interval in the emergency lighting converter or by a KNX communication object. The functional security of the emergency lighting converter electronics and correct operation of a lamp and a switch-over device for an individual battery are tested.

### <span id="page-11-2"></span>**1.3.2.2 Duration test**

The duration test is implemented on the basis of the IEC 62 386-202 and is used to determine whether the individual battery of the system is within the limits of the rated operating duration in emergency lighting operation.

### <span id="page-11-3"></span>**1.3.2.3 Partial duration test**

The partial duration test is controlled with the aid of the duration test of the DALI device by the Gateway. This is possible as a partial duration test is not stipulated or described by the standards. It simply offers an additional and enhanced possibility for operation readiness of emergency lighting in a simple and timeefficient way without completely discharging the battery.

### <span id="page-12-0"></span>**2 Device Technology**

2CDC 071 009 S0011

S0011 009  $\overline{071}$ 2CDC

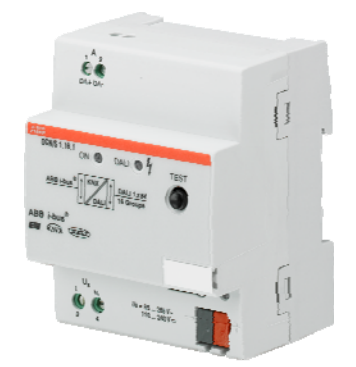

The KNX ABB i-bus<sup>®</sup> DALI Gateway with Emergency Lighting Function DGN/S 1.16.1 is a KNX- modular installation device (MDRC) in Pro *M*-design for installation in the distribution board on 35 mm mounting rails.

The DGN/S integrates operating devices with DALI interfaces to EN 62386 into a KNX building installation. The connection to the ABB i-bus  $^{\circledR}$  is implemented via a KNX connection terminal on the device shoulders.

The DALI output of the DGN/S can be used to connect up to 64 DALI devices. It can also exclusively contain 64 DALI devices for self-contained emergency lighting compliant to EN 6286-202. Both "normal" lamps as well as battery operated emergency lighting can be connected in a mixed configuration to the DGN/S 1.16.1.

Control of the lamps via KNX is undertaken by 16 lighting groups, which can be comprised of any 64 DALI devices.

An individual project-related DALI device group assignment is possible using the DALI-Software-Tool.

The fault status (lamps, ballasts or emergency light converter) of every individual DALI device or of the lighting group is sent via different KNX communication objects on the KNX.

In addition to the standard functions, e.g. switching, dimming and brightness value setting with the corresponding feedbacks, the DGN/S has the functions Staircase lighting, Scene, Sequence and Slave. The lighting groups can be integrated in this way into a constant lighting control.

Function, duration and partial duration tests and battery tests for the emergency lighting systems with individual batteries to EN 62386-202 can be triggered and stopped via KNX. The test results are made available on the KNX.

All DALI devices can be controlled together in KNX mode as well as manual mode.

The DGN/S is a DALI control device (master) and requires an AC or DC auxiliary power supply. A separate DALI power supply is not required. The DALI power source for the 64 DALI devices is integrated into the DGN/S.

### <span id="page-13-0"></span>**2.1 Technical data**

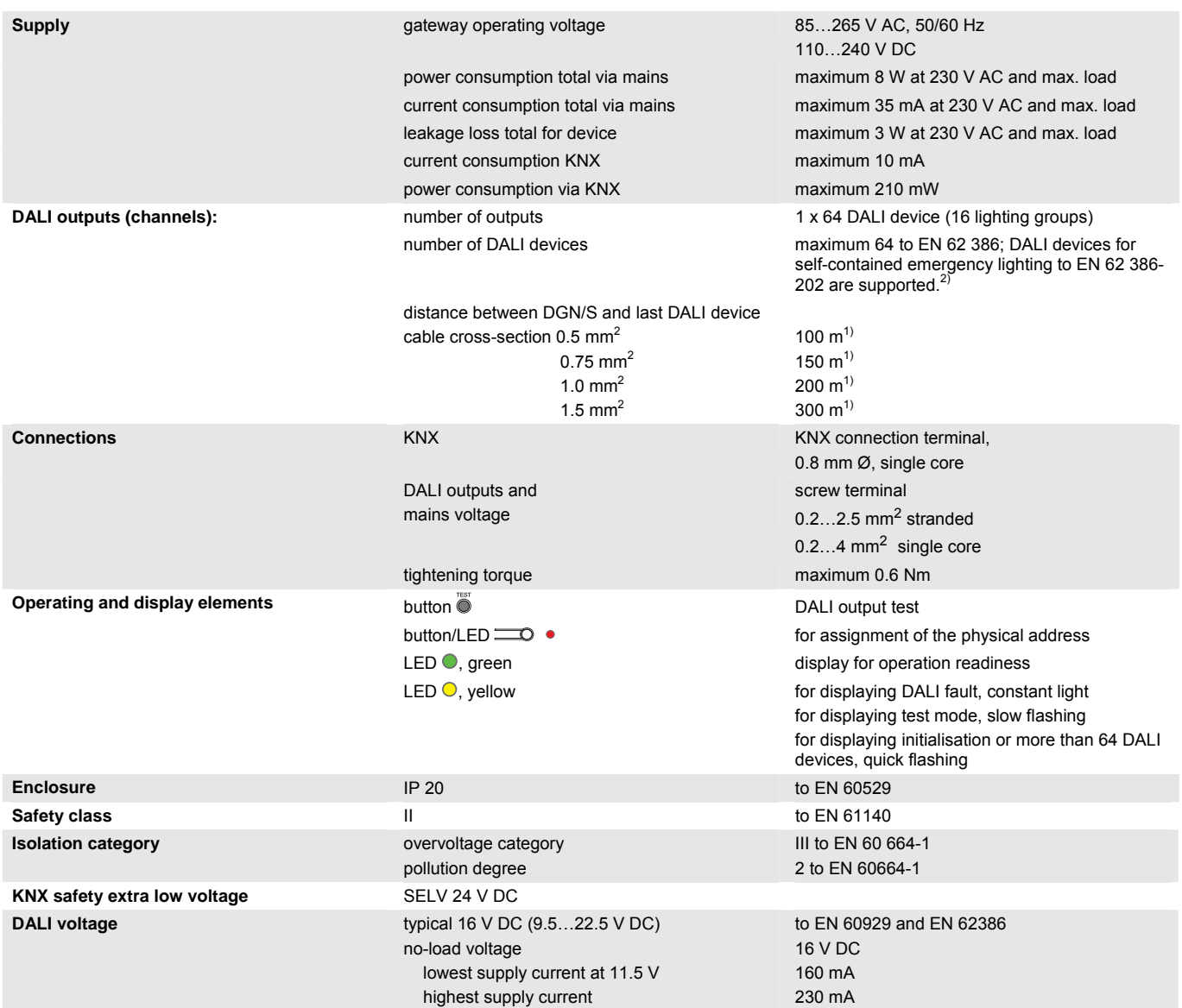

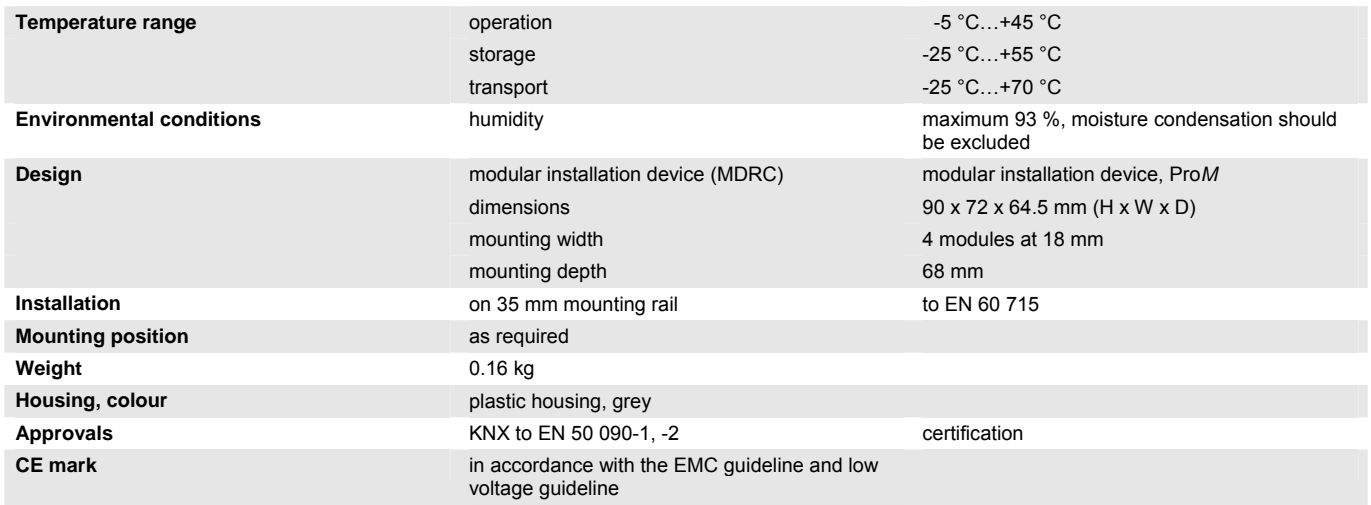

 $1)$  The length relates to the common DALI control cable. The maximum values are rounded off and relate to the resistance values. EMC influences are not considered. For this reason, the values should be considered as absolute maximum values.

<sup>2)</sup> Both "normal" lamps as well as battery operated emergency lighting can be connected in a mixed configuration to the DGN/S 1.16.1. However, the maximum number of DALI devices may not exceed 64.

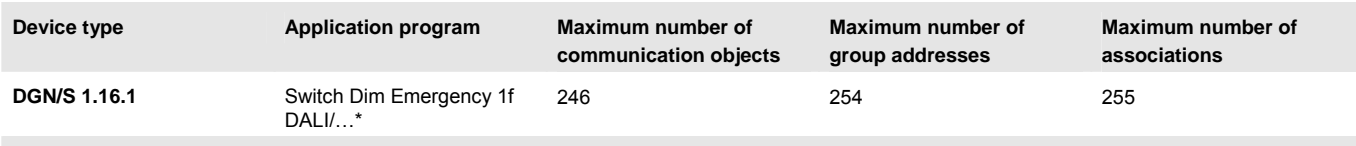

\* … = current version number of the application program. **Please observe the software information on our homepage for this purpose.**

#### **Note**

The DGN/S is compliant to the SELV characteristics to IEC 60 364-4-41 (VDE 0100-410). DALI does not need to feature SELV properties, and it is possible to route the DALI control lines together with the mains voltage on a multi-core cable.

#### **Note**

The ETS and the current version of the device application program are required for programming. The current version of the application program is available for download on the internet at *[www.abb.com/knx](http://www.abb.com/knx).* After import in the ETS, it is available in the ETS under *ABB//Lighting/ DALI/ Switch Dim Emergency 1f DALI*.

The device does not support the closing function of a KNX device in the ETS. If you inhibit access to all devices of the project with a *BCU code*, it has no effect on this device. Reading out data and programming is still possible.

<span id="page-15-0"></span>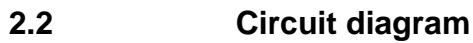

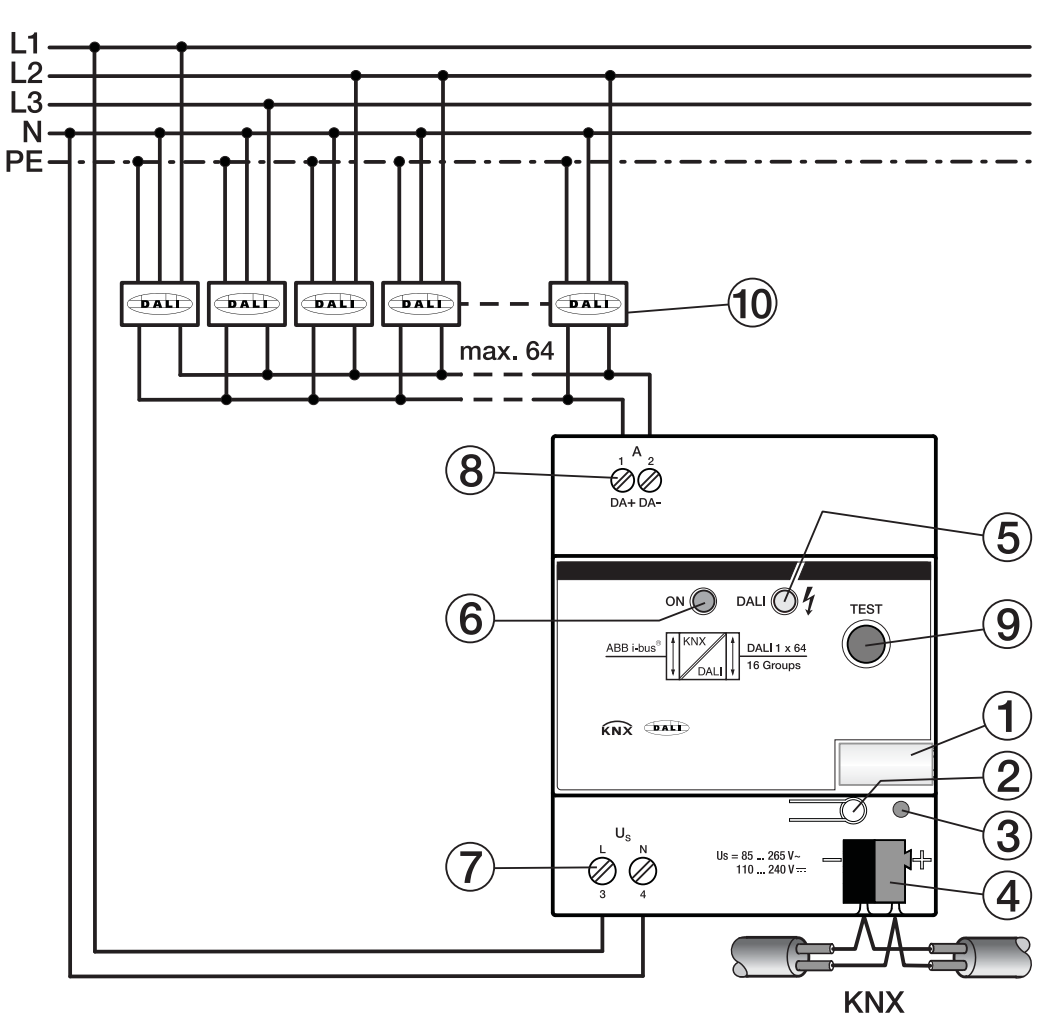

**DGN/S 1.16.1** 

- **1** Label carrier
- **2** Button  $\equiv$   $\bigcirc$  (KNX)
- **3** LED  $\bullet$ , red (KNX)
- **4** Connection terminal (KNX)
- **5** LED  $\odot$ , yellow (DALI fault)
- **6** LED ●, green (Gateway ON)
- **7** Gateway operating voltage
- **8** Output (DALI)
- **9** Button  $\bullet$  (DALI)

**10** DALI device, without/with function self-contained *emergency lighting*

<span id="page-16-0"></span>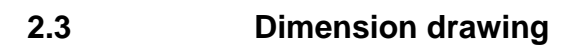

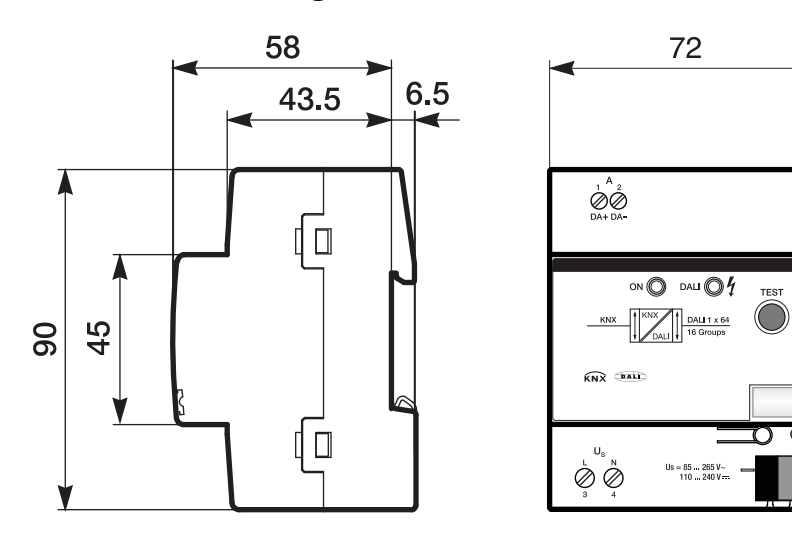

**DGN/S 1.16.1** 

2CDC 072 014 F0011

2CDC 072 014 F0011

### <span id="page-17-0"></span>**2.4 Assembly and installation**

The device is a modular installation device for quick installation in the distribution board on 35 mm mounting rails to EN 60 715. The mounting position can be selected as required.

The electrical connection is implemented using screw terminals. The connection to the KNX is implemented using the supplied KNX connection terminal. The terminal assignment is located on the housing.

The device is ready for operation after connection to the KNX voltage and the gateway operating voltage.

Accessibility of the devices for the purpose of operation, testing, visual inspection, maintenance and repair must be provided compliant to VDE 0100-520.

### **Commissioning requirements**

In order to commission the device, a PC with ETS and a KNX interface, e.g. USB or IP, are required. The device is ready to operate when the KNX voltage and the gateway operating voltage are applied.

The assignment of the DALI devices to the lighting groups as well as the configuration of the emergency lighting converter is undertaken with the DALI-Software-Tool.

The emergency lighting battery must be charged for commissioning of the DALI emergency lighting converter. Commissioning without emergency lighting operation is not possible.

### **Important**

Acceptance of the emergency lighting monitoring must be discussed with the corresponding approval agency.

The installation and commissioning may only be carried out by qualified electrical specialists. The appropriate norms, guidelines, regulations and specifications for your country should be observed when planning and setting up electrical installations and security systems for intrusion and fire detection.

Protect the device from damp, dirt and damage during transport, storage and operation.

Only operate the device within the specified technical data limits!

The device should only be operated in an enclosed housing (distribution board)!

The voltage supply to the device must be switched off, before mounting work is performed.

#### **Manual operation**

The device incorporates manual operating features. The device features a button  $\bullet$  for manual switching of the DALI output.

### **Supplied state**

The device is supplied with the physical address 15.15.255. The application program is preloaded. It is therefore only necessary to load group addresses and parameters during commissioning.

However, the complete application program can be reloaded if required. A longer downtime may result if the application program is changed or after a discharge.

### **Assignment of the physical address**

The assignment and programming of the physical address is carried out in the ETS.

The device features a  $\equiv$  button for assignment of the physical device address. The red LED  $\bullet$  lights up, after the button has been pushed. It switches off as soon as the ETS has assigned the physical address or the  $\equiv 0$  button is pressed again.

#### **Download response**

Depending on the PC, which is used, the progress bar for the download may take up to one and a half minutes, before it appears, due to the complexity of the device.

### **Cleaning**

If devices become dirty, they can be cleaned using a dry cloth or a cloth dampened with a soapy solution. Corrosive agents or solutions should never be used.

#### **Maintenance**

The device is maintenance-free. No repairs should be carried out by unauthorised personnel if damage occurs, e.g. during transport and/or storage.

### <span id="page-19-0"></span>**2.5 Description of the inputs and outputs**

On the DALI output up to 64 devices can be connected with a DALI interface. The DGN/S is a DALI master with integrated DALI power supply.

### **Important**

Other DALI masters may not be connected to the output of the DGN/S.

The connection of another master to the single master system can cause communication malfunctions.

### **Caution**

Other DALI power supplies may not be connected to the output of the DGN/S.

The connection of further DALI supply voltages may destroy the DGN/S due to voltage summation. Connection of 230 V mains voltage to the DALI output will destroy the DALI end stage and the DALI output.

A control line on the DALI output with the following maximum length can be used:

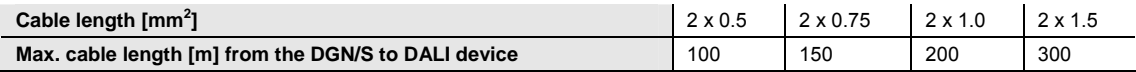

These values are rounded off and relate to the resistance values. EMC influences are not considered. For this reason, the values should be considered as absolute maximum values.

It is possible to assemble the DALI control cable with conventional installation material for mains cables. The two cores of the five-core NYM 5 x 1.5 mm<sup>2</sup>, which are not required, can be used without consideration of the polarity. It is not mandatory to lay a separate control cable.

The isolation between DALI control cables and the power supply is assured by the simple insulation properties according to EN 410. SELV properties are not featured.

The device is ready for operation after connection of the gateway operating voltage. The green operating LED on the front of the device lights up.

The yellow flashing (10 Hz) DALI LED indicates the maximum 90 second initialisation phase of the DGN/S. The DALI system environment is analysed in this phase. If required, new DALI devices are allocated a DALI address and can be assigned to a lighting group with the DALI-Software-Tool, whereby the lamps are integrated into the KNX building automation. During this phase, it cannot be guaranteed that an incoming telegram will be processed.

### **Note**

The initialisation phase will not end if more than 64 DALI devices are connected.

The initialisation phase starts automatically after download, gateway operating voltage recovery and KNX voltage recovery.

The initialisation phase is undertaken if in the parameterization *Enable automatic DALI addressing* has been deactivated.

### <span id="page-20-0"></span>**2.6 Manual operation**

The device features a button  $\ddot{\bullet}$  for manual switching of the DALI output. Manual operation is independent of KNX. The Gateway operating voltage and the DALI voltage must be available.

Switch on of manual operation:

Press button  $\ddot{\bullet}$  for longer than 2 seconds and less than 5 seconds. The green LED *ON* switches off. The yellow LED *DALI* flashes slowly (1 Hz). You are in manual operation. The brightness values set up to now are lost and are not set again after exiting manual operation. All DALI devices of the DALI output switch to 100% brightness.

Switching of the DALI output during manual operation:

Press button  $\ddot{\bullet}$  briefly (< 2 seconds). All DALI devices of the DALI output change their brightness state from ON to OFF or from OFF to ON.

Switch off of manual operation:

You are in manual operation. Press button  $\bullet$  for longer than 2 seconds and less than 5 seconds. The green LED *ON* switches on. The yellow LED *DALI* switches off. Manual operation is ended. The brightness level of the DALI output set in manual operation is retained.

Detection of DALI devices via button  $\ddot{\bullet}$ :

Press button  $\ddot{\bullet}$  for longer than five seconds. The current mode is not exited, and detection of DALI devices is triggered. The current state of the system is stored as the reference state. If the number of available DALI devices is reduced in the future or the type (emergency lighting converter/normal DALI device) of the DALI device has changed, the DGN/S assumes a ballast fault. The detection can also be activated via the KNX with communication object (no. 28) *Detect ballasts*.

The manual operation incl. *Detect DALI devices* can be inhibited and enabled via the communication object *Manual operation block/status* (no. 1). The status of whether manual operation is blocked can be requested via the same communication object. After a KNX or gateway operating voltage failure, manual operation is re-enabled.

### **Note**

Test mode is ended automatically, if a button is not pressed within five minutes. The brightness values set in the test mode are retained.

The full functionality of test mode is assured as soon as the initialisation phase of the DGN/S is complete. The initialization phase is recognizable by fast flashing (10 Hz) of the yellow LED *DALI*. The initialization phase starts after gateway operation and KNX voltage recovery or a download.

### <span id="page-21-0"></span>**2.6.1 Display elements**

Two indicator LEDs are located on the front of the DGN/S:

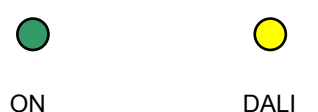

### **ON**

- The LED lights up if the gateway operating voltage is available and the device is ready for operation.
- The LED is off should the gateway operating voltage fail. At the same time, a DALI voltage is not generated. The DGN/S 1.16.1 is still programmable via the KNX. Control of the connected DALI device is no longer possible.

### **DALI**

- The LED is off if the device is in normal mode.
- The LED lights up if there is a DALI fault. A DALI fault is a DALI short circuit, a lamp or a ballast fault.
- The LED flashes slowly (1 Hz) if the device is in test mode.
- The LED flashes quickly (10 Hz) during the initialisation phase. The initialisation phase starts after download, KNX voltage recovery or after elimination of a DALI short circuit. The initialisation phase may take up to 90 seconds depending on the number of DALI devices. If more than 64 DALI devices are connected to a DALI output, the device will not exit the initialisation phase. The yellow LED will continuously flash. An undefined state can be indicated in the DALI-Software-Tool.

### <span id="page-22-0"></span>**3 Commissioning**

The parameterization of the DGN/S is implemented with the application program *Switch Dim Emergency 1f DALI/1* and the Engineering Tool Software ETS.

The application program can be found in the ETS at *ABB/Lighting/DALI*.

The following work must be carried out:

- Assignment of the physical KNX device address (ETS)
- Optional re-addressing of the DALI devices (DALI-Software-Tool)
- Assignment of the DALI devices to lighting groups represented in the KNX. Assignment is undertaken using the DALI-Software-Tool.
- Parameterization of the DGN/S (ETS)

For parameterization purposes, a PC or Laptop with ETS3 or higher and a connection to the KNX, e.g. via RS232, USB or IP interface, is required.

The DGN/S allocates each connected DALI device, which does not have a DALI address, with the first free DALI address. This automatic addressing can be prevented using a parameter in the ETS, see [Parameter](#page-28-0) [window General](#page-28-0), page [27.](#page-28-0) Readdressing of the DALI devices and the assignment to any lighting group is also possible with the DALI-Software-Tool without using the ETS, whereby the DALI devices must already have a DALI address (0...63).

### **Note**

The DGN/S can only control the lamps, which have a DALI address and that are assigned to a lamp group. The only exception is with manual control, which is activated using the button  $\ddot{\bullet}$  on the front of the device. In test mode, all DALI devices are switched, irrespective of whether they are assigned with a DALI address or assigned to a lighting group.

### <span id="page-23-0"></span>**3.1 Overview**

The group-orientated DGN/S 1.16.1 requires, in addition to the KNX voltage, a gateway operating voltage to generate the DALI voltage for full function capability. The gateway operating voltage range can be found in the [Technical data](#page-13-0) on page [12.](#page-13-0) The KNX voltage is sufficient for KNX programming with the ETS. Thus in an office environment it is possible to pre-program the DGN/S exclusively using the KNX voltage without having to resort to a gateway operating voltage (a 230 V AC/DC supply). As the DALI-Software-Tool is responsible for the compilation of the lighting groups and directly accesses the DALI devices via the DGN/S, the gateway operating voltage is required for the task.

The properties of the lighting groups are independent of each other and can be programmed individually. It is thus possible, depending on the application, to freely define every lighting group and to parameterize them accordingly.

Up to 64 DALI emergency lighting converters can be connected according to EN 62 386-202 on the DGN/S. The emergency lighting converter forms a DALI device pair with a normal DALI device (ballast) in a lamp with an emergency lighting function. In this case two DALI devices must be considered. Emergency lighting with LEDs often only feature an emergency lighting converter, that combines monitoring of the emergency lighting battery and control of the LED in a single device. In this case, only one DALI device must be considered.

On the DGN/S, it is possible to commonly connect normal DALI devices (ballasts) and DALI emergency lighting converters (with/without integrated lighting equipment control). However, the total number of 64 DALI devices may not be exceeded.

The following table provides an overview of the functions used by the DGN/S 1.16.1 and those possible with the application program *Switch Dim Groups 1f DALI/1*.

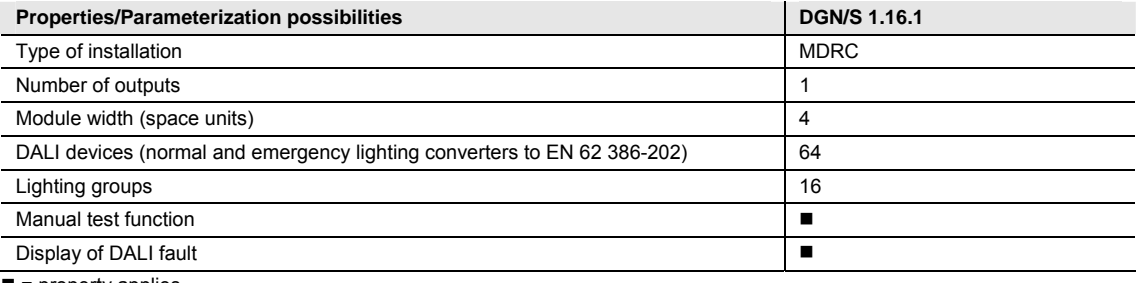

 $\blacksquare$  = property applies

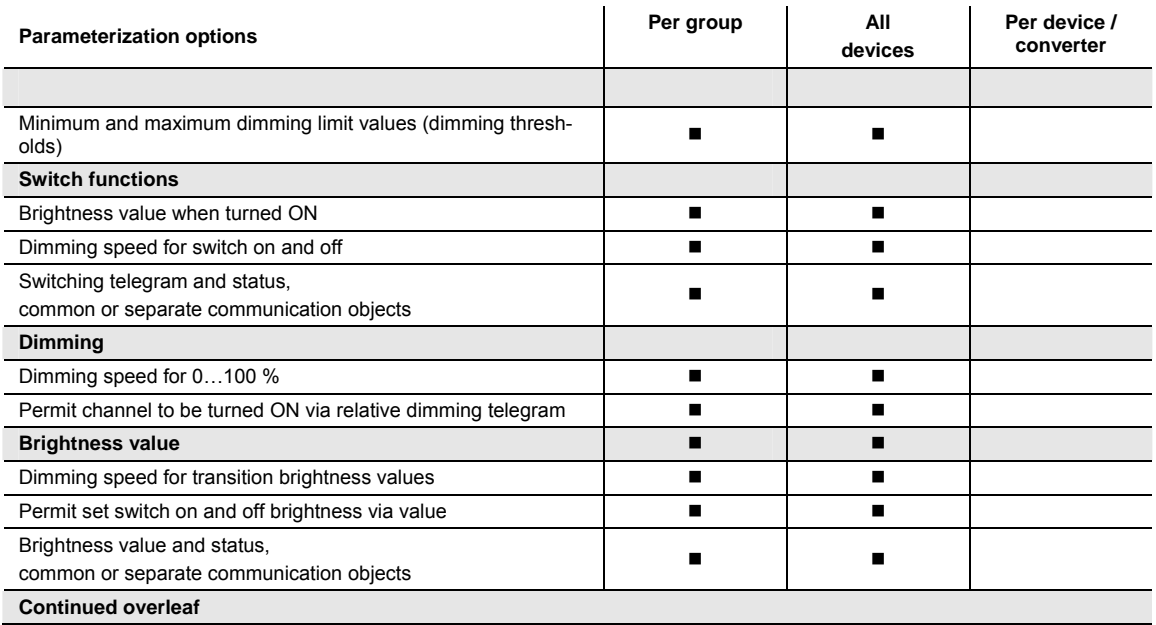

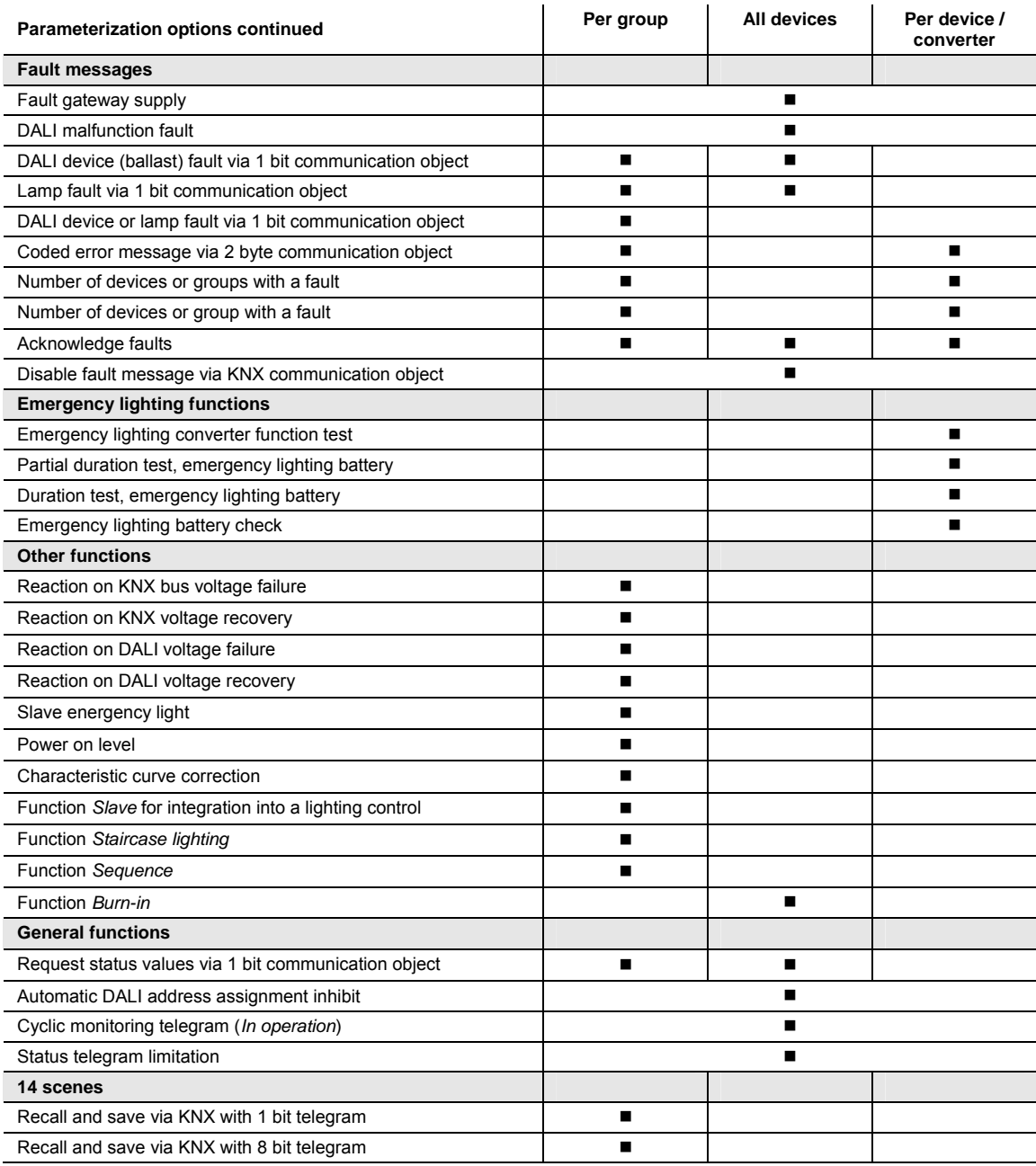

 $\blacksquare$  = property applies

### <span id="page-25-0"></span>**3.1.1 Conversion of previous application program versions**

For ABB i-bus<sup>®</sup> KNX devices from ETS3 or higher, it is possible to assume the parameter settings and group addresses from earlier application program versions.

Furthermore, conversion can be applied to transfer the existing parameterization of a device to another device.

### **Note**

When the term "channels" is used in the ETS, inputs and/or outputs are meant. In order to ensure that the ETS language generally applies for as many ABB i-bus® devices as possible, the word channels is used here.

### <span id="page-26-0"></span>**3.1.1.1 Procedure**

- Insert the required device into the project
- Import the current application program into the ETS.
- Perform parameterization and program the device.
- After you have programmed a device, you can transfer the settings to a second device.
- Right click on the product and select Plug-in > Convert in the context menu for this purpose.

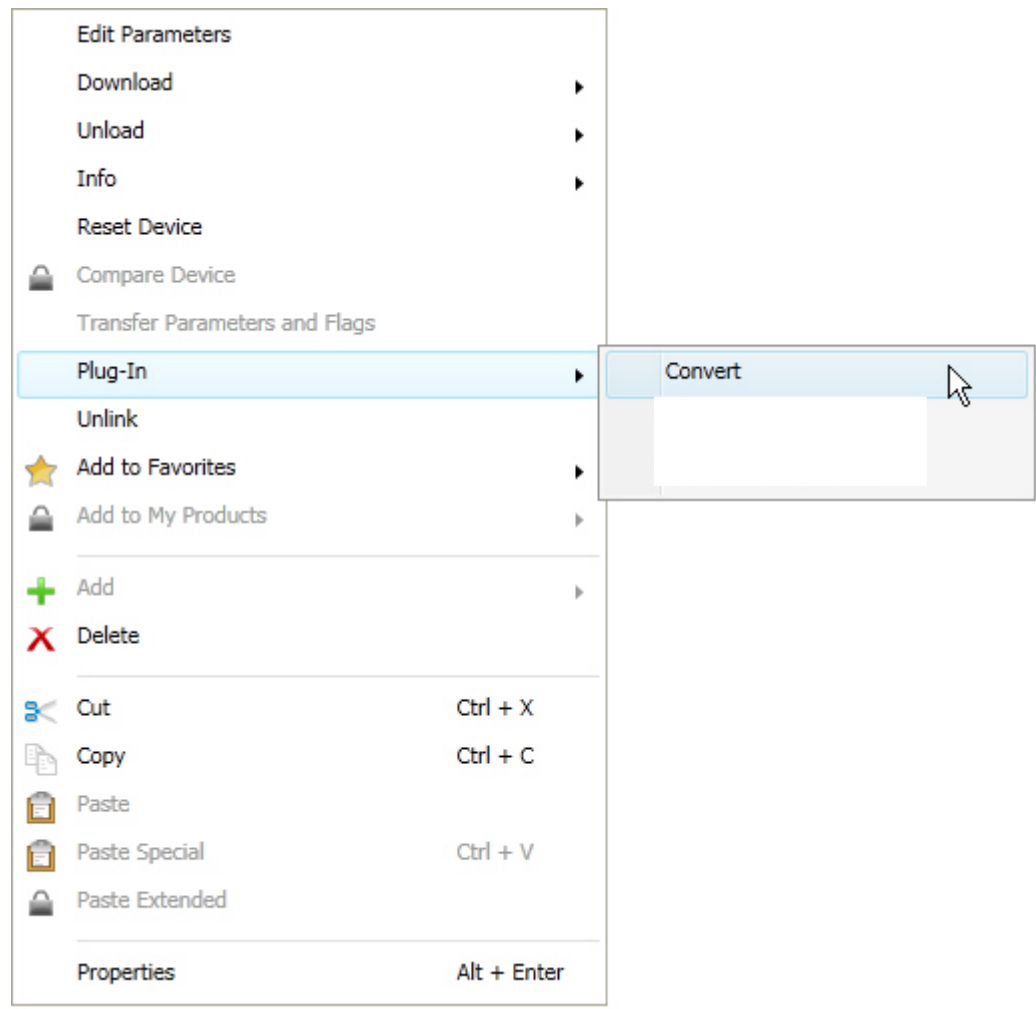

- Thereafter undertake the required settings in the Convert dialog.
- Finally, exchange the physical address and delete the old device.

### <span id="page-27-0"></span>**3.2 Parameters**

This chapter describes the parameters of the group-orientated DGN/S 1.16.1 based on the parameter window. The parameter window features a dynamic structure so that further parameters or whole parameter windows may be enabled, depending on the parameterization and the function of the lighting groups.

In the following description, the group x or Gx (abbreviated form) represents all lighting groups of a DGN/S.

The default values of the parameters are underlined, e.g.

Option: yes no

Indented parameter descriptions indicate that this parameter is only visible when the main parameter is parameterized accordingly.

### **Note**

If in the following the communication objects *Switch* or *Brightness value* are mentioned, they also apply for the communication objects *Switch/status* or *Brightness value/status*.

### <span id="page-28-0"></span>**3.2.1 Parameter window** *General*

In this parameter window, the main parameter settings relevant for the entire DGN/S are undertaken.

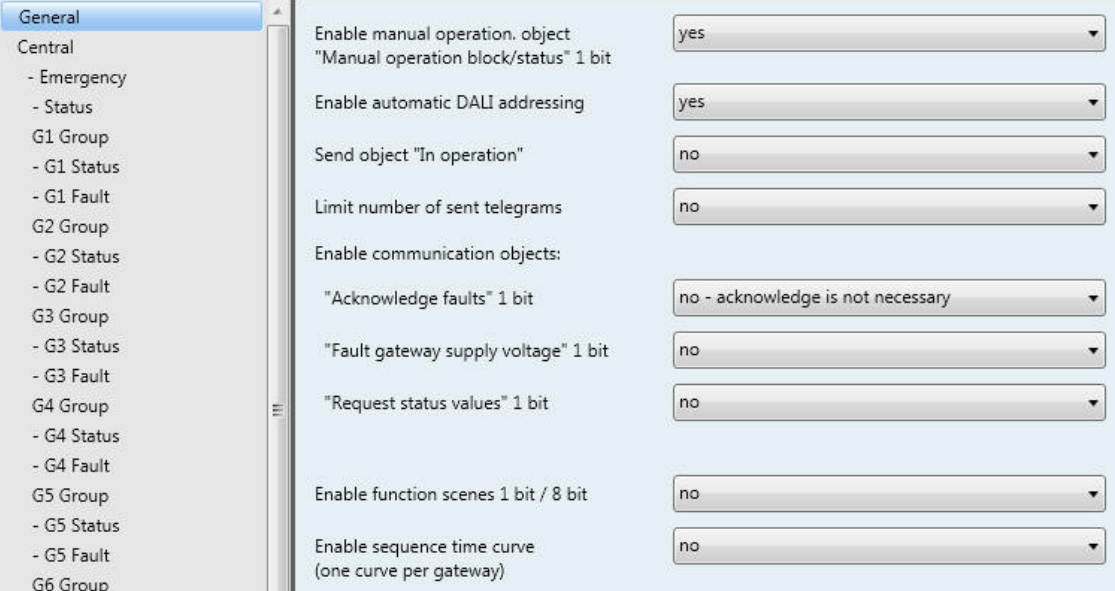

### **Enable manual operation. object "Manual operation block/status" 1 bit**

Options: yes no

Using this parameter, the  $\ddot{\bullet}$  button on the front of the DGN/S can be blocked or enabled. The communication object M*anual operation block/status* is available for this purpose

- *yes*: The button  $\ddot{\bullet}$  is enabled. By using button  $\ddot{\bullet}$  the test mode can be activated by pressing the button for between two and five seconds. In this mode, all DALI devices can be switched on and off to check the cable connections and verify that they are correct. By pressing the button for longer than five seconds the function *Detect ballasts* is triggered. In this way, the current number of connected DALI devices is determined and saved as a reference value. Should this number change in the meantime, the DGN/S will assume that there is a ballast fault. A ballast fault has also occurred if the DALI type (emergency lighting converter/normal DALI device) of the DALI device has changed.
- *no*: The button  $\ddot{\bullet}$  is blocked. No manual action is possible on the device.

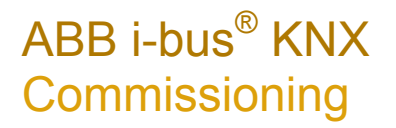

### **Enable automatic DALI addressing**

Options: yes

no

Using this parameter, the automatic DALI addressing process of the DGN/S can be switched off.

 *yes*: If the DGN/S locates a DALI device without DALI address assignment, the DGN/S automatically allocates the first free DALI address to the DALI device.

#### **Benefits**

If there is DALI addressing without gaps, the exchange of a defective DALI device is possible without additional addressing or commissioning. A new DALI device without a DALI address must only be installed for this purpose.

The DGN/S addresses the new devices with the free DALI address of the device, which has failed, and transfers the properties that were present in the DALI device removed beforehand. If the DALI device does not yet have a group address (device is new directly from the factory), it will also receive the group assignment. If another group assignment exists in the DALI device, a conflict will be indicated in the DALI-Software-Tool. This can be remedied with the DALI-Software-Tool by adopting the DGN/S or the ballast information.

If the DGN/S detects several DALI devices with the same DALI address, these DALI addresses are deleted and the devices automatically receive the first free DALI addresses in the address range from the DGN/S.

**For further information see: [Planning and Application,](#page-130-0) page [129](#page-130-0).** 

 *no*: The DGN/S does not assign DALI addresses, neither in normal mode nor at gateway voltage recovery. Should a non-addressed DALI device be installed, the DGN/S can only control this using a broadcast telegram (manual operation). A DALI address is unnecessary for this purpose. If a DALI device with an existing address has been installed, the DGN/S will not change it.

#### **Send object "In operation"**

Options: no

send value 0 cyclically send value 1 cyclically

The communication object *In operation* indicates the presence of the DGN/S on the KNX. This cyclic telegram can be monitored by an external device. If a telegram is not received, the device may be defective or the KNX cable to the transmitting device may be interrupted.

- *no*: The communication object *In operation* is not enabled.
- *send value 0/1 cyclically*: The communication object *In operation* (no. 0) is sent cyclically on the KNX. An additional parameter appears:

### **Telegram is repeated every in s [1...65,535]**

Options: 1…60…65,535

Here the time interval is set, at which the *In operation* (no. 0) communication object cyclically sends a telegram.

#### **Note**

After bus voltage recovery, the communication object sends its value after the set sending and switching delay.

### **Limit number of sent telegrams**

Options: yes no

The load on the KNX generated by the device can be limited with the limitation on the number of telegrams sent. This limit relates to all telegrams sent by the device.

yes*:* The following parameters appear:

**Time between two response telegrams [1...255]**  Options: 1…20…255 **in period**  Options: 50 ms/100 ms…1 s…30 s/1 min

This parameter defines the number of telegrams sent by the device within a period. The telegrams are sent as quickly as possible at the start of a period.

### **Note**

The device counts the number of telegrams sent within a parameterized period. As soon as the maximum number of sent telegrams is reached, no further telegrams are sent on the KNX until the end of the period. A new period commences at the end of the previous period. The telegram counter is reset to zero, and sending of telegrams is allowed again. The current communication object value is always sent at the time of transmission.

The first period (break time) is not predefined exactly. The period can be between zero seconds and the parameterized time. The subsequent sending times correspond with the parameterized time.

Example:

Maximum number of sent telegrams = 5, in period = 5 s. 20 telegrams are ready to be sent. The device immediately sends 5 telegrams. The next 5 telegrams are sent after maximum 5 seconds. From this point, a further 5 telegrams are sent on the KNX every 5 seconds.

### **Enable communication objects:**

### **"Acknowledge faults" 1 bit**

Options: yes - acknowledgement is required no - acknowledge is not necessary

Should a fault occur (ballast, lamps, DALI, operating supply voltage), the DGN/S sends a telegram via the respective communication object on the KNX.

- *yes acknowledgement is required:* First of all the communication object *Acknowledge faults* is enabled. As soon as the fault is rectified, a telegram with the value 0 is not sent automatically. This fault signal still remains set until the fault is rectified and the fault signal is reset via the communication object *Acknowledge faults*. Only then is a telegram with the value 0 sent via the corresponding communication object. This can be very helpful when detecting sporadic errors or events, which take place during unmanned monitoring periods.
- *no acknowledge is not necessary:* As soon as the fault is remedied, the DGN/S will reset the fault message and automatically send the status change in dependence on the parameterization to the communication object, e.g. *Fault lamp*. A telegram with the value 0 is sent. The change in the malfunction state may take 45 seconds and depends on the number of connected DALI devices.

### **"Fault gateway supply voltage" 1 bit**

Option: yes

no

- *no:* Failure of the gateway supply voltage is not reported to the KNX.
- *yes:* The communication object *Fault gateway supply* is enabled. As soon as the device supply voltage is interrupted, the communication object *Fault gateway supply* sends a telegram with the value 1 on the KNX. The time, at which a telegram is sent, can be adjusted using the following parameters.

#### **send object value**

Options: after a change after request

after a change or request

- after a change*:* The status is sent after a change.
- after request*:* The status is sent after a request.
- after a change or request*:* The status is sent after a change or a request.

### **"Request status values" 1 Bit**

Option: yes

no

Via this communication object, all status messages can be requested, provided that they have been parameterized with the option *after a change or request* or only *after request*.

 *yes*: The 1 bit communication object *Request status values* is enabled. A further parameter appears:

### **Request with object value**

Options: 0 1 0 or 1

- *0:* Sending status messages is requested with the value 0.
- *1:* Sending status messages is requested with the value 1.
- *0 or 1:* Sending status messages is requested with the value 0 or 1.

### **Enable function scenes 1 bit / 8 bit**

Option: yes no

This parameter enables the function *Scenes* and the corresponding parameter window *Scenes*. Up to 14 scenes are enabled here. Each of these 14 lighting scenes can be assigned to any of the 16 lighting groups.

### **Note**

Generally, 16 scenes are available with DALI applications. Scenes 15 and 16 are, however, reserved for internal applications in the DGN/S.

*yes:* The parameter window *Scenes* is enabled.

### **Enable sequence time curve**

**(one curve per gateway)** 

Option: yes no

The DGN/S offers the possibility of allowing a sequence to be run. A sequence is a string of up to a maximum of ten scenes, which are recalled successively. In this way, it is possible to program running lights using the DGN/S without additional logic or timer modules.

### **Note**

Only one sequence can be programmed on the DGN/S. The setting is undertaken in the [Parameter](#page-88-0) [window Sequence](#page-88-0), page [87.](#page-88-0) The sequence is recalled by the communication object *Switch* of the lighting groups which are members. This parameterization is undertaken in [Parameter](#page-52-0) window [Gx Group](#page-52-0)*,* page *[51.](#page-52-0)*

**For further information see: [Sequence,](#page-143-0) page [142](#page-143-0)** 

*yes:* The parameter window *Sequence* is enabled.

### <span id="page-33-0"></span>**3.2.2 Parameter window** *Central*

In this parameter window, the settings for simultaneous control of all lighting groups connected to the DALI output are parameterized.

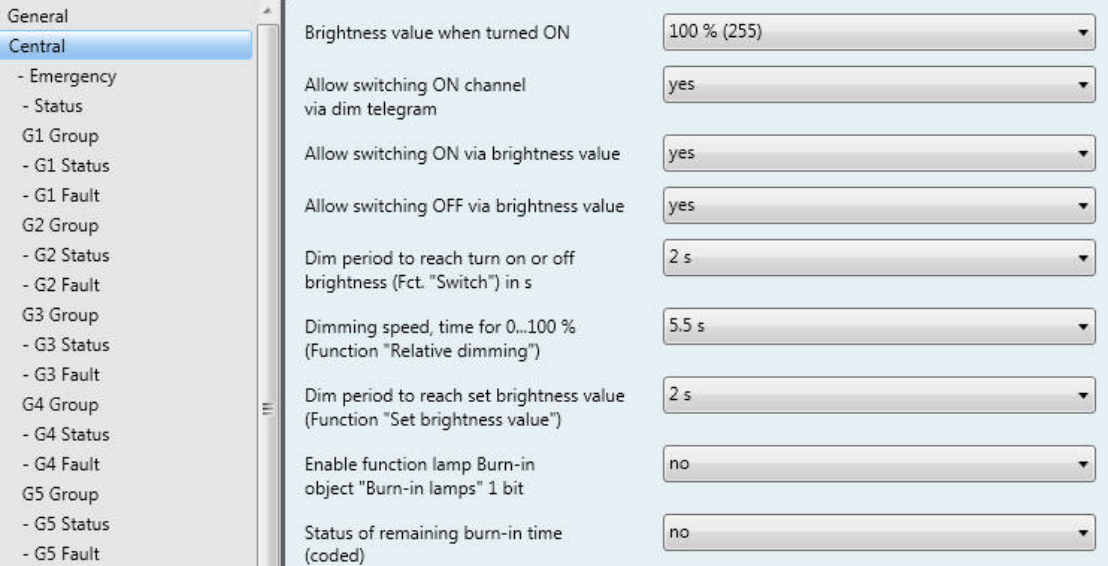

### **Note**

If a central telegram is referred to in the following, this is a telegram, which is received via one of the communication objects with the name *DALI output*. They are the communication objects no. 10 to 35. The function of the communication object relates to the complete DALI output with all connected DALI devices incl. emergency lighting converter.

If at the time of the incoming central telegram an individual group telegram is implemented, this is immediately interrupted and the central telegram is executed on the DALI output. If all groups (devices) are controlled with a central telegram and if a subsequent telegram is received for a group, this group will execute the group telegram. The telegram received last has a higher priority and is executed.

### **Brightness value when turned ON**

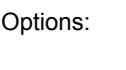

last value 100 % (255) 99 % (252) …

1 % (3)

This parameter defines the brightness value, which is used to switch on all lighting groups of the DALI output that are switched on when an ON telegram is received.

If a value is set, which is outside the dimming value range (*Maximum brightness value* or *Minimal brightness value*), the threshold is set as the minimum or maximum brightness value.

The dimming thresholds of the individual lighting groups apply with the control of all groups. In this way, the brightness values of the individual groups under common control can be differentiated.

If individual lighting groups, e.g. are set to a brightness not equal to the switch on value due to dimming and then receive an ON telegram (central telegram), the parameterized switch on value of the DALI output is set.

 *last value:* All lighting groups are switched on with the brightness value, which they had when switched off centrally via the communication object *Switch* (DALI output).

### **Note**

Saving of the last brightness value is implemented with each central OFF telegram that is received via the communication object *Switch* or *Switch/status*. At this point, the brightness values of the individual lighting groups are saved and switched back on with the next central ON telegram that is received with the communication object *Switch* or *Switch/status*. If a lighting group is already switched off at the time of the central OFF telegram, the state (brightness value equal to 0) is saved as the last state for the lighting group. Thus the actual room state at the time of switch off is recreated.

One exception is when all lighting groups on the DALI output are already switched off. In this case, with a further central OFF telegram, the OFF state is not saved as the last brightness value for all lighting groups.

If a renewed OFF telegram is received during dimming down, the current brightness value is saved as the last brightness value for the lighting group.

At gateway operating voltage failure the last brightness value is lost, and after recovery of the gateway operating voltage, the maximum brightness is set. The last brightness value is retained after a download or KNX voltage failure.

A differentiation is made between the last brightness value with central switching via communication object *Switch* (DALI output) and with group-orientated switching via communication objects *Switch* (Group x). Both values are independent of each other. This means if some lighting groups are dimmed or switched on or off via the group telegrams, the last brightness values for the central telegram are retained without change. When a central ON telegram is received, the brightness values that were set during the last central OFF telegram are set again.

### **Allow switching ON channel**

**via dim telegram**  Options: yes

no

Using this parameter, the switch on behaviour of the entire DALI output is parameterized during dimming with the central telegram.

- *yes:* Switch on using the DIM telegram is allowed.
- *no:* Switch on using the DIM telegram is not allowed. The DALI output must be switched on in order to be dimmed.

### **Allow switching ON via brightness value**

Options: yes

no

Using this parameter, the switch on behaviour of the DALI output with a received brightness value (communication object *DALI output: Brightness value*) is set.

- *yes:* Switch on with a brightness value (8 bit > 0) is permitted.
- *no:* Switch on with a brightness value is not permitted. The DALI output must be switched on in order to execute the brightness value telegram.

### **Allow switching OFF via brightness value**

Options: yes no

Using this parameter, the switch off behaviour of the DALI output is set with a received brightness value.

- *yes:* Switch off with a brightness value is permitted.
- *no:* Switch off with a brightness value is not permitted. The DALI output must be implemented with an OFF telegram via the communication objects *Switch* or *Switch/status*.

### **Dim period to reach turn on or off brightness (Fct "Switch") in s**

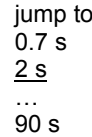

Options:

A soft start or soft stop can be set with this parameter. For this purpose, the period is defined, in which the DGN/S using an ON telegram dims the lighting group from 0 % brightness to the switch on value after receipt of a switch telegram on one of the central communication objects of the DALI output, *Switch* or *Switch/status*. The same speed also applies for an OFF telegram. The dim period is only relevant for central ON/OFF telegrams (1 bit).

- *jump to:* All devices on the DALI output immediately switch ON.
- *0.7 s…90 s:* During this time, the lighting group is dimmed from 0 % brightness to the switch on value.
## **Dimming speed, time for 0...100 % (Function "Relative dimming")**  Options: 0.7 s

… 5.5 s …

90 s

This dimming time only affects DIM telegrams, which are received for the DGN/S via the central communication object *Relative dimming* for the DALI output.

## **Note**

The following must be observed when selecting the dimming times: Depending on the lighting equipment involved, staged dimming can occur with fast dimming speeds and low dimming times. The cause of this is that dimming steps are defined in the DALI standard in order to achieve a logarithmic dimming curve, which appears as a linear response to the human eye.

With the central function, the defined dimming thresholds (minimal/maximum brightness value) in [Parameter](#page-52-0) window Gx Group, page [51](#page-52-0), continue to apply as thresholds for the individual group. If the minimum dim value is less than the possible physical dim value of the DALI equipment, this device is automatically set to the lowest possible physical dim value (background brightness).

During the activated function *Burn-in*, the lamps are switched on with 100 % brightness independently of the central DIM telegrams and set brightness values.

### **Dim period to reach set brightness value (Function "Set brightness value")**

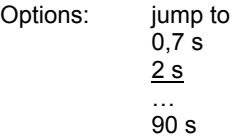

This parameter determines the time duration in which the DGN/S sets the received brightness value for all DALI equipment on the DALI output via the communication objects *Brightness value* or *Brightness value/status*.

- *jump to:* All devices on the DALI output immediately switch ON with the received brightness value.
- *0.7 s…90 s:* During this time, the lighting group is dimmed down to the received brightness value*.*

### **Enable function lamp burn-in object "Burn-in lamps" 1 bit**  Option: yes no

The DGN/S has the possibility for activation of the function *Burn-in* for all connected DALI devices.

#### **Note**

Continuous dimming of lamps, which are not burnt in, can mean that the maximum defined brightness of the lamp may not be achieved, and the required brightness value in the area may not be achievable. In order to guarantee the maximum lamp life and correct function of the ballast in the dimmed state, some lamps (vapour filled) must be operated for a certain number of hours at 100 % brightness during initial operation, before they can be permanently dimmed.

Detailed information should be taken from the technical data of the lamps.

- *no:* The function *Burn-in* is not enabled.
- *yes:* The function *Burn-in* is enabled. The communication object *Burn-in lamps* appears. At the same time, two further parameters appear: *Lamp burn-in period in hours [1..254]* and *Status of burn-in*.

#### **Response with activated function** *Burn-in*

If a telegram with the value 1 is received via the communication object *Burn-in lamps*, the DGN/S activates the function *Burn-in* and sets the programmable burn-in time.

During burn-in only the lighting groups are considered that have been selected with the corresponding parameterization. The parameterization is implemented in [Parameter](#page-52-0) window Gx Group, page [51](#page-52-0), with the parameter *Enable with function Burn-in (Object "Burn-in lamps")*.

During function *Burn-in*, the lighting group can only assume the state 0 % (OFF) or 100 % (ON). Every device has its own "burn-in counter", which decrements when the device is switched on. The counter has a counting interval of five minutes, i.e. if the lamp has been switched on for five minutes, the burn-in time is reduced by five minutes.

As every device of a lighting group has its own burn-in counter, the burn-in times of the individual devices are determined even with overlapping groups. As soon as a device has completed its burnin time, it is enabled for normal dimming operation.

The internal burn-in counter has a size of 1 byte and provides a timer with five minute intervals and a maximum value of 254 hours.

**For further information see: [Burning-in of luminaries](#page-134-0), page [133](#page-134-0)** 

## **Reaction on KNX bus voltage failure and gateway voltage failure**

The elapsed burn-in times are retained and continue to count after KNX voltage recovery and gateway operating voltage recovery. The burn-in process is restarted by a telegram with the value 1 to the communication object *Burn-in lamps* or *Burn-in lamps/status*.

This telegram has an effect on all lighting groups, for which the function *Burn-in* has been parameterized. A telegram with the value 0 sets the burn-in counter to 0 and ends function *Burn-in* for all lighting groups.

#### **Lamp burn-in period in hours [1…254]**

Options: 1…100…254

This parameter determines the time period for function *Burn-in*. As long as this time has not elapsed, the DALI device can only be operated with 100 % and OFF on the DALI output, i.e., at every set brightness value not equal to 0 %, the lamp is switched on with 100 % brightness.

After the burn-in time has elapsed or the function is deactivated (received telegram with the value 0 via communication object *Burn-in lamps*), the DALI device can be dimmed as usual.

The burn-in time is only counted if a DALI device is connected to the DALI output and is supplied with voltage ready for operation.

The function of the burn-in time remains activated with a KNX bus voltage failure. The time for the switched on lamps continues to count down (decrement).

With a gateway operating voltage failure, the remaining burn-in time is saved and reused after Gateway operating voltage recovery. This also applies after an ETS download.

## **Status of burn-in**

Options: no

yes: via object "Burn-in lamps/status"

The DGN/S features the option of sending the status of the function *Burn-in* on the KNX via communication object *Burn-in lamps/status*.

- *no:* No status message is sent for the function *Burn-in*.
- *yes:* The communication object *Burn-in lamps* changes to *Burn-in lamps*/status. If this communication object receives an ON telegram, the function *Burn-in* is started and the status is sent on the KNX. Two further parameters appear:

#### **send object value**

Options: after a change

after request after a change or request

- after a change*:* The status is sent after a change.
- after request*:* The status is sent after a request.
- after a change or request*:* The status is sent after a change or a request.

## **Status response for different status in the output:**  Options: Off

On

As every device has a burn-in counter and overlapping lighting groups are also possible, it is possible that a lighting group may contain devices with different burn-in times. If this is the case, this parameter can be used to define which state of the lighting group is reported.

- *On*: If at least one connected device is in the burn-in state, the burn-in state is displayed via the communication object *Burn-in lamps/status* with the value 1. No burn-in is reported (value 0) if no lamps are burnt-in.
- *Off:* If no lamps or only some of the lamps are burned in, the *no burn-in state (value 0)* is indicated via the communication object *Burn-in lamps/status*. Only when all lamps of the group are in the burn-in state is an active burn-in process indicated by the value 1.

#### **Status of remaining burn-in time (coded)**

Options: yes

no

The DGN/S features the option of being able to send the remaining burn-in time of any DALI device on the KNX via the coded 2 byte communication object *Remaining burn-in time (coded)* (no. 30)

- *no:* The remaining burn-in time is not made available on the KNX.
- *yes:* The information concerning the remaining burn-in time is made available on the KNX. The communication object *Remaining burn-in time (coded)* is enabled.

*For further information see:* **[Communication object no. 30,](#page-115-0) page [114](#page-115-0).** 

**send object value via obj. "Remaining burn-in time (coded)" 2 byte**  Options: after a change after request

after a change or request

- after a change*:* The status is sent after a change.
- after request*:* The status is sent after a request.
- after a change or request*:* The status is sent after a change or a request.

## <span id="page-40-0"></span>**3.2.2.1 Parameter window -** *Emergency*

In this parameter window, the emergency response of the DALI output is parameterized.

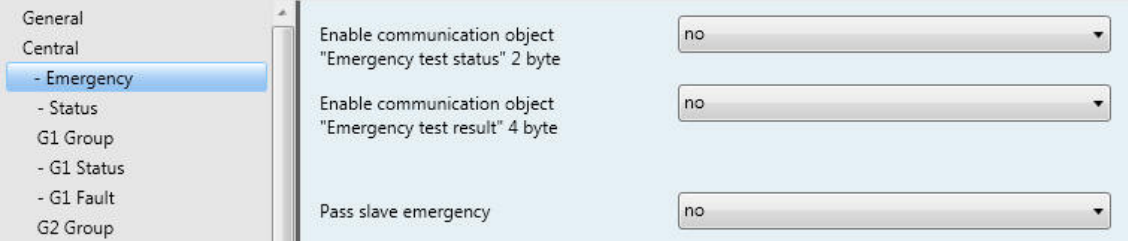

The emergency response of the emergency lighting converter can be set in **[Parameter](#page-93-0) window** [Cx…Cy Converter](#page-93-0)*,* page [92](#page-93-0), under the corresponding emergency lighting converter.

## **Enable communication object "Emergency test status" 2 byte**

Options: yes no

- *no:* The status of the emergency test is not actively sent on the KNX.
- *yes:* The additional communication object *Emergency test status* (no. 32) is enabled. The example here is of a 2 byte communication object. The low byte contains the address of an emergency lighting converter. The high byte indicates whether an emergency lighting test is in operation for this emergency lighting converter and which emergency lighting converter is involved. A further parameter appears:

### **send object value**

Options: after a change after request after a change or request

- after a change*:* The status is sent after a change.
- after request*:* The status is sent after a request.
- after a change or request*:* The status is sent after a change or a request.

## **Enable communication object "Emergency test result" 4 Byte**

Options: yes no

- *no:* The result of the emergency test is not actively sent on the KNX.
- *yes:* The additional communication object *Emergency test result* (no. 33) is enabled. The example here is of a 4 byte communication object. The low byte contains the address of an emergency lighting converter. The three following high bytes indicate the result of the emergency lighting test. A further parameter appears:

## **Send object value**

Options: after a change after request after a change or request

- after a change: The status is sent after a change.
- after request: The status is sent after a request.
- after a change or request: The status is sent after a change or a request.

#### **Pass slave emergency**

Options: yes

no

The DGN/S can pass on the information about slave emergency lighting operation via the KNX or internally via the gateway to other equipment, which is in normal operation, and that can thus assume a parameterizable emergency lighting state (slave emergency). Slave emergency lighting can be triggered by certain criteria that can be parameterized in the following.

- *no:* Information concerning the slave emergency lighting is not passed on.
- *yes:* The information concerning slave emergency lighting is passed on by the DGN/S. The path for passing on information must be parameterized.

### **internal to the total channel**

Options: yes no

- *yes:* The information concerning emergency lighting operation is passed on internally in the gateway on the DALI output. No communication object is required.
- *no*: The information concerning emergency lighting operation is not passed on internally in the gateway on the DALI output.

#### **external via communication object "Slave emergency active/status"**

Options: yes no

- *no*: The information concerning slave emergency lighting is not sent externally on the KNX.
- *yes:* The 1 bit communication object *Slave emergency active/status* is enabled. This communication object sends the information on the KNX indicating that emergency lighting operation has been detected. A further parameter appears:

### **Send object value**

Options: after a change after request after a change or request

- after a change*:* The status is sent after a change.
- after request*:* The status is sent after a request.
- after a change or request*:* The status is sent after a change or a request.

## **Slave emergency criterion:**

#### **On gateway voltage failure**

Options: yes no

- *no:* A gateway voltage failure does not trigger slave emergency lighting.
- *yes:* A gateway voltage failure triggers slave emergency lighting. The information concerning slave emergency lighting is passed on by the DGN/S.

## **On detection emergency operation by**

**emergency converter**  Options: yes

no

- *no:* A detected emergency lighting event by the emergency lighting converter is interpreted as a non-relevant slave emergency lighting event for the lighting still functioning.
- *yes:* An emergency lighting event detected by the emergency lighting converter is interpreted as a relevant slave emergency lighting event for the lighting still functioning. This information is passed on as parameterized above. Using the following parameter, you can parametrize how many reported emergency lighting events from the emergency lighting converters are decisive in defining a relative emergency lighting event for the functional lighting.

#### **Number of detected emergency events must be greater or equal**

### Options: 1…64

If the number of detected emergency lighting events reaches the value set here, the information is sent on the KNX.

#### **On lamp or ballast failure**

Options: yes

no

- *no:* A lamp/ballast failure is not interpreted as a relevant slave emergency lighting event for the still functional lighting.
- *yes:* A lamp/ballast failure is interpreted as a relevant slave emergency lighting event for the still functional lighting. This information is passed on as parameterized above. Using the following parameter, you can parametrize how many failures (lamps/ballast failures) must be detected to be decisive in defining a relative emergency lighting event for the functional lighting.

#### **Number of detected failures must be greater or equal**

Options: 1…10…64

If the number of detected lamp/ballast failures reaches the value set here, the information is sent on the KNX.

## <span id="page-43-0"></span>**3.2.2.2 Parameter window -** *Status*

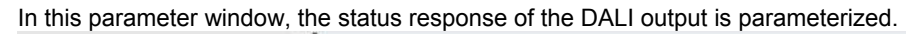

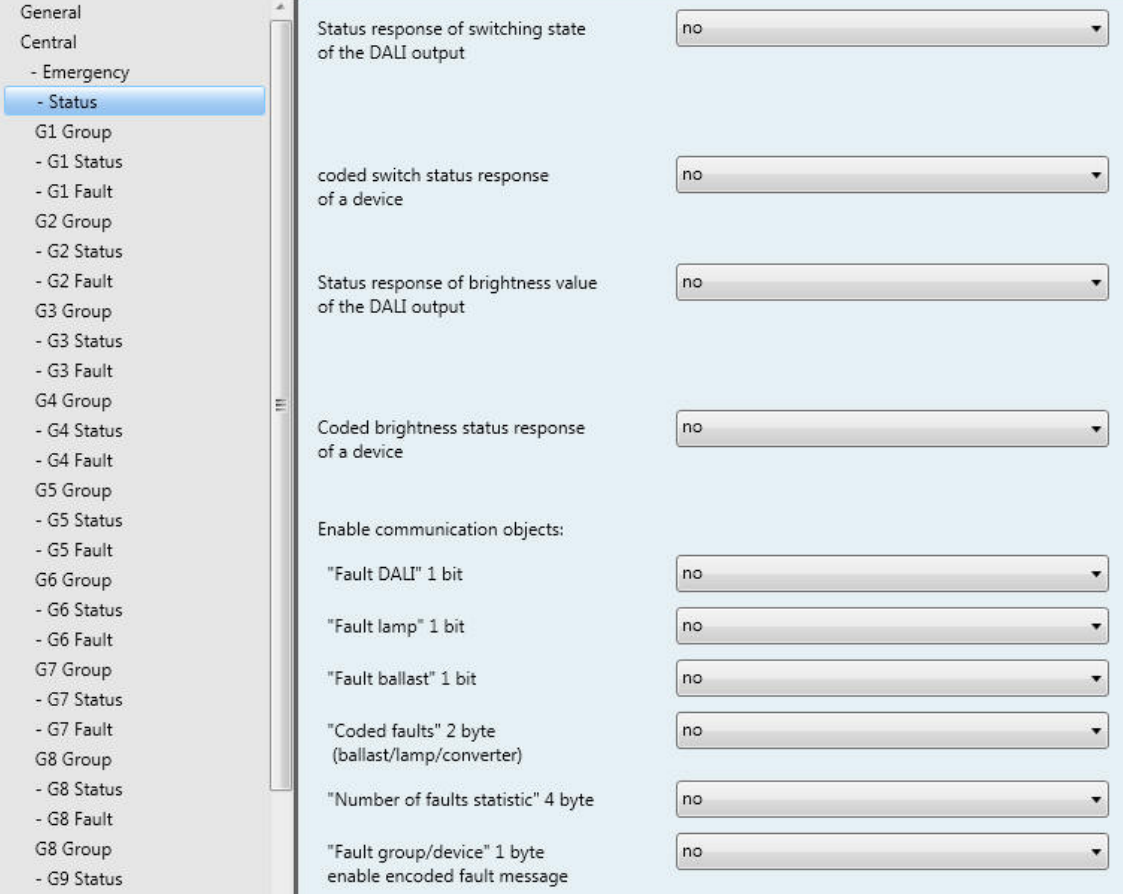

The status response of the individual lighting group can be set accordingly in the respective group under Parameter window - Gx Status, page [60](#page-61-0).

## **Status response of switching state of the DALI output**

Options: no

 yes: via object "Switch/status" yes: via separate object "Status switch"

- *no:* The status of the switch state is not actively sent on the KNX.
- *yes: via object "Switch/status":* The common communication object *Switch/status* (no. 10) receives the switch telegram, and the current status becomes active and is sent on the KNX.
- *yes: via separate object "Status switch":* An additional communication object *Status switch* (no. 11) is enabled. Using it a 1 bit telegram with the actual switch status is sent on the KNX.

## **Note**

This status message relates to all lighting groups of the DALI output.

With a change of the parameterization or after a subsequent switching of the status object, the assignment of the group addresses already allocated to the *Switch* communication object is lost and needs to be reprogrammed.

If the communication object *Switch/status* is used for switching and status feedback, particular care must be taken with the send properties of the communication objects. **For further information see: [Common communication object for control telegram and status,](#page-104-0) page [103](#page-104-0)** 

With the option *yes:…* two further parameters appear:

## **send object value**

Options: after a change after request after a change or request

- after a change*:* The status is sent after a change.
- after request*:* The status is sent after a request.
- after a change or request*:* The status is sent after a change or a request.

## **Switch value for different values in the output**  Options: OFF

ON

This parameter defines the status to be sent if DALI devices with different states are present on the output.

- *OFF:* The switch status is only sent as an ON (telegram with the value 1) if all DALI devices are switched on.
- *ON*: The switch status is sent as an ON (telegram with the value 1) if at least one DALI device is switched on.

#### **coded switch status response of a device**

Options: yes no

- *no:* The status of the switch status of a DALI device is not actively sent on the KNX.
- *yes:* The coded communication object *Status switch coded* (no. 15) is enabled. Using this coded 2 byte communication object (address plus status), the switching state of an individual DALI device is sent on the KNX.

**For further information see: [Communication object no. 15,](#page-106-0) page [105](#page-106-0).** 

With the option *yes*, a further parameter appears:

**send object value**  Options: after a change after request after a change or request

- after a change*:* The status is sent after a change.
- after request*:* The status is sent after a request.
- after a change or request*:* The status is sent after a change or a request.

### **Status response of brightness value of the DALI output**

Options: no

yes: via object "Brightness value/status" yes: via separate obj. "Status brightness value"

The parameter defines how the current status of the brightness value of the DALI output (the lighting) is sent on the KNX.

- *no:* The brightness value is not actively sent on the KNX.
- *yes: via object "Brightness value/status":* The brightness value is sent on the KNX via the communication object *Brightness value/status* (no. 13).
- *yes: via separate obj. "Status brightness value":* An additional *Status brightness value* (no. 14) communication object for the status message is enabled.

### **Note**

This status message relates to all connected devices of the DALI output.

It is possible to parameterize the response of the status messages should differing states occur with the devices.

With a change of the parameterization or after a subsequent switching of the status object, the assignment of the group's addresses already allocated to the communication object *Brightness value* are lost and need to be reprogrammed.

With the options *yes:…* two further parameters appear:

#### **Send object value**

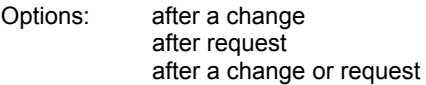

- after a change*:* The status is sent after a change.
- after request*:* The status is sent after a request.
- after a change or request*:* The status is sent after a change or a request.

#### **Brightness value for different values in the output**

Options: average brightness of all lamps in the output highest brightness of all lamps in the output lowest brightness of all lamps on the output

This parameter defines the status to be sent if devices with different states are present on the output.

- *average brightness of all lamps in the output:* The average brightness of all DALI lighting groups is sent as the status of the DALI output on the KNX.
- *highest brightness of all lamps in the output*: The highest brightness value of the DALI devices is taken as the status of the DALI output sent on the KNX.
- *lowest brightness of all lamps on the output:* The lowest brightness value of the DALI devices is taken as the status of the DALI output sent on the KNX.

Using the following parameters, further communication objects and their associated functions for the output of the DGN/S can be enabled.

### **Coded brightness status response of a device**

Options: yes no

- *no:* The status of the brightness status of a DALI device is not actively sent on the KNX.
- *yes:* The coded communication object *Status brightness value coded* (no. 16) is enabled. Using this coded 2 byte communication object (address plus status), the brightness value of an individual DALI device is sent on the KNX.

**For further information see: [Communication object no. 16,](#page-107-0) page [106](#page-107-0).** 

With the option *yes*, a further parameter appears:

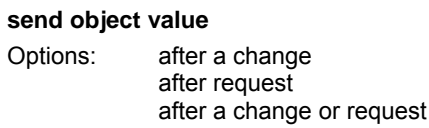

- after a change*:* The status is sent after a change.
- after request*:* The status is sent after a request.
- after a change or request*:* The status is sent after a change or a request.

### **Enable communication objects:**

#### **"Fault DALI" 1 bit**

Options: yes no

Using this communication object, a fault of the DALI communication of the DALI output, i.e. a shortcircuit > 500 ms or a data collision, can be sent or read, e.g. for diagnostic purposes. Some fault communication objects are available for a lamp/ballast fault.

- *no:* The communication object *Fault DALI* is not enabled.
- *yes:* The communication object *Fault DALI* is enabled. As soon as there is a DALI fault on the output, it is indicated by a 1 in the communication object *Fault ballast*. A further parameter appears:

#### **send object value**

Options: after a change after request after a change or request

- after a change*:* The status is sent after a change.
- after request*:* The status is sent after a request.
- after a change or request*:* The status is sent after a change or a request.

## **"Fault lamp" 1 bit**

Options: yes no

Via this communication object, a fault of a lamp for the DALI output can be sent or read.

- *no:* The communication object *Fault lamp* is not enabled.
- *yes:* The communication object *Fault lamp* is enabled. As soon as there is a lamp fault on the output, it is indicated by a 1 in the communication object *Fault lamp*. A further parameter appears:

**Number of detected failures is greater or equal** 

Options: 1…64

If the number of lamp faults reaches the value set here, the communication object *Fault lamp* is set to 1. If the number of lamp faults is less than the value set here, the communication object *Fault lamp* contains the value 0.

### **send object value**

Options: after a change after request after a change or request

- after a change*:* The status is sent after a change.
- after request*:* The status is sent after a request.
- after a change or request*:* The status is sent after a change or a request.

## **"Fault ballast" 1 bit**

Options: yes no

Using this communication object, a ballast fault can be sent or read.

- *no:* The communication object *Fault ballast* is not enabled.
- *yes:* The communication object *Fault ballast* is enabled. As soon as there is a ballast fault on the output, it is indicated by a 1 in the communication object *Fault ballast*.

### **Note**

In order to correctly detect the fault of a ballast, the DGN/S must have correctly identified all connected DALI devices and thus know the addresses to be monitored. This identification process can be triggered via the communication object *Detect ballasts* or with a long actuation of the  $\ddot{\bullet}$  button. An automatic detection e.g. after a KNX voltage recovery or Gateway operating voltage recovery does not take place. After approx. 90 seconds, all the DALI devices are detected, and the failure of a ballast can be correctly established.

The activation should be carried out directly after commissioning or when extending or reducing the DALI devices.

The DALI devices are continually monitored, regardless of whether the lamp is active or not active. The DALI devices must be installed properly and supplied with operating voltage. If all DALI devices of a lighting group are no longer recognised by the DGN/S, e.g. all ballasts have failed, the status values of the lighting group are reset as follows:

Brightness value to 0,

Switch state to 0 (OFF)

and any existing lamp fault is reset, as a statement of the state of the lighting group is no longer possible.

With the option *yes*, two further parameters appear:

#### **Number of detected failures must is greater or equal**

Options:  $1... 64$ 

If the number of ballast faults reaches the value set here, the communication object *Fault ballast* is set to 1. If the number of ballast faults is less than the value set here, the communication object *Fault ballast* contains the value 0.

### **Send object value**

Options: after a change

after request after a change or request

- after a change*:* The status is sent after a change.
- after request*:* The status is sent after a request.
- after a change or request*:* The status is sent after a change or a request.

### **"Coded faults" 2 byte (ballast/lamp/converter)**  Options: yes no

Using this communication object (no. 20), the status of a fault for a lighting group or a DALI device is sent or read in the coded 2 byte communication object *Status fault coded*.

- *yes:* The communication object *Status fault coded* is enabled. As soon as a ballast, lamp or emergency lighting converter fault has occurred in the set group or DALI device, this is indicated in the corresponding bit by the value 1.
- *no:* The communication object *Status fault coded* is not enabled.

**For further information see: [Communication object no. 20,](#page-109-0) page [108.](#page-109-0)** 

With the option *yes*, two further parameters appear:

#### **send object value**

Options: after a change after request after a change or request

- after a change*:* The status is sent after a change.
- after request*:* The status is sent after a request.
- after a change or request*:* The status is sent after a change or a request.

#### **"Number of faults statistic" 4 byte**

## Options: yes

no

Using this coded 4 byte communication object (no. 21), the number of ballasts, lamps and emergency lighting converters can be sent or read.

- *yes:* The coded 4 byte communication object *Number of faults statistic* (no. 21) is enabled. As soon as the number of faults on the output changes, this is indicated via this coded communication object *Number of faults statistic* (no. 21).
- *no:* The communication object *Number of faults statistic* is not enabled.

With the option *yes*, two further parameters appear:

#### **send object value**

Options: after a change after request after a change or request

- after a change*:* The status is sent after a change.
- after request*:* The status is sent after a request.
- after a change or request*:* The status is sent after a change or a request.

### **"Fault group/device" 1 byte enable encoded fault message**  Options: yes no

This parameter enables the communication object *Fault group/device*. The fault status (lamp, ballast fault and emergency lighting converter) of the lighting groups or the individual DALI devices are sent on the KNX. Furthermore, the communication objects *Number of faults* (no. 22) and *Switch up next fault alarm* (no. 24) are enabled.

**For further information see: [Communiation object no. 22 to 24,](#page-110-0) page [110](#page-111-0) and [Code table Fault group/device](#page-152-0) [\(no. 20\)](#page-152-0), page [151](#page-152-0)** 

- *no:* The communication object *Fault group/device* (no. 23) with the partner communication objects no. 22 and no. 24 is not enabled.
- *yes:* The communication object *Fault group/device* (no. 23) with the partner communication objects (no. 22 and no. 24) is enabled. A further parameter appears:

**Code correspond to group or device**  Options: based on DALI device group orientated

This parameter determines whether the coded fault relates to a lighting group or an individual DALI device.

- *based on DALI device:* The value of the communication object *Fault group/device* relates to the fault on a DALI device.
- *group orientated:* The value of the communication object *Fault group/device* relates to the fault on a lighting group.

## <span id="page-52-0"></span>**3.2.2.3 Parameter window** *Gx Group*

In these parameter window, the properties for every lighting group are parameterized.

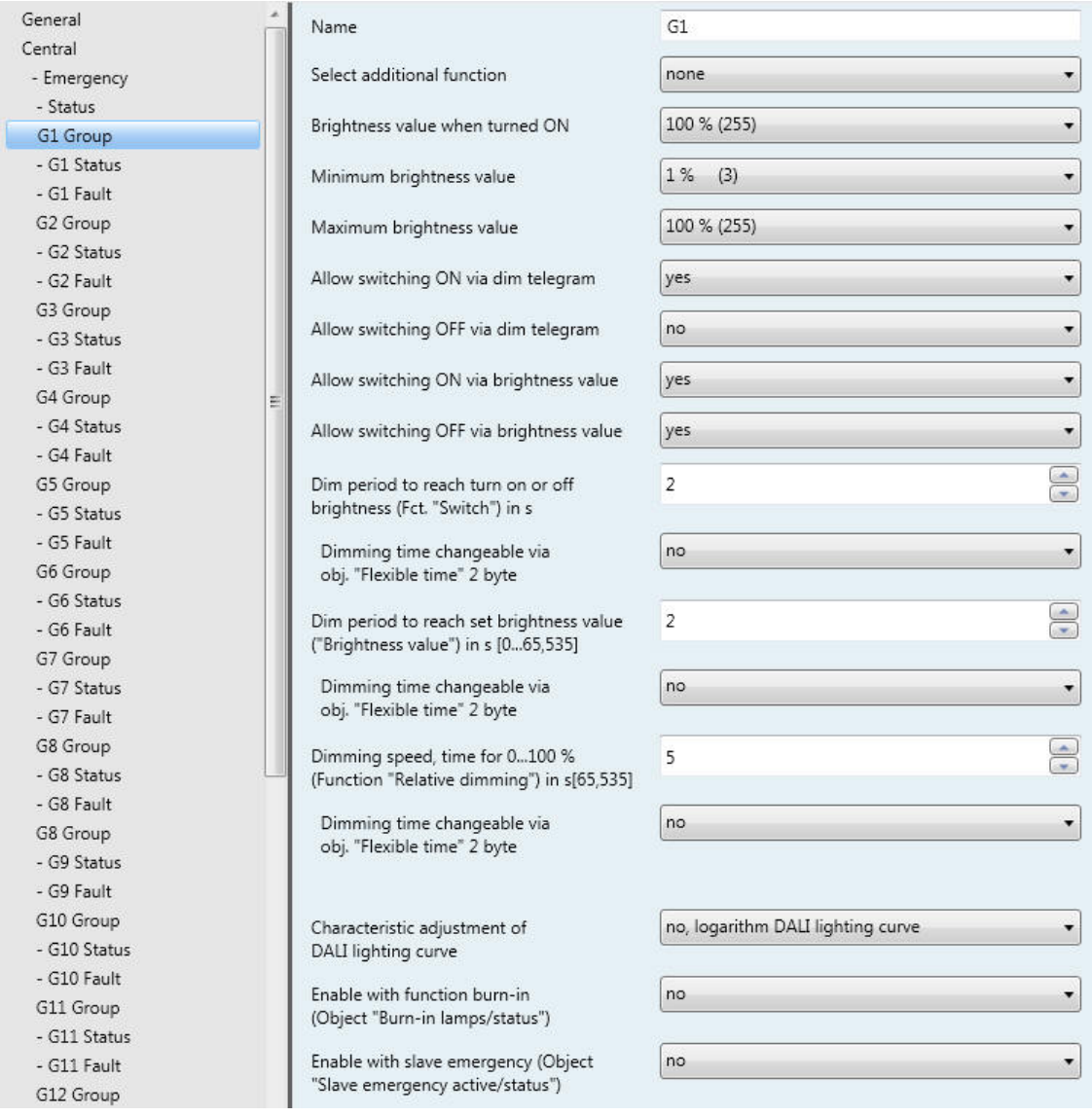

First of all, the lighting group to be parameterizd is selected by the number of the lighting group G1…G16. The lighting groups are parameterized independently of each other. For this reason, we refer to the general lighting group Gx in the following. X can represent any of the 16 lighting groups.

The assignment of the individual DALI lamps to a lighting group is undertaken with the ETS independent DALI-Software-Tool.

**For further information see: [DALI-Software-Tool,](#page-159-0) page** Fehler! Textmarke nicht definiert.

## **Name**

Options: Gx

Every lighting group can be assigned with a name consisting of a maximum of 40 characters.

The name is stored in the ETS database and also stored in the DGN/S by a download. In this way, the name is also available in the DALI-Software-Tool.

A uniquely universal designation simplifies the description of the engineering project.

#### **Select additional function**

Options: none Slave **Sequence** Staircase lighting

This parameter defines an additional function for this lighting group.

- *none:* This lighting group operates as a "normal" group of the group-orientated DGN/S without additional function.
- *Slave:* This lighting group is defined as a slave. This slave lighting group is forcibly operated by a master. This could be, e.g. an ABB i-bus® Light Controller LR/S x.16.1. The [Parameter](#page-71-0) window *-* Gx Slave*,* page [68,](#page-71-0) is enabled. In these windows, the properties for the slave lighting group are parameterized. The required brightness value is received via the communication object *Brightness value of slave* from a master.
- *Sequence:* The lighting group uses the function *Sequence*. In sequence operation, up to ten light scenes are automatically run off consecutively. You program how often the sequence compilations are to be repeated. With the function *Sequence*, programming of running lights and colour effects or brightness transitions without additional logic or timer modules is possible. Together with the function *Sequence*, the Parameter window - [Gx Sequence](#page-75-0) on page [74](#page-75-0) is enabled. In this parameter window, the reaction of the lighting group during a sequence recall is set. The sequence operation, which applies for the entire DGN/S, is parameterized in [Parameter window Sequence](#page-88-0) on page [87](#page-88-0). This parameter window is enabled if the [Parameter window General](#page-28-0) on page [27](#page-28-0) and the parameter *Enable sequence time curve (one curve per gateway)*, has been parameterized with *yes*.
- *Staircase lighting:* With activated function *Staircase lighting*, the lighting group is switched on, and after a defined time it is automatically switched off or dimmed down slowly as a warning. The basis brightness is the brightness, to which the lighting group is set after the staircase lighting time has elapsed. This basis lighting time may also be not equal to zero.

### **Example**

This function can ensure, e.g. that a basis brightness level always exists in the hallways in nursing homes or hospitals. Maximum brightness is only activated when someone enters the hallway (detected by a presence detector). It is dimmed down automatically to the basis brightness, after the staircase lighting time has timed out and when nobody is in the hallway.

The setting of a warning before the function *Staircase lighting* switches off is possible using dimming down.

#### **Note**

These three additional functions, *Slave, Sequence and Staircase light* can assume three operating states:

**Additional function is not active:** The additional function has been deactivated via its communication object *Select additional function;* a telegram with value 0 has been received. In this state, the DGN/S behaves like a "normal" group-orientated DGN/S.

In this state, an ON telegram does not start the additional function. Only after a telegram with the value 1 has been received on the communication object *Select additional function* is it possible to start the additional function.

**Additional function is in standby mode:** The additional function is active but has however been interrupted, e.g. by the OFF telegram. The lighting group is in standby mode. With an ON telegram (telegram to the communication object *Switch*), the additional function is again triggered, i.e., the *Sequence* or the *Staircase lighting* runs, the slave lighting group again responds to the communication object *Brightness value of slave*.

**Additional function runs:** The *Sequence* or the *Staircase light* runs, the function *Slave* receives brightness values from the master. With corresponding parameterization of the switching telegrams, the additional functions can be set to standby mode.

**State after download:** After a download, the additional functions are active and can be found in standby mode. Thus, the additional function can be started immediately after download without any additional activation, exclusively with a corresponding ON telegram.

When the corresponding communication object for the status message of the additional function is enabled via the parameterization, the status of the additional function (activated/deactivated) is sent via the respective communication object *Activate additional function/status* after a download.

If an additional function is selected, the following parameters apply for the time period in which the additional function is inactive.

## **Brightness value when turned ON**

Options: last value 100 % (255) …

1 % (3)

The parameter name changes if an additional function is selected: *Brightness value when turned ON (only if additional function is not activated)*.

This parameter defines the brightness value, which is used to switch on the lighting group when an ON telegram is received.

If a value is set, which is outside the dimming value range (*Maximum brightness value* or *Minimal brightness value*), the threshold is set as the minimum or maximum brightness value.

If for example, the lighting group is at a brightness value, which is not equal to the switch on value, and it receives an ON telegram, the parameterized switch on value is set.

 *last value:* The lighting group switches on with the brightness value, which it had when the OFF telegram was received.

## **Note**

Saving the last brightness value is undertaken with every OFF telegram except for the lighting groups already switched off. In this case, with a further OFF telegram, the OFF state is not saved as the last brightness value.

If a renewed switch OFF telegram is received during dimming down, the current brightness value is saved as the last brightness value.

If the gateway operating voltage fails, the last brightness value is lost, and after recovery of the gateway operating voltage maximum brightness is set. The last brightness value is retained after a download or KNX voltage failure.

A differentiation is made between the last brightness value with central switching via the communication object *Switch (DALI output)* and group-orientated switching via communication object *Switch (Group x)*. Both values are independent of each other. This means if some lighting groups are dimmed or switched on or off via a central telegram, the last brightness values for the lighting group are retained without change. When an ON telegram is received for the lighting group, the brightness value, which was set with the last OFF telegram, is set again with the lighting group.

## **Minimum brightness value**

Options: 100 % (255)

… 1 % (3)

This parameter defines the minimum brightness value, which the lamps of the lighting group assume. This value is stored in the DALI devices and thus applies for all functions. If a minimum brightness value is set, which exceeds the maximum brightness value, the minimum brightness value is set equal to the maximum brightness value.

If the function *Burn in lamps* is activated, the lamp group will be operated only with 0 % (OFF) or 100 % brightness, regardless of this setting.

If a brightness value is received via the communication objects *Brightness value* and *Brightness value/status* or *Brightness value of slave*, which are below the defined minimum dimming value, the minimum dimming value is set.

The *Minimal brightness value* also applies in the functions *Staircase light, Scene* and *Sequence*.

### **Important**

The maximum and minimum dimming values selected for the lighting group are also valid with a central telegram via the communication objects of the DALI output.

Example: Lighting group 1 is parameterized with a minimum dimming value of 20 %; lighting group 2 is parameterized with 10 %. If the DGN/S receives a central telegram in this constellation: *set the brightness value to 5 %*; lighting group 1 is set to 20 %, and lighting group 2 is set to 10 %.

## **Maximum brightness value**

Options: 100 % (255)

… 1 % (3)

This parameter defines the maximum brightness value, which the lamps of the lighting group can assume. This value is stored in the DALI devices and thus applies for all functions. If a maximum brightness value is set, which is below the minimum dimming value, the maximum brightness value is set equal to the minimum brightness value.

If the function *Burn-in lamps* is activated, the lamp group will be operated only with 0 % (OFF) or 100 % brightness, regardless of this setting.

If a brightness value is received via the communication objects *Brightness value*, *Brightness value/status* or *Brightness value of slave*, which is above the defined maximum dimming value, the maximum dimming value is set.

The maximum brightness value also applies in the functions *Staircase light, Scene* and *Sequence*.

#### **Note**

The maximum and minimum dimming values selected for the lighting group are also valid with a central telegram via the communication objects of the DALI output.

Example: Lighting group 1 is parameterized with a maximum dimming value of 80 %; lighting group 2 is parameterized with 90 %. If the DGN/S receives a central telegram in this constellation to set the brightness value to 100 %; lighting group 1 is set to 80 %, and lighting group 2 is set to 90 %.

### **Allow switching ON via dim telegram**

Options: yes no

This parameter defines the switch on response of the lighting group at dimming.

- *yes:* Switch ON using the dim telegram is allowed.
- *no:* Switch ON using the DIM telegram is not allowed. The lighting group must be switched on in order to be dimmed.

### **Allow switching OFF via dim telegram**

Options: yes no

This parameter defines the switch off response of the lighting group at dimming.

- *yes:* Switch OFF via a DIM telegram is allowed.
- *no:* Switch OFF via a DIM telegram is not allowed. The lighting group must be switched off explicitly via an OFF telegram. Independent dimming down is not possible.

### **Allow switching ON via brightness value**

Options: yes

no

This parameter defines the switch on performance of the lighting group with a received brightness value.

- *yes:* Switch on with a brightness value is permitted.
- *no:* Switch on with a brightness value is not permitted. The lighting group must be switched on in order to execute the brightness value telegram.

### **Allow switching OFF via brightness value**

Options: yes no

This parameter defines the switch off performance with a received brightness value.

- *yes:* Switch off with a brightness value is permitted.
- *no:* Switch off with a brightness value is not permitted. The DALI output must be implemented with an OFF telegram via the communication objects *Switch* or *Switch/status*.

#### **Dim period to reach turn on or off brightness (Fct. "Switch") in s**

Options: 0…2…65,535

A soft start or soft stop can be set with this parameter. For this purpose, the time duration in which the DGN/S dims the lighting group from 0 % brightness to the switch on value with an ON telegram is defined. The same speed also applies for an OFF telegram. The dim period is only relevant for ON/OFF telegrams (1 Bit).

## **Dimming time changeable via obj. "Flexible time" 2 Byte**  Options: yes no

The time received via the communication object *Flexible time* has an effect on the ON/OFF switching performance. The flexible dimming time has a value between 0…65,535 seconds.

**For further information see [communication object no. 27](#page-113-0), page [112.](#page-113-0).** 

- *yes:* The time received via the central communication object *Flexible time* (DALI output) is used as a dimming time for the switch on/off value.
- *no:* The dimming time for the switching on and off value cannot be changed via KNX.

#### **Note**

The switch off time is also considered when the lighting group is at the lower dimming threshold and an OFF telegram is received. In this case, the lighting group switches off at the lower dimming value limit only after the programmed dimming time for switch ON/OFF. This ensures that all lighting groups switch off simultaneously.

## **Dim period to reach set brightness value ("Brightness value") in s [0...65,535]**

Options: 0…2…65,535

This parameter determines the time duration, in which the DGN/S sets the received brightness value for the lighting group via communication objects *Brightness value* or *Brightness value/status*.

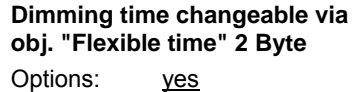

no

The time received via the communication object *Flexible time* has an effect on the communication object *Set brightness value*. The flexible dimming time has a value between 0…65,535 seconds.

**For further information see [communication object no. 27,](#page-113-0) page [112](#page-113-0).** 

- *yes:* The time received via the central communication object *Flexible time* (DALI output) is used as a dimming time until the brightness value is achieved.
- *no:* The dimming time until the brightness value is achieved cannot be changed via the KNX.

## **Dimming speed, time for 0...100 % (Function "Relative dimming") in s [65,535]**  Options: 0…5…65535

This parameter defines the period, in which a dimming process occurs, from 0...100 %. This dimming time only affects dimming actions, which were initiated by the communication object *Relative dimming*.

### **Dimming time changeable via obj. "Flexible time" 2 Byte**  Options: yes no

The time received via the communication object *Flexible time* has an effect on the dimming speed with relative dimming. The flexible dimming time has a value between 0…65,535 seconds.

**For further information see [communication object no. 27,](#page-113-0) page [112](#page-113-0).** 

- *yes:* The time received via the central communication object (DALI output) *Flexible time* is used as a dimming time for *Relative dimming*.
- *no:* The dimming time for *Relative dimming* cannot be changed via the KNX.

### **Characteristic adjustment of DALI lighting curve**

Options: no, logarithm DALI lighting curve linear dimming curve linear dimming curve, without phys-min brightness value

With this parameter, it is possible to adapt the dimming curve for the control of a lighting group.

The method of adaptation of the value range for the brightness values of the KNX (0, 1…255 or 0…100 %) to DALI (0, 1…254 or 0, physical minimum …254) can be parameterized.

**For further information see: [DALI lighting curve](#page-148-0), page [147](#page-148-0)** 

### **Note**

The *physical minimum* is the minimum brightness value that the ballast can set based on its physical properties.

The term originates directly from the IEC 62386 and EN 60929.

 *no, logarithm DALI lighting curve:* The dimming curve is not modified. The DALI dimming curve as it is stipulated in the DALI standard (EN 62386 and EN 60929) is used unchanged for the control of DALI devices.

**For further information see: [DALI lighting curve](#page-148-0), page [147](#page-148-0)** 

- *linear dimming curve:* The KNX value range is converted to the DALI value range, so that a linear relationship between KNX values and DALI values (electronic power on the lighting equipment or luminous flux) results. The logarithmic DALI curve is thus converted to a linear representation.
- In this way, ballasts with an applied minimum dimming value (in other words luminous flux) of 3 % can be controlled exactly with this value. Should the logarithmic DALI curve be applied, the KNX value of 50 % would be applied in this case.

**For further information see: [DALI lighting curve](#page-148-0), page [147](#page-148-0)** 

 *linear dimming curve, without phys-min brightness value:* The KNX value range (1…255) is converted to the DALI value range (physical minimum…254), whereby the unusable range of DALI control values (0…physical minimum), which the lighting equipment cannot realise, is omitted.

**For further information see: [DALI lighting curve](#page-148-0), page [147](#page-148-0)** 

## **Enable with function Burn-in (Object "Burn-in lamps/status")**

Options: yes no

This parameter defines whether the lighting group should be considered with function *Burn-in*. Lighting equipment, e.g. incandescent bulbs, which does not require a burn-in phase can be excluded from the burn-in process. They can always be dimmed independently of the function *Burn-in*.

The function *Burn-in* applies for all lighting groups even with the corresponding burn-in time and is enabled in [Parameter window Central](#page-33-0), page [32.](#page-33-0)

- *yes:* The lighting group is considered during active function *Burn-in* and during the burn-in phase and it can only be switched off with 0 % brightness (OFF) and on with 100 % brightness (ON).
- *no:* The lighting group is not taken into consideration during an activated function *Burn-in* and can also be dimmed during an activated function burn-in.

#### **Enable with slave emergency (Object "Slave emergency active/status")**

Options: yes no

This parameter defines whether the lighting group should be considered when function *Slave emergency* is activated. Hereby the functional lamps can be put into the emergency lighting state. The response of the functional lamps during slave emergency lighting operation can be parameterized in [Parameter](#page-40-0) window *-* [Emergency](#page-40-0)*,* page [39](#page-40-0).

## <span id="page-61-0"></span>**3.2.2.4 Parameter window** *– Gx Status*

In this parameter window, the status response of the selected lighting group is parameterized.

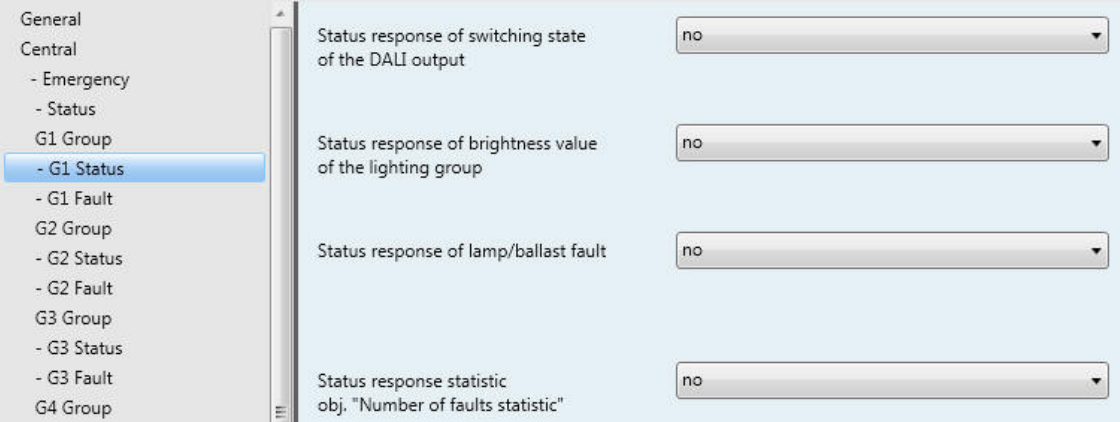

Each lighting group is individual and can be programmed independently of the other lighting groups. The parameterization relates to the communication objects of the lighting group (*Group x*).

The status behaviour of the entire DALI output, see [Parameter](#page-43-0) window *-* Status, page [42](#page-43-0), is independent of the parameterization of the status response of the lighting group.

### **Status response of switching state of the DALI output**

Options: no

 yes: via object "Switch/status" yes: via separate object "Status switch"

- *no:* The status of the switch state is not actively sent on the KNX.
- *yes: via object "Switch/status":* The common communication object *Switch/status* receives the switch telegram, and the current status becomes active and is sent on the KNX.
- *yes: via separate object "Status switch":* An additional *Status switch* communication object is enabled. Using it, a 1 bit telegram with the actual switch status is sent on the KNX.

### **Note**

This status message relates to all connected devices of the lighting group.

With a change of the parameterization or after a subsequent switching of the status object, the assignment of the group addresses already allocated to the communication object *Switch* is lost and needs to be reprogrammed.

If the communication object *Switch/status* is used for switching and status feedback, particular care must be taken with the read and write properties (flags) of the communication objects. **For further information see: [Common communication object for control telegram and status,](#page-104-0) page [103](#page-104-0)** 

With the option *yes…*two further parameters appear:

#### **send object value**

Options: after a change after request after a change or request

- after a change*:* The status is sent after a change.
- after request*:* The status is sent after a request.
- after a change or request*:* The status is sent after a change or a request.

## **Status response of brightness value of the lighting group**

Options: no

yes: via object "Brightness value/status"

yes: via separate obj. "Status brightness value"

The parameter defines how the current status of the brightness value of the DALI output (the lighting) is sent on the KNX.

- *no:* The brightness value is not actively sent on the KNX.
- *yes: via object "Brightness value/status":* The brightness value is sent on the KNX via the communication object *Brightness value/status*.
- *yes: via separate obj. "Status brightness value":* An additional communication object *Status brightness value* for the status message is enabled.

With the option *yes…*, a further parameter appears:

## **send object value**

Options: after a change after request after a change or request

- after a change*:* The status is sent after a change.
- after request*:* The status is sent after a request.
- after a change or request*:* The status is sent after a change or a request.

#### **Status response of lamp/ballast fault**

Options: yes no

This parameter defines how the current status of a lamp/ballast fault is sent. The communication object *Fault lamp or ballast* is enabled.

- *yes:* A status message is sent.
- *no:* No status message is sent.

With the option *yes*, two further parameters appear:

#### **send object value**

Options: after a change after request after a change or request

- after a change*:* The status is sent after a change.
- after request*:* The status is sent after a request.
- after a change or request*:* The status is sent after a change or a request.

#### **Content of communication object**

Options: Fault lamp Fault ballast Fault lamp or ballast

This parameter determines the equipment fault, which is provided on the enabled communication object.

- *Fault lamp:* The communication object *Fault lamp* is enabled. Using this communication object, it is possible to provide information on whether the lighting group of a lamp has failed on the KNX. Should there be a fault, the communication object *Fault lamp* is written with a 1 and sent on the KNX in dependence on the parameterization set beforehand.
- *Fault ballast:* The communication object *Fault ballast* is enabled. Using this communication object, it is possible to provide information on whether the lighting group of a ballast has failed on the KNX. Should there be a fault, the communication object *Fault lamp* is written with a 1 and sent on the KNX in dependence on the parameterization set beforehand.
- *Fault lamp or ballast* The communication object *Fault lamp or ballast* is enabled. Using this communication object, it is possible to provide information on the KNX relating to a lamp failure or a ballast failure in the lighting group.

### **Note**

In order to correctly detect a ballast fault, the function *Detect ballasts* must however be activated in the DGN/S. Using this function, the DGN/S notes the exact quantity of DALI devices currently connected to the DGN/S as a reference value. Should the detected number of DALI devices diverge from the current reference value, this will be evaluated as a ballast fault and displayed via the communication object, in dependence on the set send parameterization on the KNX.

The function *Detect ballasts* can be triggered either via the communication object *Detect ballasts*, by a long button push on the button  $\ddot{\bullet}$  or by using the separate DALI-Software-Tool.

## **Status response statistic obj. "Number of faults statistic"**

Options: yes no

This parameter enables the 4 byte communication object *Number of faults statistic*. Using this communication object, the number of different faults (lamp, emergency lighting converter, ballast) or the sum of all faults in the lighting group is queried or sent via a single communication object.

- *yes:* Using the communication object *Number of faults statistic*, the number of different faults (lamp, emergency lighting converter, ballast) or the sum of all faults in the lighting group are queried or sent via a single communication object.
- *no:* The information about the number of faults in a lighting groups is not sent in a single communication object on the KNX.

With the option *yes…*, a further parameter appears:

## **send object value**

Options: after a change after request after a change or request

- after a change*:* The status is sent after a change.
- after request*:* The status is sent after a request.
- after a change or request*:* The status is sent after a change or a request.

## **3.2.2.5 Parameter window** *– Gx Fault*

In this parameter window, the reaction of the lighting group to failure and recovery of the KNX/DALI voltage or gateway operating voltage is parameterized.

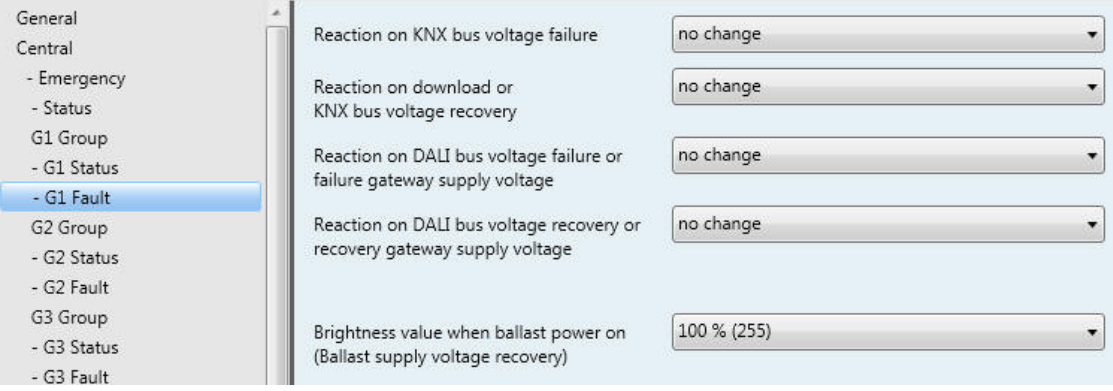

## **Reaction on KNX bus voltage failure**

Options: no change max. brightness value (100 %) min. brightness value (1 %) OFF (0 %)

This parameter defines how the DALI devices of the lighting group react if communication with the DGN/S via KNX is not possible due to a KNX bus voltage failure.

At the start of a download, all DALI devices assume the state which is parameterized at the time of the KNX bus voltage failure. The value for KNX voltage recovery is set at the end of the download.

- *no change:* The brightness of the lighting group does not change. DALI devices, which are switched off, remain off. The timer functions, such as *Sequence* and *Burn-in* are not continued.
- *max. brightness value (100 %):* The lighting group is switched on or dimmed with the maximum brightness value.
- *min. brightness value (1 %):* The lighting group is switched on or dimmed with the minimum brightness value.
- *OFF (0 %):* The lighting group is switched off.

### **Note**

The minimum and maximum dimming values (dimming thresholds) still remain valid.

The functions *Scene, Staircase light*, *Sequence* as well as dimming processes are interrupted. The states of the timer functions after a download or after KNX voltage recovery are to be set separately in the respective parameter windows of the timer function.

The ballast operating voltage is a prerequisite for correct response of the DALI equipment, e.g. ballast.

### **Reaction on download or KNX bus voltage recovery**

Options: no change

Status before failure max. brightness value (100 %) min. brightness value (1 %) OFF (0 %)

This parameter determines how the DALI device of the lighting group reacts after a download or at KNX bus voltage recovery.

- *no change:* The brightness of the lighting group does not change. DALI devices, which are switched off, remain off.
- *Status before failure:* The lighting group is brought to the state which it had before the download or KNX bus voltage failure. The brightness value must be set for at least two seconds before KNX voltage failure or a download in order to ensure that it is set again after KNX bus voltage recovery.
- *max. brightness value (100 %):* The lighting group is switched on or dimmed with the maximum brightness value.
- *min. brightness value (1 %):* The lighting group is switched on or dimmed with the minimum brightness value.
- *OFF (0 %):* The lighting group is switched off.

### **Note**

The minimum and maximum dimming values (dimming thresholds) still remain valid.

The functions *Scene, Staircase light*, *Sequence* as well as dimming processes are interrupted. The states of the timer functions after a download or after KNX voltage recovery are to be set separately in the respective parameter windows of the additional function.

The ballast operating voltage is a prerequisite for correct response of the DALI equipment, e.g. ballast.

## **Reaction on DALI bus voltage failure or failure gateway supply voltage**

Options: no change

max. brightness value (100 %) min. brightness value (1 %) OFF (0 %)

This parameter defines how the DALI devices of the lighting group react if communication with the DALI devices via KNX is not possible due to a DALI bus voltage failure or Gateway supply voltage failure.

A DALI voltage failure occurs with a cable break on the DALI control line, a short circuit of the line or a failure of the gateway operating voltage.

- *no change:* The brightness of the lighting group does not change. DALI devices, which are switched off, remain off. As the information *no change* is stored in the ballast, all DALI devices react immediately after the bus voltage failure.
- *max. brightness value (100 %):* The lighting group is switched on or dimmed with the maximum brightness value.
- *min. brightness value (1 %):* The lighting group is switched on or dimmed with the minimum brightness value.
- *OFF (0 %):* The lighting group is switched off.

## **Note**

The minimum and maximum dimming values (dimming thresholds) still remain valid. The functions *Scene, Staircase light*, *Sequence* as well as dimming processes are interrupted. The states of the timer functions after a download or after KNX voltage recovery are to be set separately in the respective parameter windows of the additional function.

The ballast operating voltage is a prerequisite for correct response of the DALI equipment, e.g. ballast.

#### **Reaction of DALI bus voltage recovery or recovery gateway supply voltage**

Options: no change status before failure max. brightness value (100 %) min. brightness value (1 %) OFF (0 %)

This parameter defines how the DALI devices of the lighting group react at DALI bus voltage recovery or gateway supply voltage recovery.

- *no change:* The brightness of the lighting group does not change. DALI devices, which are switched off, remain off.
- *Status before failure:* The lighting group is brought to the state which it had before the DALI voltage failure or gateway operating voltage failure. The brightness value must be set for at least two seconds before DALI voltage failure or a gateway operating voltage failure, in order to ensure that it is set again after DALI bus voltage recovery or gateway operating voltage recovery.

### **Note**

Please note that the current brightness value is written every two to ten seconds into scene 15 of the DALI device with this parameter setting. It is therefore essential to ensure that the connected DALI devices can store the scene values as often as necessary without being damaged. This may not be the case with some older DALI devices.

Please contact the respective manufacturers for information.

- *max. brightness value (100 %):* The lighting group is switched on or dimmed with the maximum brightness value.
- *min. brightness value (1 %):* The lighting group is switched on or dimmed with the minimum brightness value.
- *OFF (0 %):* The lighting group is switched off.

### **Note**

The minimum and maximum dimming values (dimming thresholds) still remain valid.

Scenes, staircase lighting, sequences as well as dimming processes are interrupted. The states of the timer functions after a DALI voltage recovery or after a gateway supply voltage recovery is to be set separately in the respective parameter windows of the additional function.

The ballast operating voltage is a prerequisite for correct response of the DALI equipment, e.g. ballast.

#### **Interaction between ballast power on and DALI voltage recovery**

The power-on level of the ballast is set first of all after ballast operating voltage recovery. This brightness value is stored in the ballast and is thus set immediately after the ballast operating voltage recovery. Simultaneously, the DGN/S on the DALI will once again receive responses from the ballast. As a result, the DGN/S informs the re-detected ballast again about the lighting group information. After to this procedure, the lamps are controlled with the parameterizsed brightness level at DALI voltage recovery.

#### **Brightness value when ballast power on (Ballast supply voltage recovery)**

Options: 100 % (255)

… 1 % (3) 0 % (OFF)

This parameter determines the response of the ballast at ballast operating voltage recovery. A storage location is provided in the ballast for this purpose. The brightness value used by the ballast at ballast operating voltage recovery to switch on the lamp is stored at this memory location.

The brightness value of the ballast is set as a factory default value to the maximum brightness (100 %). This has the advantage that without any DALI programming or commissioning requirement, the ballast equipment is switched on and off normally via the operating voltage of the ballast. This can be useful particularly during commissioning. Should no DALI commissioning have been undertaken, the lighting can be switched on and off via the operating voltage of the ballast using a normal miniature circuit-breaker.

In "normal" operation, this reaction may not be desirable: At ballast operating voltage failure and ballast operating voltage recovery, all ballasts switch on with the maximum brightness. This can lead to increased inrush current and in the worst case can cause a circuit-breaker to trip. Moreover, the entire building is fully illuminated and must be switched off manually.

In order to allow the user to set the default factory switch on response with ballast operating voltage recovery, the parameter can be used to set any brightness value between 0 % (OFF) and 100 % maximum brightness value.

 *100 % (255)…0 % (OFF):* This is the brightness value used to switch on the ballast device after ballast operating voltage recovery.

### **Important**

The factory default setting of the ballast is changed with this parameter.

### **3.2.2.6 Parameter window** *– Gx Slave emergency*

This parameter is enabled if in [Parameter](#page-52-0) window Gx Group, page [51](#page-52-0), the parameter Enable with function slave emergency (Object "Slave emergency active/status") has been parameterized with the option *yes*. In this parameter window, the reaction of a functional lighting group with a slave emergency lighting situation that is triggered by the communication object *slave emergency active/status* is defined. The prerequisite for this is that the lamps can be controlled during slave emergency lighting operation via the DGN/S, i.e. the are ready for operation via the DGN/S.

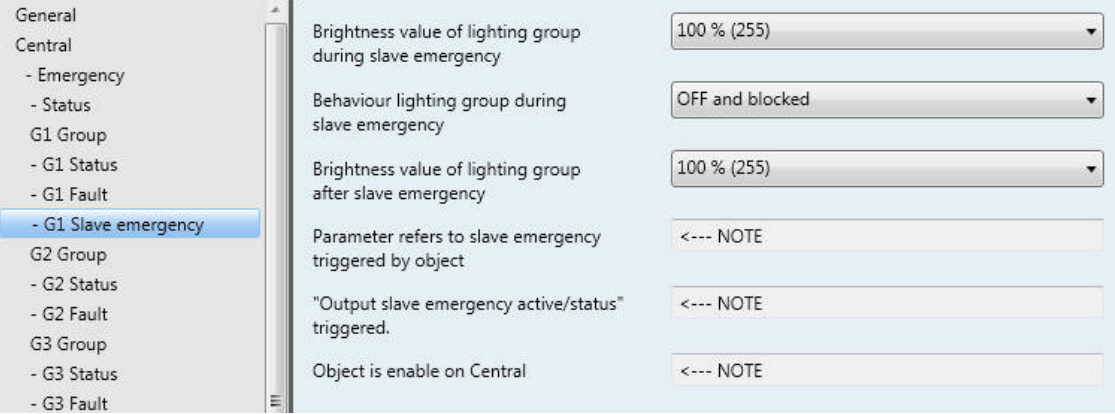

## **Brightness value of lighting group during slave emergency**

Options: 100 %(255)…1 %(1)

This parameter defines the brightness value of the lighting group in slave emergency lighting operation, that is triggered by the communication object Slave emergency mode active/status. It is a prerequisite that the lighting group can be controlled via the DGN/S.

### **Behaviour lighting group during slave emergency**

Options: OFF and blocked OFF and not blocked unchanged and not blocked

This parameter determines how the lighting group responds during slave emergency lighting when the communication object *Slave emergency active/status* triggers slave emergency lighting operation. It is a prerequisite that the lighting can be controlled via the DGN/S.

- *…not blocked:* The lighting group is switched on at the start of slave emergency lighting with the brightness value of the slave and is, however, not blocked. Switching telegrams via the KNX are transferred and implemented.
- *…blocked*: The lighting group is switched on at the start of slave emergency lighting with the brightness value of the slave and remains blocked, until the slave emergency lighting state has ended. Switching telegrams received via the KNX are not implemented. After the end of slave emergency lighting operation, the brightness value is set with the next parameter for the lighting group.

## **Important**

If at least one of the 16 lighting groups is in slave emergency lighting and has been parameterized as blocked, not only are the KNX group commands of the lighting groups blocked, but also all KNX broadcast commands for the DALI output.

### **Brightness value of lighting group after slave emergency**

Options: 0% (OFF), 1 % (3)... 100 % (255)

This parameter defines the brightness of the lighting group after the slave emergency lighting state has ceased. The slave emergency lighting operation is ended when a telegram with the value 0 is received via the communication object Slave *emergency active/status* or internally if the slave emergency requirement is not longer fulfilled. The internally slave emergency requirement has a higher priority as the a telegram with value 0..

### **Important**

The settings relate to the (Slave) emergency lighting operation that is triggered via the communication object *Output Slave emergency active/status* triggered.

The communication object should be enabled in the [Parameter window Central](#page-33-0), page [32](#page-33-0).

## <span id="page-71-0"></span>**3.2.2.7 Parameter window -** *Gx Slave*

The parameter window *Gx Slave* is enabled in [Parameter](#page-52-0) window Gx Group, page [51](#page-52-0), the parameter *Select additional function* has been set to the option *Slave*.

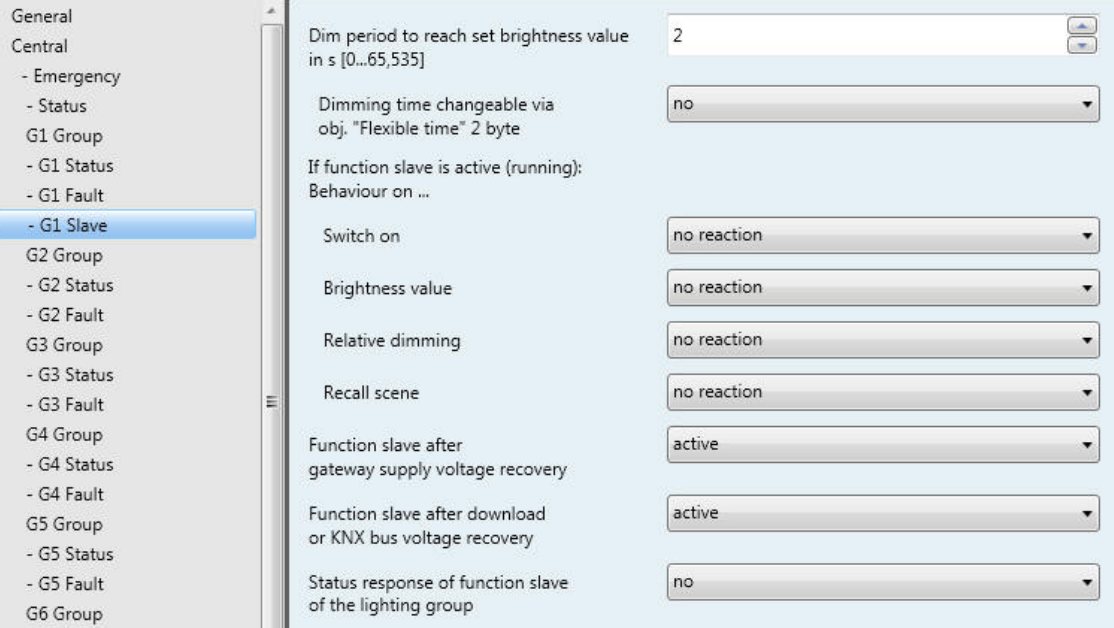

With operating function *Slave*, the lighting follows the brightness value provided by the master via the communication object *Brightness value of slave*. The reaction to switch, dim or brightness value telegrams can be parameterized individually.

Using the function *Slave*, every individual lighting group of the DGN/S can be integrated into a constant lighting control which is implemented, for example, by an ABB i-bus® Light Controller LR/S x.16.1 as a master.

If in the following, the communication object *Switch* or *Brightness value* is mentioned, the details apply for the communication objects *Switch/status* or *Brightness value/status*.

If the function *Slave* is parameterized, a standby type state exists after a download. The brightness value from the communication object *Brightness value of slave* is used by the DGN/S after a switch ON telegram (communication object *Switch*), which is generally sent by a master, read and used for control of a lighting group.

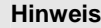

Is a central command e.g. switch, dimming or set brightness received via communication object DALI output, the slave crried out the central command. The slave listen still to communication object slave brighness value of slave.

**For further information see: Slave, page [139](#page-140-0)** 

## **Dim period to reach set brightness value in s [0...65,535]**

Options: 0…2…65535

This parameter determines the time duration, in which the DGN/S sets the brightness value from the communication object *Brightness value of slave* for the lighting group, when activating the function *Slave*.
# **Dimming time changeable via obj. "Flexible time" 2 byte**  Options: yes

no

The time received via the communication object *Flexible time* defines the duration until the brightness value received by the communication object *Brightness value of slave,* has been achieved. The flexible dimming time has a value between 0…65,535 seconds.

- *yes:* The time received via the central communication object (DALI output) *Flexible time* is used as a dimming time for the switch on/off value.
- *no:* The dimming time for the switching on and off value cannot be changed via KNX.

# **If function Slave is active (running): Behaviour on …**

### **Switch on**

Options: no reaction set function in standby

With activated function *Slave*, the parameter can be used to define the reaction to an ON telegram on the communication object *Switch* or *Switch/status*.

- *no reaction:* An ON telegram is ignored.
- *set function in standby:* An ON telegram ends function *Slave*, and the DGN/S carries out the switch telegram. The function *Slave* is latent and waits until a renewed activation (standby state) via the communication object function *Activate function Slave* or via a telegram with the value 1 to the communication object *Switch* or *Switch/status*.

# **Note**

The reaction to an OFF telegram on the communication object *Switch* or *Switch/status* cannot be parameterized. An OFF command always interrupts the function *Slave*. The function *Slave* goes over to standby mode, in which the brightness values on the communication object *Brightness value of slave* is ignored.

The function *Slave* is reactivated, if an ON telegram is received on the communication object *Switch* or *Switch/status* or a telegram with the value 1 is received on communication object *Activate function Slave*.

The master/slave unit is separated, for example, by deactivation of the function *Slave* (telegram with the value 0 to communication object *Activate function Slave*). If the function *Slave* is not active, the brightness values received from the function *Slave* via the communication object *Brightness value of slave* are not available on its output.

#### **Brightness value**

Options: no reaction

set function in standby

With activated function *Slave*, the parameter can be used to define the reaction to a brightness value telegram.

- *no reaction:* A brightness value telegram is ignored.
- *set function in standby:* A brightness telegram ends function *Slave*, and the DGN/S carries out the brightness telegram via the communication object *Brightness value*. The function *Slave* is latent and waits until a renewed activation via the communication object *Activate function Slave* or via an ON telegram to the communication object *Switch*.

#### **Relative dimming**

Options: no reaction set function in standby

With activated function *Slave*, the parameter can be used to define the reaction to dimming telegram to the communication object *Relative dimming*.

- *no reaction*: A dimming telegram is ignored.
- *set function in standby:* A dimming telegram ends function *Slave*, and the DGN/S carries out the dimming telegram. The function *Slave* is latent and waits until a renewed activation via the communication object *Activate function Slave* or via an ON telegram to the communication object *Switch*.

### **Recall scene**

Options: no reaction

set function in standby

With activated function *Slave*, the parameter can be used to define the reaction to a scene recall.

- *no reaction:* A scene recall is ignored.
- *set function in standby:* A scene telegram ends function *Slave*, and the DGN/S carries out the scene recall. The function *Slave* is latent and waits until a renewed activation via the communication object *Activate function Slave* or via an ON telegram to the communication object *Switch*.

# **Function slave after gateway supply voltage recovery**

Options: inactive active last status

This parameter defines if function *Slave* is *active* or *inactive* after gateway supply voltage recovery.

After a Gateway supply voltage recovery, the parameterized brightness value in the [Parameter](#page-65-0) window –  [Gx Fault,](#page-65-0) page [64](#page-65-0), is set. The function *Slave* is then undertaken with the option defined here.

- *inactive:* The function *Slave* is not reactivated after gateway operating voltage recovery.
- *active:* The function *Slave* is reactivated after gateway operating voltage recovery. The lighting group is controlled with the next brightness value which is received via the communication object *Brightness value of slave*.
- *last status:* The function *Slave* receives the operating state, which it had before Gateway operating voltage failure.

# **Function slave after download or KNX bus voltage recovery**

Options: inactive active last status

This parameter defines if function *Slave* is *active* or *inactive* after KNX voltage recovery.

After a gateway supply voltage recovery, the parameterized brightness value in the [Parameter](#page-65-0) window - [Gx Fault](#page-65-0), page [64](#page-65-0) is set. The function *Slave* is then undertaken with the option defined here.

- *inactive:* The function *Slave* is not activated after a download or after KNX voltage recovery.
- *active:* The function *Slave* is activated after a download or after KNX voltage recovery. The lighting group is controlled with the next brightness value, which is received via the communication object *Brightness value of slave*.
- *last status:* The function Slave receives the operating state which it had before download or KNX voltage failure.

#### **Status response of function slave of the lighting group**

Options: no

yes: via object "Activate slave/status"

This parameter defines whether the status of the function *Slave* of the lighting group is sent on the KNX. For this purpose, the communication object *Activate slave/status* is enabled.

- *no:* The state of the function *Slave* is not actively sent on the KNX.
- *yes: via object "Activate slave/status":* The common communication object *Activate slave/status* receives a telegram with the value 1 to activate function *Slave* and simultaneously sends the current status of the function *Slave* actively on the KNX. It is possible to parameterize when the status is sent on the KNX. The following parameter appears:

### **send object value**

Options: after a change after request after a change or request

- after a change*:* The status is sent after a change.
- after request*:* The status is sent after a request.
- after a change or request*:* The status is sent after a change or a request.

# <span id="page-75-0"></span>**3.2.2.8 Parameter window -** *Gx Sequence*

The parameter window *Gx Sequence* is enabled in [Parameter](#page-52-0) window Gx Group, page [51](#page-52-0), if the parameter *Select additional function* has been set to the option *Sequence*.

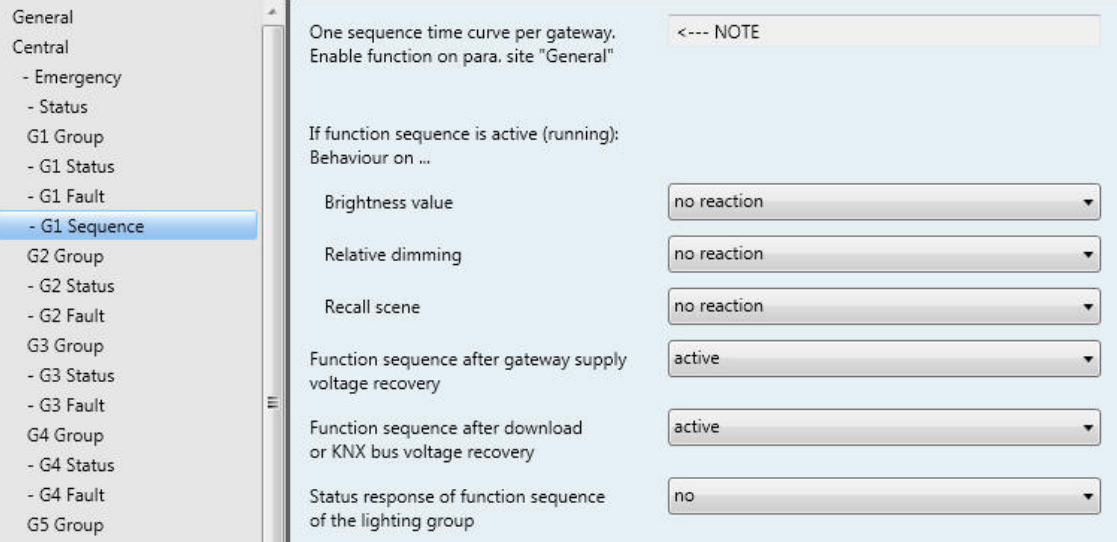

The DGN/S offers the possibility of allowing a sequence to be run. A sequence is a string of up to a maximum of ten scenes, which are recalled successively. The recall of the lighting groups involved is undertaken via the communication object *Switch* or *Switch/status* of the lighting group. Furthermore, the set sequence can be repeated up to 255 times. If required, endless repetition of the sequence can be parameterized. In this way, it is possible to program running lights on the device without additional logic or timer modules, for example, for effect lighting, facade lighting, and in shop presentation or exhibition areas.

# **Note**

Only one sequence can be programmed on the DGN/S. The setting is undertaken in the *Sequence* parameter window. The function *Sequence* is recalled by a switch telegram from the lighting groups which are members. This parameterization is undertaken in [Parameter](#page-52-0) window Gx Group*,* page *[51](#page-52-0).* **For further information see: [Sequence](#page-143-0), page [142](#page-143-0)** 

With function *Sequence*, the lighting group follows the predefined sequence. The reaction to switch, dimming or brightness value telegrams during function *Sequence* can be parameterized individually:

If in the following, the communication object *Switch* or *Brightness value* is mentioned, the details apply for the communication objects *Switch/status* or *Brightness value/status*.

### **Hinweis**

Is a central command e.g. switch, dimming or set brightness received via communication object DALI output, the sequence function switch in standby and the central command is carried out.

# **If function sequence is active (running): Behaviour on …**

### **Brightness value**

Options: no reaction set function in standby

With activated function *Sequence*, the parameter can be used to define the reaction to a brightness value telegram.

- *no reaction:* A brightness value telegram is ignored.
- *set function in standby:* A brightness telegram ends function *Sequence*, and the DGN/S carries out the brightness telegram via the communication object *Brightness value*. The function *Sequence* is latent and waits (standby) until a renewed activation via the communication object *Activate function Sequence* or via an ON telegram to the communication object *Switch*.

#### **Relative dimming**

Options: no reaction

set function in standby

With activated function *Sequence*, the parameter can be used to define the reaction to a dimming telegram on the communication object *Relative dimming*.

- *no reaction*: A dimming telegram is ignored.
- *set function in standby:* A dimming telegram ends the function *Sequence*, and the DGN/S carries out the dimming telegram. The function *Sequence* is latent and waits until a renewed activation via the communication object *Activate function Sequence* or via an ON telegram to the communication object *Switch*.

### **Recall scene**

Options: no reaction

set function in standby

With activated function *Sequence* the parameter can be used to define the reaction to a scene recall.

- *no reaction:* A scene recall is ignored.
- *set function in standby:* A scene telegram ends function *Sequence*, and the DGN/S carries out the scene recall. The function *Sequence* is latent and waits until a renewed activation via the communication object *Activate function Sequence* or via an ON telegram to the communication object *Switch*.

### **Function sequence after gateway supply voltage recovery**

Options: inactive active last status

This parameter defines if function *Sequence* is *active* or *inactive* after gateway supply voltage recovery.

After a Gateway supply voltage recovery, the parameterized brightness value in the [Parameter](#page-65-0) window - [Gx Fault](#page-65-0), page [64](#page-65-0) is set. The function *Sequence* is then undertaken with the option defined here.

- *inactive:* The function *Sequence* is not reactivated after gateway operating voltage recovery.
- *active:* The function *Sequence* is reactivated after gateway operating voltage recovery. The lighting group is started with the next ON telegram.
- *last status:* The function *Sequence* receives the operating state, which it had before gateway operating voltage failure.

# **Function sequence after download or KNX bus voltage recovery**

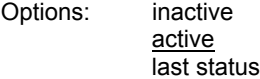

This parameter defines if function *Sequence* is *active* or *inactive* after KNX bus voltage recovery.

After a Gateway supply voltage recovery, the parameterized brightness value in the [Parameter](#page-65-0) window - [Gx Fault,](#page-65-0) page [64](#page-65-0) is set. The function *Sequence* is subsequently undertaken with the option defined here.

- *inactive:* Function *Sequence* is not activated after a download or after KNX voltage recovery.
- *active:* Function *Sequence* is activated after a download or after KNX voltage recovery. The lighting group is switched on with the brightness value after KNX voltage recovery and restarted after an ON telegram.
- *last status:* The function *Sequence* receives the operating state, which it had before download or KNX voltage failure.

# **Status response of function sequence**

**of the lighting group** 

Options: no

yes: via object "Activate Sequence/Status"

This parameter defines whether the status of the function *Sequence* of the group is sent on the KNX. For this purpose, the communication object *Activate Sequence/Status* is enabled.

- *no:* The state of the function *Sequence* is not actively sent on the KNX.
- *yes: via object "Activate Sequence/Status":* The common communication object *Activate Sequence/Status* receives a telegram with the value 1 to activate function *Sequence* and simultaneously sends the current status of the function *Sequence* actively on the KNX. It is possible to parameterize when the status is sent on the KNX. The following parameters appear for this purpose:

# **send object value**

Options: after a change after request after a change or request

- after a change*:* The status is sent after a change.
- after request*:* The status is sent after a request.
- after a change or request*:* The status is sent after a change or a request.

# <span id="page-78-0"></span>**3.2.2.9 Parameter window -** *Gx Staircase lighting*

The parameter window is enabled if in [Parameter](#page-52-0) window Gx Group, page [51](#page-52-0), the parameter *Select additional function* has been set to the option *Staircase lighting*.

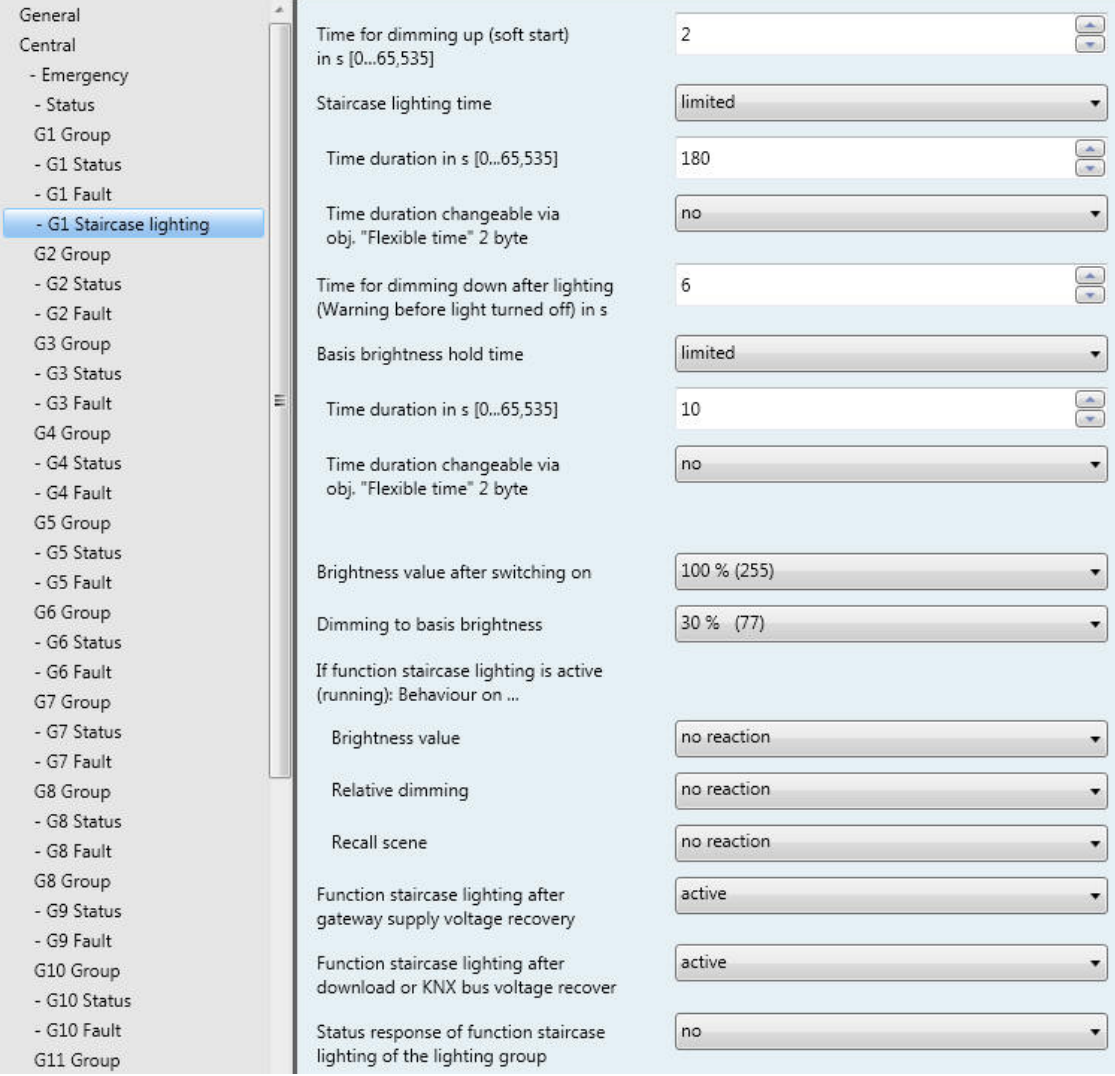

The DGN/S features a function *Staircase lighting*, which can be triggered and stopped via individual switch telegrams of the individual lighting groups. One staircase lighting sequence can be parameterized per DGN/S.

In this parameter window, the reaction to various KNX telegrams (brightness value, relative dimming, recall scene) and voltage recovery can be parameterized. The reaction to a switch telegram is not explicitly programmable and responds as follows:

The function *Staircase lighting* is triggered by an ON telegram to the communication object *Switch* of a lighting group. With an OFF telegram, the lighting group is controlled with the basis brightness of the function *Staircase lighting*. The function *Staircase lighting* remains in standby mode and is started by a renewed ON telegram. Should the DGN/S receive a renewed ON telegram during ongoing function Staircase lighting, the function *Staircase lighting* is restarted (retriggered).

The function *Staircase light* is also started if the DGN/S receives a telegram with the value 1 on the communication object *Activate fct. Staircase lighting* or *Act. Staircase lighting/status*.

If in the following the communication objects *Switch* (ON telegram) or *Brightness value* are mentioned, it also applies for the communication objects *Switch/status* or *Brightness value/status*.

**Time for dimming up (soft start) in s [0…65,535]** 

Options: 0…2…65535

This parameter determines the time duration, in which the DGN/S dims to the brightness value for the staircase time. The function *Staircase lighting* is switched on with a soft start.

### **Staircase lighting time**

Options: limited unlimited

This parameter determines whether the staircase light is automatically shut off after a programmable time or whether a brightness value is applied. The function *Staircase lighting* is no longer switched off automatically after Gateway supply voltage recovery.

- *limited:* The staircase lighting time is ended after a certain time, which can be set with both the following parameters.
- *unlimited:* The function *Staircase lighting* is no longer switched off automatically. The brightness value is changed only if a new telegram is received via the KNX or by forced operation, e.g. with a fault where the brightness value is changed.

**Time duration in s [0…65,535]** 

Options: 0…180…65,535

This is the time duration, for which the function *Staircase lighting* remains switched on for the lighting group.

**Time duration changeable via obj. "Flexible time" 2 byte**  Options: yes

no

The time received via the communication object *Flexible time* has an effect on the time duration of the staircase lighting. The flexible dimming time has a value between 0…65,535 seconds.

- *yes:* The time received via the central communication object (DALI output) *Flexible time* is used as the time duration for the staircase lighting.
- *no:* The time duration for staircase lighting cannot be changed via KNX.

# **Time for dimming down after lighting (Warning before light turned off) in s**

Options: 0…6…65,535

This parameter determines the duration, in which the DGN/S dims the brightness value of the staircase lighting time in order to indicate that the staircase lighting will end.

#### **Basis brightness hold time**

Options: limited unlimited

This parameter determines whether the basis brightness is permanently present or whether the lighting is switched off after a certain time.

- *limited:* The basis brightness ends after certain time and the lighting is switched off. Parameterization of the time is undertaken with both of the following parameters.
- *unlimited:* The basis brightness is no longer switched off automatically. The brightness value is changed only if a new telegram is received via the KNX or by forced operation, e.g. with a fault where the brightness value is changed.

**Time duration in s [0…65,535]** 

Options: 0…10…65,535

This is the time duration, after which the basis brightness is switched off.

# **Time duration changeable via obj. "Flexible time" 2 Byte**  Options: yes

no

The time received via the communication object *Flexible time* has an effect on the time duration of the basis brightness. The flexible dimming time has a value between 0…65,535 seconds.

- *yes:* The time received via the central communication object (DALI output) *Flexible time* is used for the time duration of the basis brightness.
- *no:* The time duration for the basis brightness cannot be changed via KNX.

### **Brightness value after switching on**

Options: 100 % (255)

… 0 % (OFF)

This parameter defines the brightness value for operating function *Staircase lighting*, which is set after the dimming up phase and before dimming down (pre-warning phase).

#### **Note**

If flexible time is used, the time is used directly after download. If no flexible time is written via KNX before, the value is 0

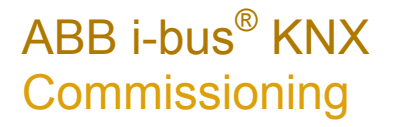

#### **Dimming to basis brightness**

Options: 100 % (255)

… 30 % (77)

… 0 % (OFF)

This parameter defines the brightness value after the staircase lighting time has timed out. It is the brightness value set after the dimming down time (pre-warning phase). The basis brightness hold time as well as the time for dimming down after light on (Warning before light turned off) is programmable in the Parameter window *-* [Gx Staircase lighting](#page-78-0) on page [90](#page-98-0).

#### **Example**

A typical application for a basis brightness is for example, in nursing homes or residential care homes in hallways, where the lighting is never fully switched off. A basis brightness of approx. 20 % should always exist. If a patient enters the area, it should be illuminated for a certain time (staircase lighting time) with maximum brightness (100 %).

#### **If function staircase light is active (running): Behaviour on …**

#### **Brightness value**

Options: no reaction set function in standby

With activated function *Staircase lighting*, the parameter can be used to define the reaction to a brightness value telegram.

- *no reaction:* A brightness value telegram is ignored.
- *set function in standby:* A brightness telegram ends function *Staircase lighting*, and the DGN/S carries out the brightness telegram via the communication object *Brightness value*. The function *Staircase lighting* is latent and waits until a renewed activation via the communication object function *Activate fct. Staircase lighting* or via an ON telegram to the communication object *Switch*.

# **Relative dimming**

Options: no reaction

set function in standby

With activated function *Staircase lighting*, the parameter can be used to define the reaction to dimming telegram to the communication object *Relative dimming*.

- *no reaction*: A dimming telegram is ignored.
- *set function in standby:* A dimming telegram ends function *Staircase lighting*, and the DGN/S carries out the dimming telegram. The function *Staircase lighting* is latent and waits until a renewed activation via the communication object function *Activate fct. Staircase lighting* or via an ON telegram to the communication object *Switch*.

#### **Recall scene**

Options: no reaction set function in standby

With activated function *Staircase lighting*, the parameter can be used to define the reaction to a scene recall.

- *no reaction:* A scene recall is ignored.
- *set function in standby:* A scene telegram ends function *Staircase lighting*, and the DGN/S carries out the scene recall. The function *Staircase lighting* is latent and waits until a renewed activation via the communication object function *Activate fct. Staircase lighting* or via an ON telegram to the communication object *Switch*.

#### **Function staircase lighting after gateway supply voltage recovery**

Options: inactive active last status

This parameter defines if function *Staircase lighting* is *active* or *inactive* after gateway supply voltage recovery.

After a gateway supply voltage recovery, the parameterized brightness value in the [Parameter](#page-65-0) window –  [Gx Fault](#page-65-0), page [64](#page-65-0) is set. The function *Staircase lighting* is then undertaken with the option defined here.

- *inactive:* The function *Staircase lighting* is not reactivated after gateway operating voltage recovery.
- *active:* The function *Staircase lighting* is reactivated after gateway operating voltage recovery. The lighting group is set using the parameterized basis brightness and can be started by an ON telegram or renewed activation via the communication object *Activate fct. Staircase lighting*.
- *last status:* The function *Staircase lighting* receives the operating state, which it had before gateway operating voltage failure.

### **Note**

A staircase lighting time in operation before the gateway supply voltage failure is not automatically restarted. The lighting group is in standby mode with the basis brightness. The function *Staircase lighting* will be started only after an ON telegram with the value 1 has been received on the communication object *Switch*.

### **Hinweis**

Is a central command e.g. switch, dimming or set brightness received via communication object DALI output, the staircase function switch in standby and the central command is carried out.

# **Function staircase lighting after download or KNX bus voltage recovery**

Options: inactive active last status

This parameter defines if function *Staircase light* is *active* or *inactive* after KNX voltage recovery.

After a gateway supply voltage recovery, the parameterized brightness value in the [Parameter](#page-65-0) window –  [Gx Fault,](#page-65-0) page [64](#page-65-0) is set. The function *Staircase light* is then undertaken with the option defined here.

- *last status:* The function *Staircase lighting* receives the operating state, which it had before download or KNX voltage failure.
- *active:* The function *Staircase lighting* is activated after a download or after KNX voltage recovery. The lighting group is set using the parameterized basis brightness and can be started by an ON telegram or renewed activation via the communication object *Activate fct. Staircase lighting.*
- *inactive:* The function *Staircase lighting* is not activated after a download of after KNX voltage recovery.

### **Note**

A staircase light in operation before the download is not automatically restarted. The lighting group is in standby mode with the basis brightness. The function *Staircase lighting* will be started only after an ON telegram with the value 1 has been received on the communication object *Switch*. With KNX voltage failure, the parameterized brightness value at KNX voltage failure is initially set in the parameter window [Parameter](#page-65-0) window – Gx Fault, page [64](#page-65-0). An interrupted staircase light is continued.

# **Status response of function staircase lighting of the lighting group**

Options: no

yes: via object "Act. Staircase lighting/status"

This parameter defines whether the status of the function *Staircase lighting* of the lighting group is sent on the KNX. For this purpose, the communication object *Act. Staircase lighting/status* is enabled.

- *no:* The state of the function *Staircase lighting* is not actively sent on the KNX.
- *yes: via object "Act. Staircase lighting/status":* The common communication object *Act. Staircase lighting/status* receives a telegram with the 1 to activate function *Staircase lighting* and simultaneously sends the current status of the function *Staircase lighting* actively on the KNX. It is possible to parameterize when the status is sent on the KNX. The following parameters appear.

### **Note**

The status of the function *Staircase lighting* indicates whether the lighting group operates normally and if it can be switched on or off by a switch telegram to the communication object *Switch*, or if a telegram to the communication object *Switch* triggers the function *Staircase lighting*.

The status of the function *Staircase lighting* has nothing to do with the state of the function *Staircase lighting*, whether it is currently operating or in standby mode.

# **send object value**

Options: after a change

after request after a change or request

- after a change*:* The status is sent after a change.
- after request*:* The status is sent after a request.
- after a change or request*:* The status is sent after a change or a request.

# <span id="page-85-0"></span>**3.2.3 Parameter window** *Scenes*

This parameter window appears if in [Parameter window General,](#page-28-0) page [27](#page-28-0), the parameter *Enable function Scenes 1 Bit / Bit* has been set with *yes*.

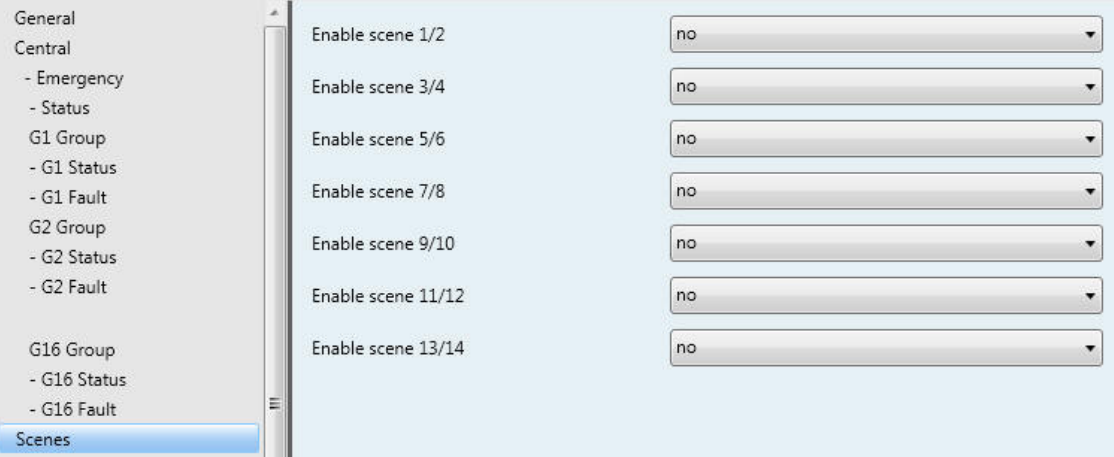

The DGN/S facilitates the integration of the 16 lighting groups in 14 scenes.

In order to parameterize a scene in the ETS, the respective parameter window of the scene must first of all be enabled.

**For further information see: [Scene](#page-136-0), page [135](#page-137-0)** 

# **Enable Scene x/y (x/y = 1/2, 3/4, 5/6…13/14)**

Options: yes no

This parameter enables different parameter windows *Scene x* (x= 1, 2,…14) in pairs.

- *yes:* The *Scene x* parameter windows are enabled in pairs.
- *no:* The *Scene x* parameter windows are not enabled.

# <span id="page-86-0"></span>**3.2.4 Parameter window** *Scene x*

In parameter window *Scene x* (x = 1, 2…14), the general settings for the light scenes are undertaken. The parameter window *Scene x* is enabled if in **Parameter window Scenes**, page [84](#page-85-0), the required scenes are enabled.

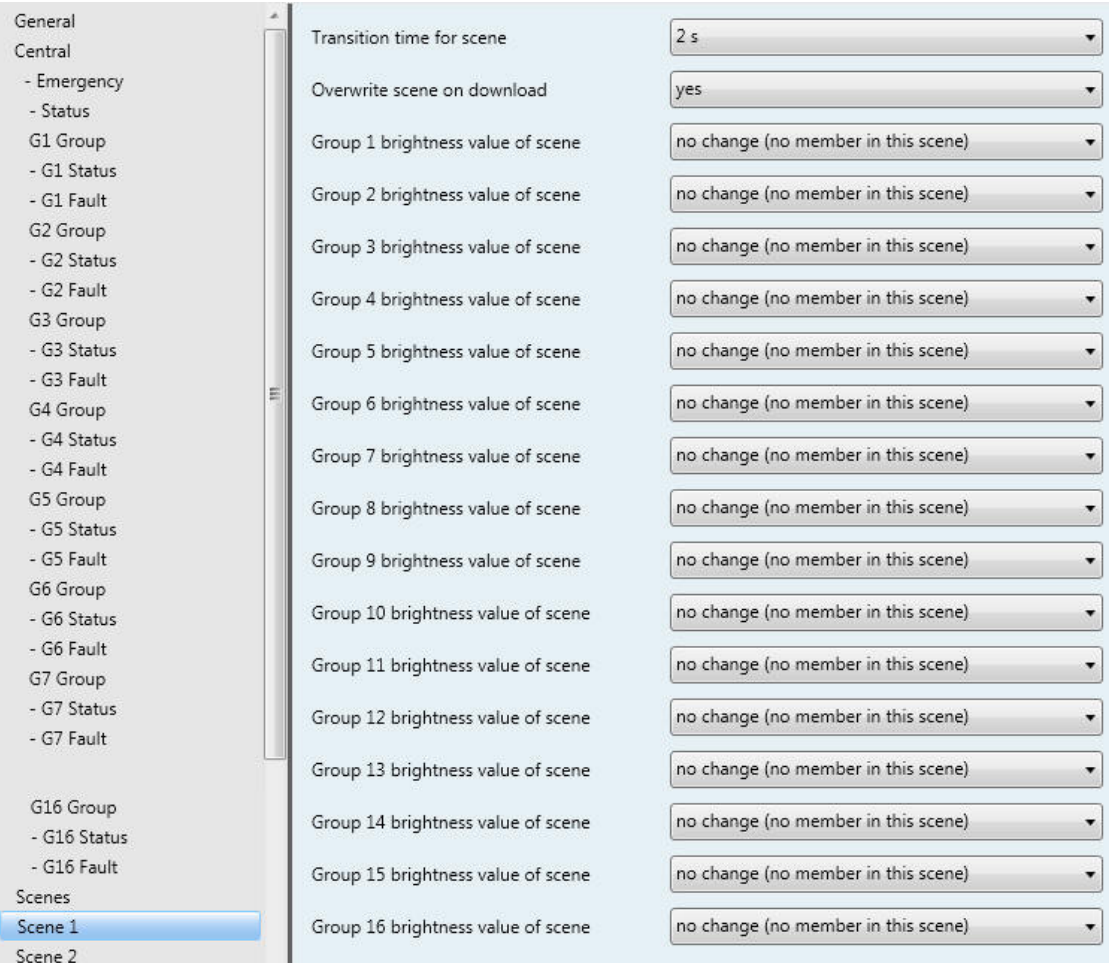

A scene value must be assigned in order to set a scene value for the lighting group. The scene value complies with the brightness value, which the lighting group assumes when the scene is recalled.

# **Transition time for scene**

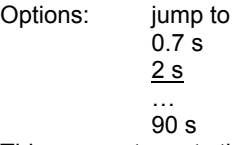

This parameter sets the duration, in which the scene retrieval of the dimming process for all lighting groups of the scene are completed together. If the dimming process is completed, the lighting groups of the scene have achieved the parameterized brightness value of the scene.

### **Example**

Lighting group 1, which is dimmed from 10 % to 100 %, and lighting group 2, which is dimmed from 90 % to 100 %, achieve the parameterized brightness value of the scene simultaneously.

- *jump to:* When a scene is recalled, the lighting groups are switched on immediately with the parameterized brightness value of the scene.
- *0.7 s…90 s:* When a scene is recalled, all lighting groups of the scene are dimmed from their current brightness value to the parameterised brightness value within this time duration.

### **Overwrite scene on download**

Options: yes no

- *yes:* The scene values and the scene transition times in the DALI devices of the lighting group are overwritten after a download or after KNX voltage recovery by the values set in the ETS.
	- *no:* The scene values and the scene transition times in the DALI devices of the lighting group are not overwritten after a download or after KNX voltage recovery by the values set in the ETS. If no scene values have been stored, they are parameterized by the DGN/S to the maximum brightness.

### **Note**

With a recall scene or with a store scene, only the lighting groups, which are constituents of the scene, are taken into consideration.

# **Group x brightness value of scene (x = 1…16)**

Options: no change (no member in this scene) 100 % (255) …

0 % (OFF)

# **Note**

The options *100 % (255)…0 % (OFF)* are only visible if the parameter *Overwrite scene on download* is set to *yes*. With the option *no*, the possible settings are reduced to *no change (no member in this scene)* and *member in this scene.*

This parameter defines the brightness value that is set in the lighting group when a scene is recalled.

- *no change (no member in this scene):* This lighting group does not belong in this scene. During a scene recall, the lighting group is not influenced. The current brightness value of the lighting group remains unchanged and even when the scene is stored via the KNX, the brightness value of this group is not stored.
- *100 % (255)…0 % (OFF):* The lighting group belongs to the scene. During a scene recall, the lighting group is set to the parameterized brightness value here. If the set brightness value is above or below the set maximum or minimum brightness value of the respective lighting group (see [Parameter](#page-52-0) window [Gx Grou](#page-52-0)p, page [51\)](#page-52-0), the respective brightness value is saved in the scene.

### **3.2.5 Parameter window** *Sequence*

The parameter window *Sequence*, in which the sequence of the scenes and the number of repetitions is set, is enabled if in [Parameter window General,](#page-28-0) page [27](#page-28-0), the parameter *Enable sequence time curve (one curve per gateway)* is set with the option *yes*.

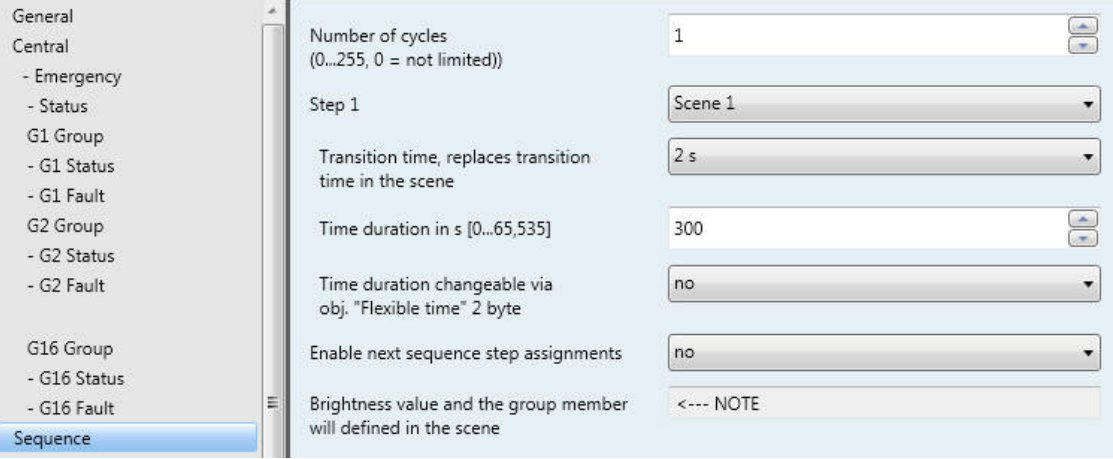

The DGN/S offers the possibility of allowing a sequence to be run.

A sequence is a string of up to a maximum of ten scenes, which are recalled successively. The recall of the lighting groups involved is undertaken via the communication object *Switch* or *Switch/status* of the lighting group. Furthermore, the set sequence can be repeated up to 255 times. If required, endless repetition of the sequence can be parameterized. In this way, it is possible to program running lights on the device without additional logic or timer modules, for example, for effect lighting, facade lighting, in shop presentation or exhibition areas.

#### **Note**

Only one sequence can be programmed on the DGN/S. The setting is undertaken in the parameter window *Sequence*. The sequence is recalled by any lighting group if the additional function *Sequence* is selected for this lighting group. This parameterization is undertaken in [Parameter](#page-52-0) window Gx Group*,*  page *[51.](#page-52-0)*

**For further information see: [Sequence,](#page-143-0) page [142](#page-143-0)** 

The definition of the scenes is undertaken in the [Parameter](#page-86-0) window Scene x on page [85](#page-86-0), which is enabled via the parameter *Enable function Scene* in the parameter window [Parameter window General](#page-28-0), page [27](#page-28-0), and then is subsequently enabled in **Parameter window Scenes** on page [84](#page-85-0).

With running function *Sequence*, the lighting group follows the predefined sequence. The reaction to switch, dimming or brightness value telegrams during ongoing function *Sequence* can be parameterized individually in the Parameter window *-* [Gx Sequence,](#page-75-0) page [74](#page-75-0).

#### **Number of cycles (0...255, 0 = not limited)**

Options: 0, 1…255

The sequence mode is triggered by an ON telegram with the value 1 on the communication object *Switch* or *Switch/status* of a lighting group.

This parameter defines how often a sequence should be repeated.

- *0:* The sequence is repeated continuously. An interruption can be performed in accordance with the parameterization by an OFF telegram to one of the communication objects of the lighting group. The setting is undertaken in the Parameter window *-* [Gx Sequence](#page-75-0), page [74.](#page-75-0)
- *1…255:* This is the number of repetitions of a sequence. An interruption can be performed in accordance with the parameterization by an OFF telegram to one of the communication objects of the lighting group. The setting is undertaken in the Parameter window *-* [Gx Sequence,](#page-75-0) page [74](#page-75-0).

Step  $x^{1}$ 

**1) x = 1 to 10 and represents a step in the sequence**  Options: Scene 1

> … Scene 14

This parameter determines the scene, which is used by the DGN/S, for step x of the sequence. This scene is recalled during a sequence run or during its repetition as a brightness value for scene x. A scene can be assigned to several sequence stages.

### **Note**

In the scene, the brightness value and lighting groups, which are controlled with sequence step x, are parameterized. The transition time is the speed, at which the brightness value is set, and the runtime is the length of time, for which the brightness value is retained, and they are set with both the following parameters (Transition time and runtime).

The *Transition time for the scene* parameterized in the parameter window *Scene* does not have an influence on the course of the sequence.

### **Transition time, replaces transition time in the scene**

Options: jump to 0.7 s 2 s … 90 s

This parameter determines the time duration, in which the DGN/S approaches the brightness value for the scene step. The brightness value is defined in the parameter window (Scene value) *Scene*.

- *jump to:* The lighting groups, which are defined for this sequence step, switch on immediately.
- *0.7 s…90 s:* In this period, all lighting groups are dimmed to the parameterized brightness value.

# **Time duration in s [0…65,535]**

Options: 0…300…65,535

In this period, the lighting groups of this sequence step assume the parameterized brightness values in the scene.

 *no limitation:* The brightness value (scene values of the lighting group) remains set for an unlimited period. The brightness value is only changed if a new telegram is received via the KNX.

#### **Time duration changeable via obj. "Flexible time" 2 Byte**

Options: yes

no

The time received via the communication object *Flexible time* has an effect on the time duration of the sequence. The flexible dimming time has a value between 0…65,535 seconds.

- *yes:* The time received via the central communication object (DALI output) *Flexible time* is used for the time duration of the sequence.
- *no:* The time duration for the sequence cannot be changed via KNX.

**For further information see [Communication object no. 27](#page-113-0) page [112](#page-113-0).** 

### **Enable next sequence step assignments**

Options: yes no

With this parameter, a further sequence step can be enabled. A maximum of 10 steps are possible.

- *no:* No further sequence step is enabled.
- *yes:* A further sequence step is enabled.

**Brightness value and the group member will defined in the scene**  <−−− NOTE

# **3.2.6 Parameter window** *Emergency Converter*

The emergency lighting converters can be parameterized all together, individually or as common groups of up to eight emergency lighting converters. This enhances the overview in the ETS and reduces the parameterization effort. They are disconnected in groups of up to eight emergency lighting converters.

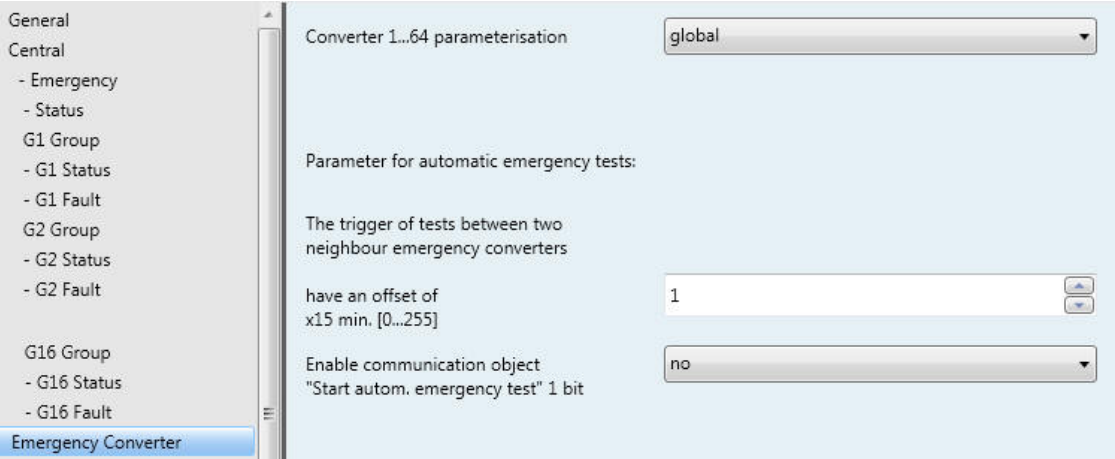

# **Converter 1...64 parameterisation**

Options: global individual

- *global:* All emergency lighting converters 1…64 have the same parameterization properties, which are to be set in the parameter window *C1…C64 Converter*.
- *individual:* Parameter window *Cx…Cy Converter* or *Cx Converter* for groups or individual parameterization are available, for a group of emergency lighting converters, of if required, for every individual emergency lighting converter.

**Parameter for automatic emergency tests:** 

**The trigger of tests between two neighbour emergency converters** 

**have an offset of x15 min. [0...255]**  Options: 0, 1…255

This parameter determines an offset interval of 15 minutes, which is used by two neighbouring emergency converters for automatic testing. The formula used for the offset is the formula *DALI short address multiplied with the offset*. Converter 1 has an offset of 15 minutes, converter 2 has an offset of 30 minutes etc., if a delay of 1 (= 15 minutes) is parameterized.

This parameter refers to the automatic emergency lighting test, which is undertaken autonomously (optional) by the emergency lighting converters (device type 1 to EN 62386-202). This offset can be used to avoid that all emergency lighting lamps are simultaneously in the test or recharging cycles after a test. The offset for the start of the automatic test is integrated into the emergency lighting converter with a time interval of 15 minutes. The DGN/S can only set this time but is not responsible for the timing tolerances that the emergency lighting converter uses to implement this time. It is also necessary to consider that a test is not undertaken immediately, if an emergency lighting lamp is in the recharging cycle after a test. The demand (trigger) for a test by the DGN/S remains and will be triggered by the emergency lighting converter when it is again ready for operation.

You can set whether an automatic emergency lighting test is to be undertaken by the emergency lighting converter in the Parameter window *-* [Cx…Cy Test](#page-96-0) on page [95](#page-96-0).

Due to the different, partly very large tolerances of the emergency lighting converter, control of the tests by a higher-level emergency lighting centre is preferred to the automatic emergency lighting test. The start request of an emergency lighting test is passed on via the DGN/S with the corresponding converter on the emergency lighting converter (see [Communication](#page-123-0) objects Converter x, page [122\)](#page-123-0).

Further parameters for selection appear with the option *individual*, which determine whether the emergency lighting converters are parameterized individually or in groups of 8 emergency lighting converters:

#### **Enable communication object "Start autom. emergency test" 1 bit**

Options: yes

no

 *yes*: The start request of the automatic emergency lighting test is passed on from the DGN/S to the emergency lighting converter.

# **3.2.6.1 Parameter window** *Cx…Cy Converter*

In this parameter window, the behaviour of an emergency light with the DALI emergency lighting converter to EN 62 386-202 is parameterized for a self-contained emergency lighting.

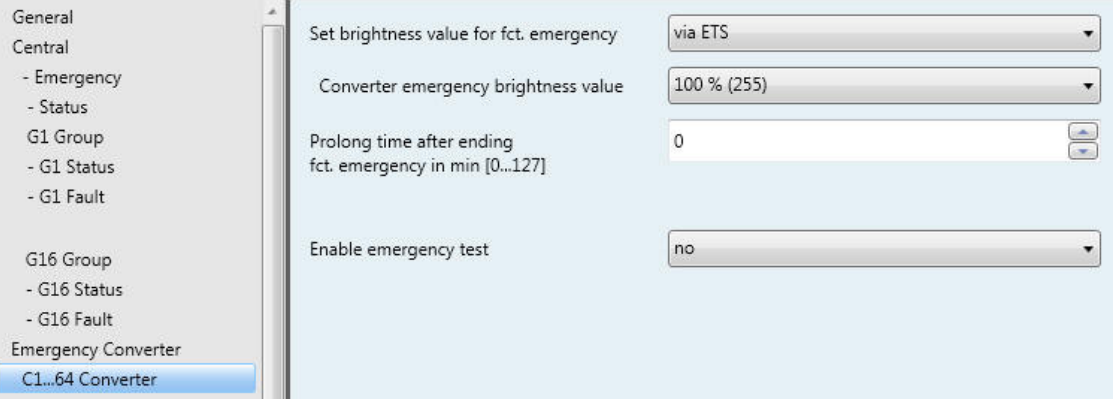

# **Set brightness value for fct. emergency**

Options: via ETS via config Tool

- *via ETS:* The brightness value of the emergency lighting with emergency lighting converters is parameterized in the ETS. The next parameter is provided for this purpose.
- *via config Tool:* The brightness value of the emergency lighting with emergency lighting converters is parameterized using the DALI-Software-Tool. The actual brightness required in emergency lighting operation can be set and saved experimentally here.

### **Note**

The function to set the emergency must be supported from emergency converter. Each setting via ETS or the DALI-Software-Tool can only be made separately. A setting with both options has been intentionally avoided in order to ensure that the setting can be uniquely identified.

With the option *via ETS*, a further parameter appears:

# **Converter emergency brightness value**

Options: 100 % (254)

…  $1 \% (3)$ 

The DALI value 255 is defined for an emergency lighting converter as a non-defined brightness value. As the digital DALI brightness values of the DGN/S are transferred directly onto the KNX, there is no useful digital KNX brightness value of 255. The maximum brightness value is 254.

 *100 % (254)…1 % (3):* Brightness value that the lighting group switches on in emergency lighting operation.

# **Prolong time after ending fct. emergency in min [0…127]**

Options: 1…6…128

This parameter determines the duration in minutes, which the emergency lighting lights with the brightness value in emergency lighting operation.

### **Enable emergency test**

Options: yes no

This parameter enables the emergency lighting tests by the emergency lighting converter and the respective parameter window *C1 Test*.

- *yes:* The parameter window *C1 Test* is enabled. Using the DGN/S, the tests for the emergency lighting with the emergency lighting converter to EN 62 386-202 are determined. Two further parameters appear:
- *no:* No tests for the emergency lighting with emergency lighting converter are carried out.

# **Time period in which emergency test must be started, in days [0...255]**  Options: 1…7…255

It can occur that a requested emergency lighting test cannot be undertaken immediately by the emergency lighting converter, e.g. because the emergency lighting battery is discharged. This parameter determines how long the test telegram should remain active. If a test cannot be started, a

message is issued. Parameterization is undertaken in days.

#### **Note**

Undertaking of the emergency lighting test cannot be guaranteed. The start of the test is a reserved indicator that the test should be started as quickly as possible from the converter. If this is not possible for technical reasons, the request remains active. The test starts at the next possible time. The corresponding state is detected by communication object *Emergency test trigger/status* (no. 169).

### **Enable coded status emergency test**

Options: yes no

This parameter enables the 1 byte communication object *Emergency test trigger/status*. This communication object indicates a fault of the emergency lighting converter on the KNX.

- *yes:* The communication object *Emergency test trigger/status* is enabled. The communication object sends a coded telegram, which triggers an emergency lighting test and sends its status on the KNX. The coding can be taken from the description of the communication object *[Emergency test status](#page-116-0)*, page [115](#page-116-0).
- *no:* No emergency lighting test is triggered by the DGN/S using an individual communication object.

With the option *yes*, two further parameters appear:

# **send object value**

Options: after a change

after request after a change or request

- after a change*:* The status is sent after a change.
- after request*:* The status is sent after a request.
- after a change or request*:* The status is sent after a change or a request.

# <span id="page-96-0"></span>**3.2.6.2 Parameter window -** *Cx…Cy Test*

In this parameter window, the emergency lighting converter test for a self-contained emergency lighting is parameterized. The tests are triggered automatically via the emergency lighting converter or by the higherlevel control via the KNX and the DGN/S. The actual tests are undertaken by the emergency lighting converter. The emergency lighting converter sends the test results on the DALI. The DGN/S transfers these on the KNX. The test results are stored, issued and evaluated from the KNX on a control panel.

# **Note**

The automatic testing sequence is an optional function of the DALI standard for emergency lighting converters to EN 62 386-202. It must be tested in advance whether the emergency lighting converter undertakes an automatic test. Otherwise it is possible to trigger the test by the higher-level control.

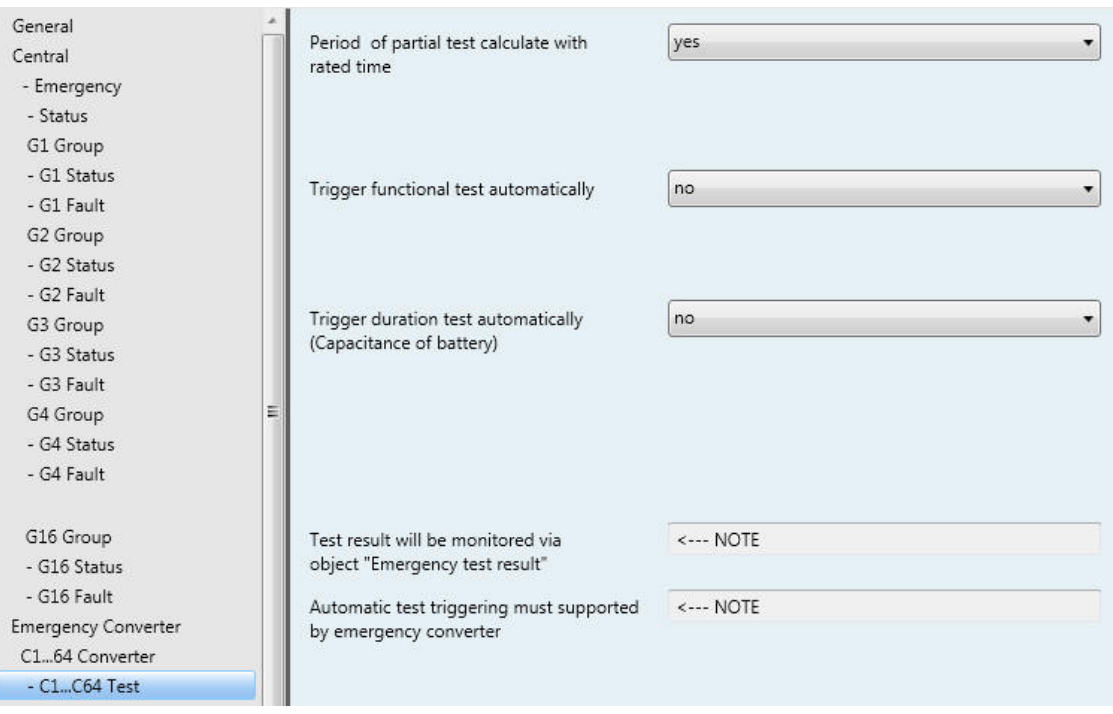

### **Note**

Undertaking of the emergency lighting test cannot be guaranteed. The start of the test is a reserved indicator that the test should be started as quickly as possible. If this is not possible for technical reasons, the request remains active. The test starts at the next possible time. The corresponding state is detected by communication object *Emergency test trigger/status* (no. 169).

# **Period of partial test calculate with rated time**

Options: yes no

The period for the partial test is independent of whether the partial duration test is triggered automatically or manually via a communication object.

- *yes:* The DGN/S reads from the emergency lighting converter the rated duration of the battery and calculates (plus 10 % duration rating), from these values, the time duration for the partial duration test.
- *no:* No automatic duration or partial duration test is intended for the emergency lighting converter.

**For further information see: [Partial duration test,](#page-11-0) page [10](#page-11-0)** 

With the option *no*, a further parameter appears:

**Period of partial test in 2x min [2...255]**  Options: 2…35…255

This parameter defines the time duration of the partial test. The set value is multiplied by 2 in order to obtain the result, e.g. with the default value 35 the partial duration test takes 70 minutes.

# **Trigger functional test automatically**

Options: yes no

 *yes:* The emergency lighting converter starts the functional test automatically and passes on the information via the DALI to the DGN/S. The start of the functional test is executed in a fixed interval.

### **Note**

Automatic starting of the functional test after a fixed interval is an optional function stated in the standard for an emergency lighting converter. It must be decided in advance whether the emergency lighting converters should support the automatic testing properties.

*no:* No automatic functional test is intended for the emergency lighting converter.

With the option *yes*, a further parameters appear:

# **Test cycle in days [1…255]**

Options: 1…7…255

This parameter determines the time interval that is automatically used by the function test with the emergency lighting converter. The default value of 7 is set before delivery of the emergency lighting converter.

#### <span id="page-98-0"></span>**Trigger duration test automatically (Capacitance of battery)**

Options: yes no

 *yes:* The emergency lighting converter automatically starts an duration or partial duration test and passes on the test result via the DALI tom the DGN/S and thus on the KNX. The start of the test is executed in a fixed interval.

# **Note**

Automatic starting of the functional test after a fixed interval is an optional function stated in the standard for an emergency lighting converter. It must be decided in advance whether the emergency lighting converters should support the automatic testing properties.

*no:* No automatic duration or partial duration test is intended for the emergency lighting converter.

With the option *yes*, two further parameters appear:

### **Test mode**

Options: duration test partial duration test duration and partial test

- *duration test*: The emergency lighting converter automatically starts a duration test. The start of the test is executed in a fixed interval. The test cycle is to be set with the parameter *Test period in weeks [1...97]* in this parameter window.
- *partial duration test:* The emergency lighting converter automatically starts a partial duration test. The start of the test is executed in a fixed interval. The test cycle is to be set with the parameter *Test period in weeks [1...97]* in this parameter window.
- *duration and partial test:* The emergency lighting converter automatically starts a partial duration and duration test. The start of the test is executed in a fixed interval. The test cycle is to be set with the parameter *Test period in weeks [1...97]* in this parameter window. Additionally, a further parameter determines which of the tests is a duration test

### **Test period in weeks [1…97]**

Options: 1…52…97

This parameter determines the time interval that is automatically used to start the duration test or partial duration test by the emergency lighting converter. The default value for the partial duration test is 4 weeks. The default value for the duration test is 52 weeks.

### **With the option** *duration and partial test* **a further parameter appears:**

### **Which test number is a duration test [2...100]**  Options: 2…12…100

This parameter determines during the alternating duration and partial duration testing, after how many tests a duration test is to be performed.

# **Test result will be monitored via object "Emergency test result"**

<−−− NOTE

**Automatic test triggering must supported by emergency converter**  <−−− NOTE

# **3.3 Communication objects**

In this chapter, the communication objects, which the DALI Gateway with Emergency Lighting Function DGN/S 1.16.1 features, are described.

The description is divided into blocks, which relate to the name of the communication object.

- General Communication objects for the entire DGN/S
- DALI output Communication objects which relate to the entire DALI output
- Group x Communication objects for a lighting group x
- Converter x Communication objects for an emergency lighting converter x
- Scene x Communication objects for the function *Scene*

In order to obtain a quick overview of the function possibilities of the DGN/S, all communication objects are listed in an overview table. The detailed function can be examined in more detail in the subsequent description of the individual communication objects.

### **Note**

Some communication objects are dynamic and are only visible if the corresponding parameters are activated in the application software. In the following description, Group x represents a lighting group, Converter x an emergency lighting converter, and Scene x any scene x.

# **3.3.1 Brief overview of the communication objects**

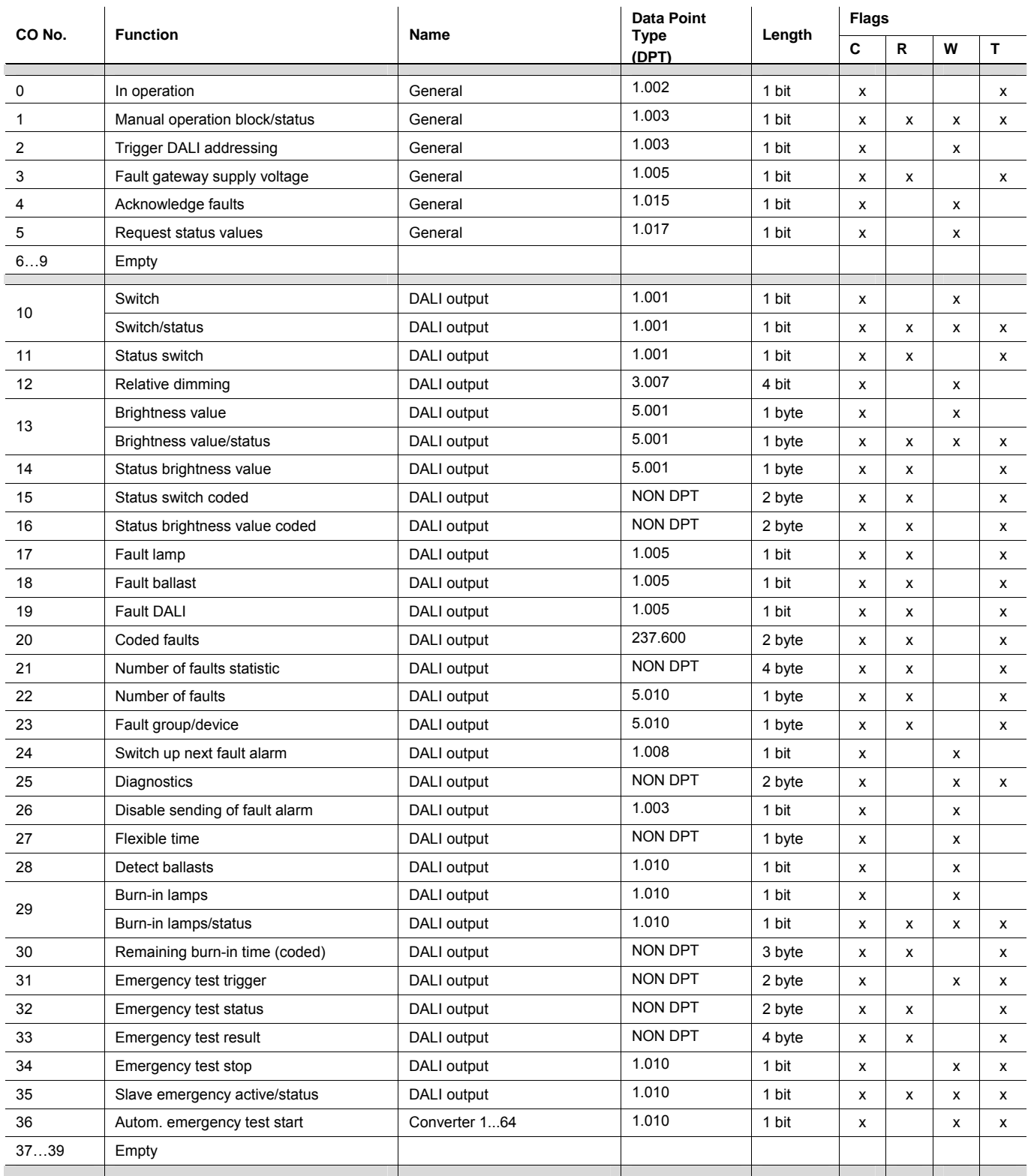

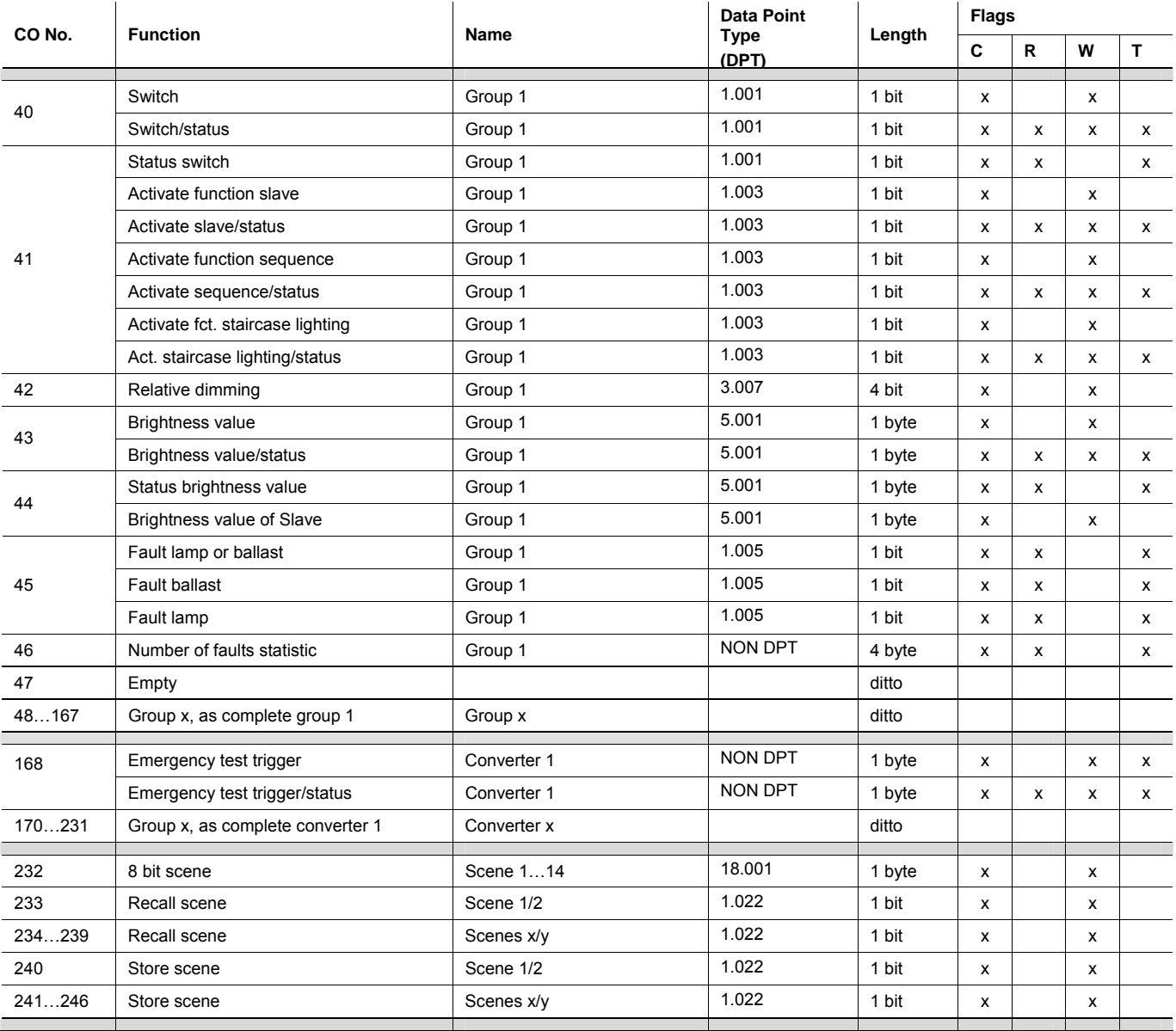

\* CO = communication object

# **3.3.2 Communication objects** *General*

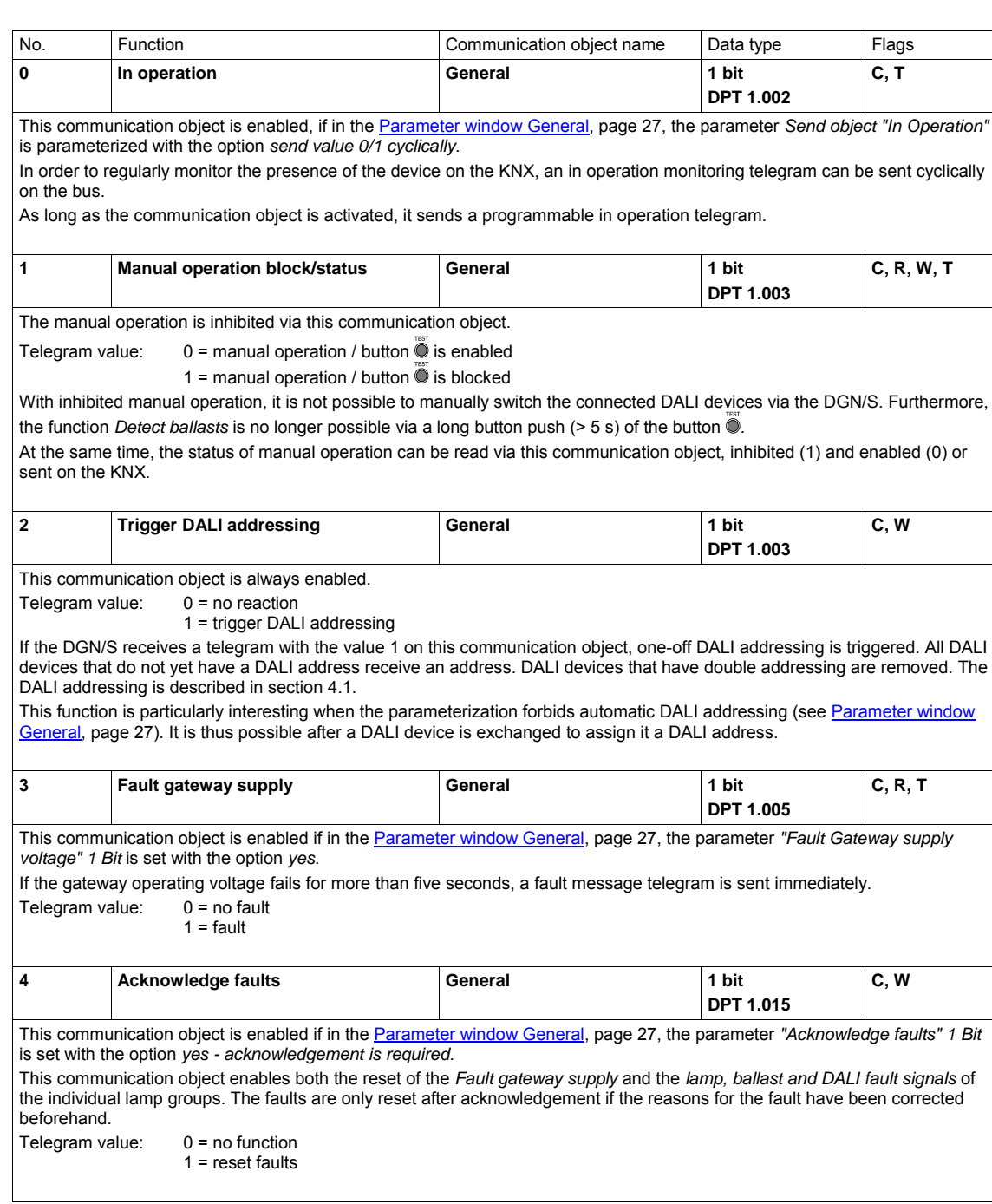

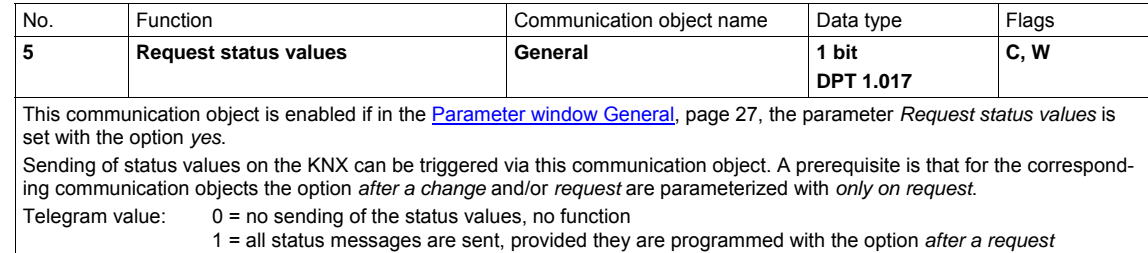

# **3.3.3 Communication objects** *DALI output*

Depending on the parameterization, the communications objects change, e.g. for DALI output:

No. 10 and 11 separate communication objects or common communication object no. 10, no. 13 and 14 separate communication objects or common communication object no. 14.

#### **Note**

In the following, the communication objects are described, which relate to the overall DALI output and thus to the DALI devices connected to it.

There are central functions (Broadcast mode) that relate to all devices of the output or coded telegrams that can be used to control individual groups or DALI devices.

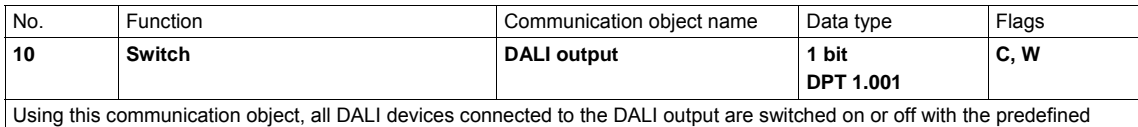

brightness values in the **Parameter window Central** on page [32](#page-33-0).

Telegram value:  $0 =$  OFF: all lamps switched off

1 = ON: all lamps switched on

When an ON telegram is received, the parameter settings define if a predefined brightness value or the value before switch off are set. If DALI devices are switched on independently of their brightness value and the DGN/S receives an ON telegram, all DALI devices are set with the parameterized switch on value.

You can parameterise whether a DGN/S dims down to or jumps to the brightness values. If the switch on values are above or below the max. or min. dimming values (dimming thresholds), the respective dimming threshold is set.

#### **Note**

For the maximum and minimum dimming values, the individual values of the lighting group remain valid.

The activated function *Burn-in* can influence the brightness of the DALI devices.

If an additional function Staircase lighting or Sequence is activated, this function is triggered with an ON telegram (value 1) and the respective timing is started.

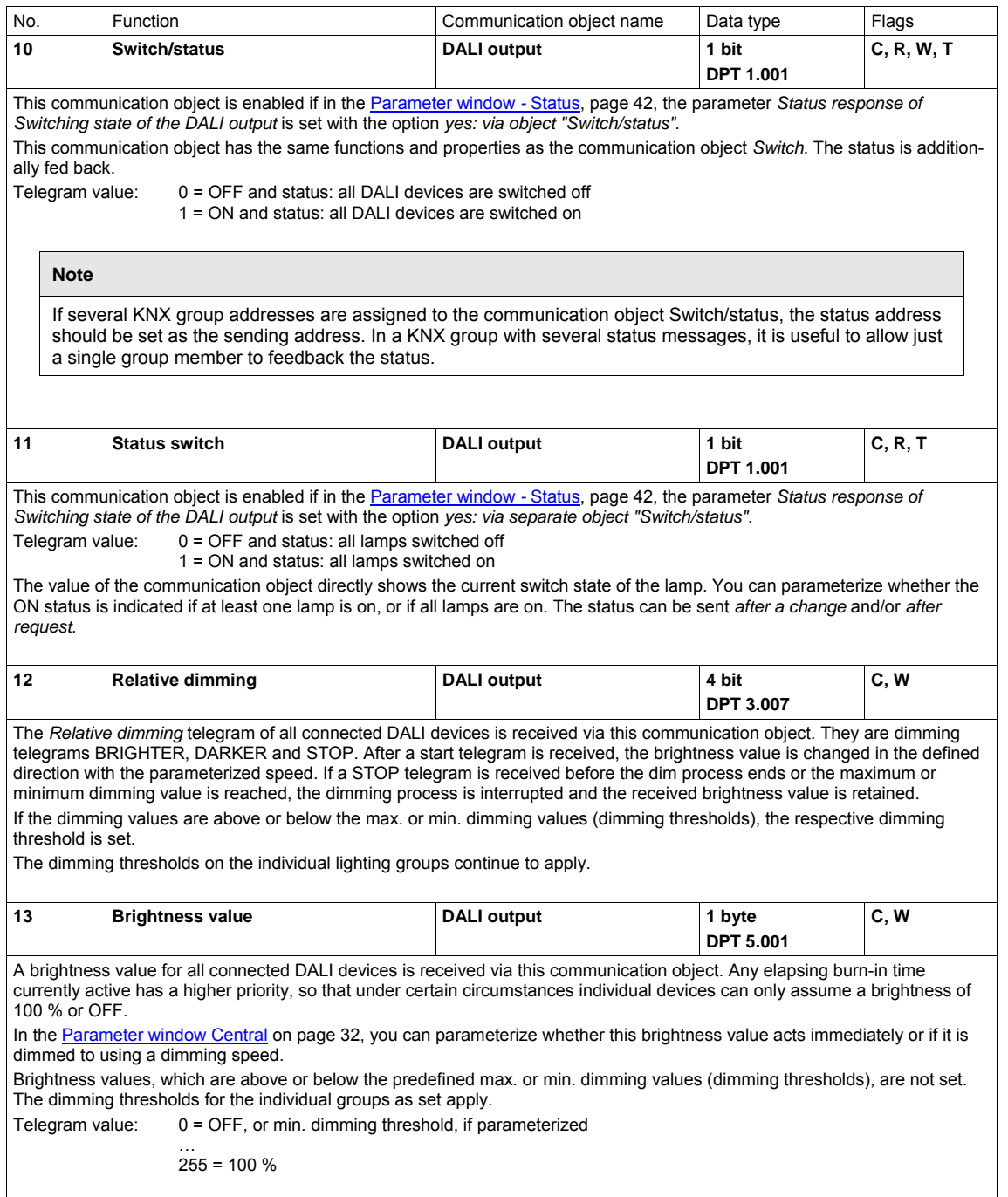

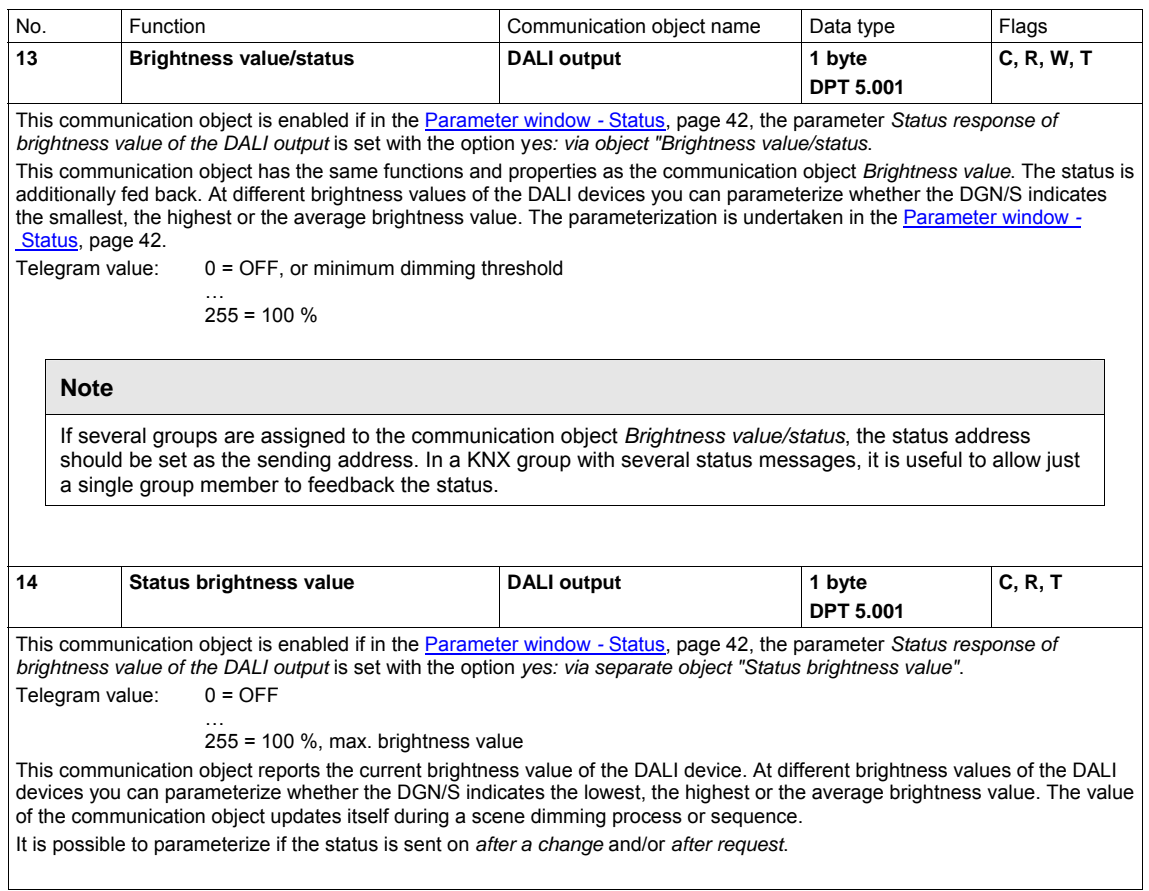

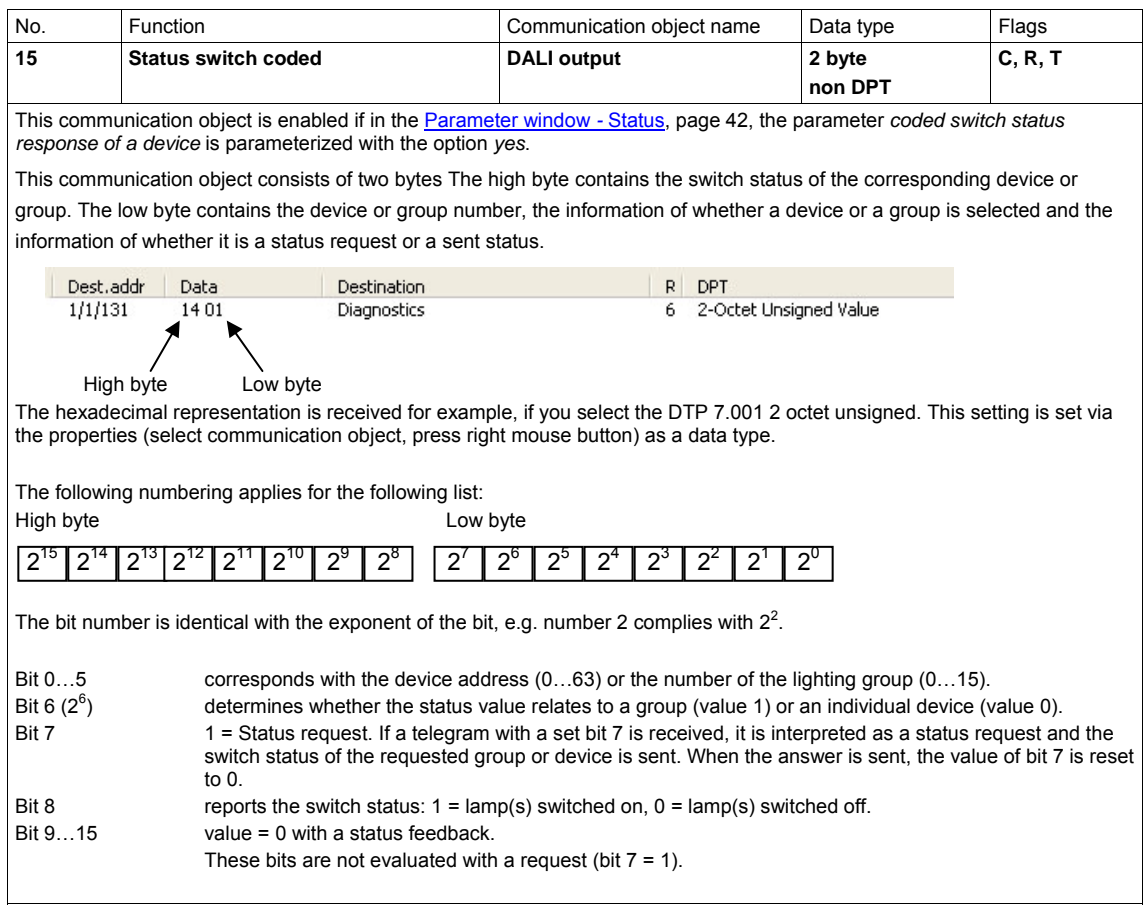

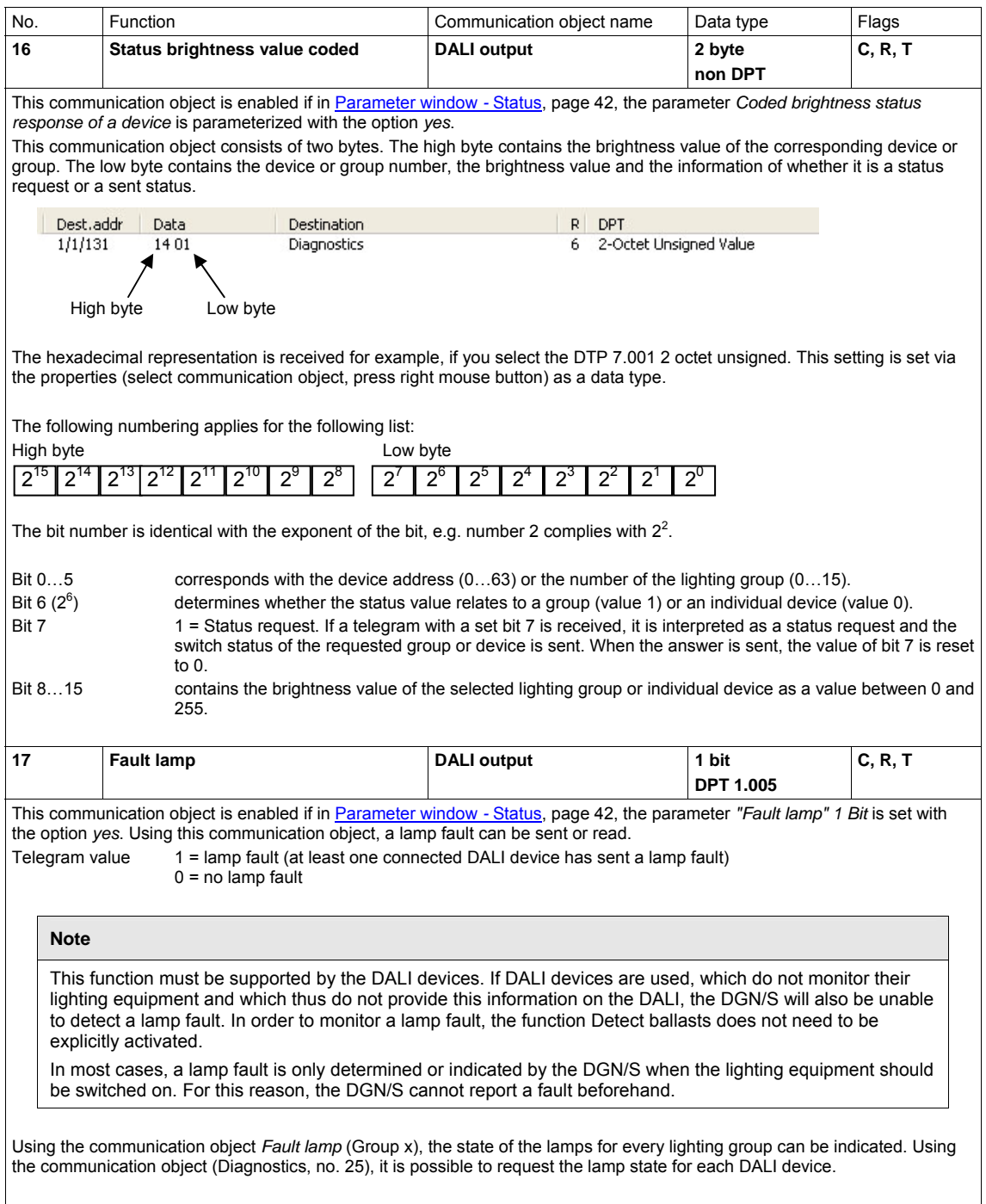
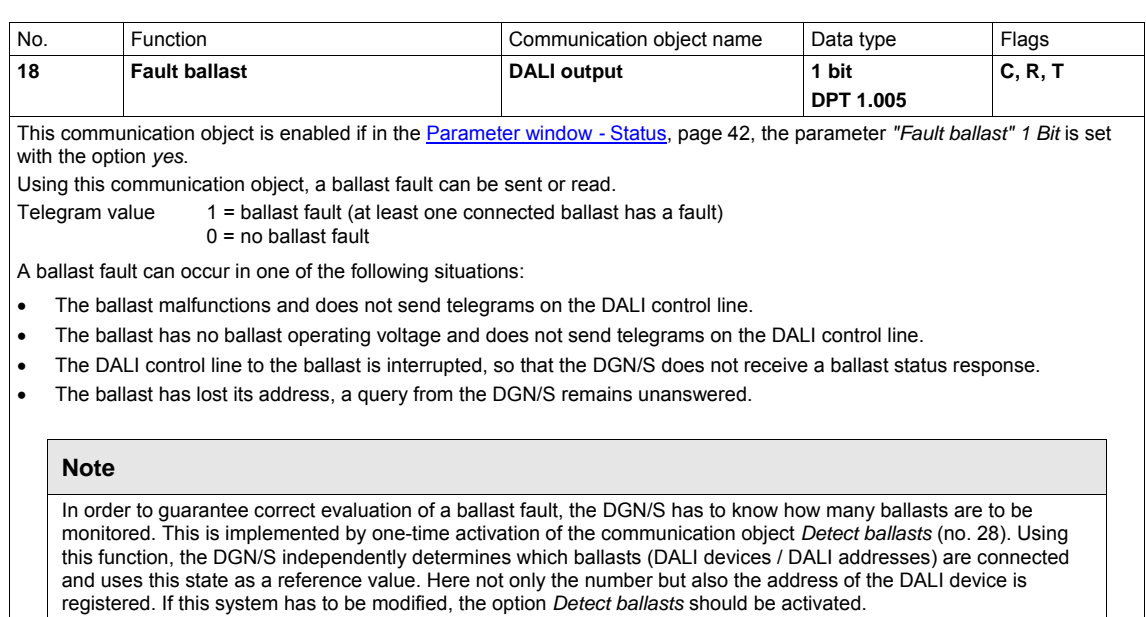

The process does not need to be repeated when exchanging a DALI device with the same address. The new DALI device receives the old DALI address and assumes the position of the DALI device it replaced.

The function *Detect ballasts* can be triggered not only via the communication object *Detect ballasts* but also manually by pressing the button  $\bullet$  for more than five seconds. Furthermore, this function can be triggered with the DALI-Software-Tool via button *Detect ballasts* in the window *Options*.

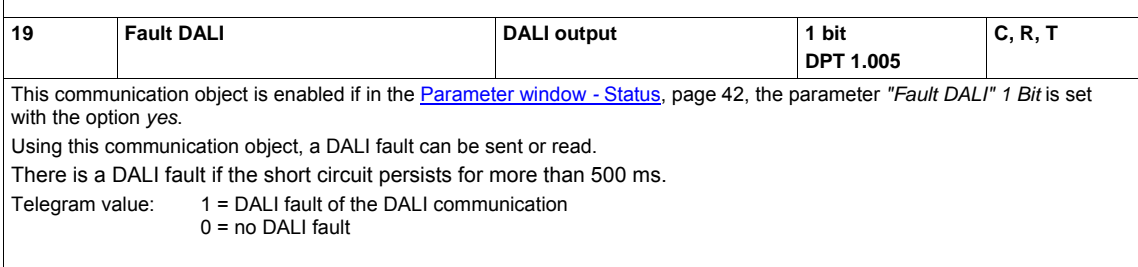

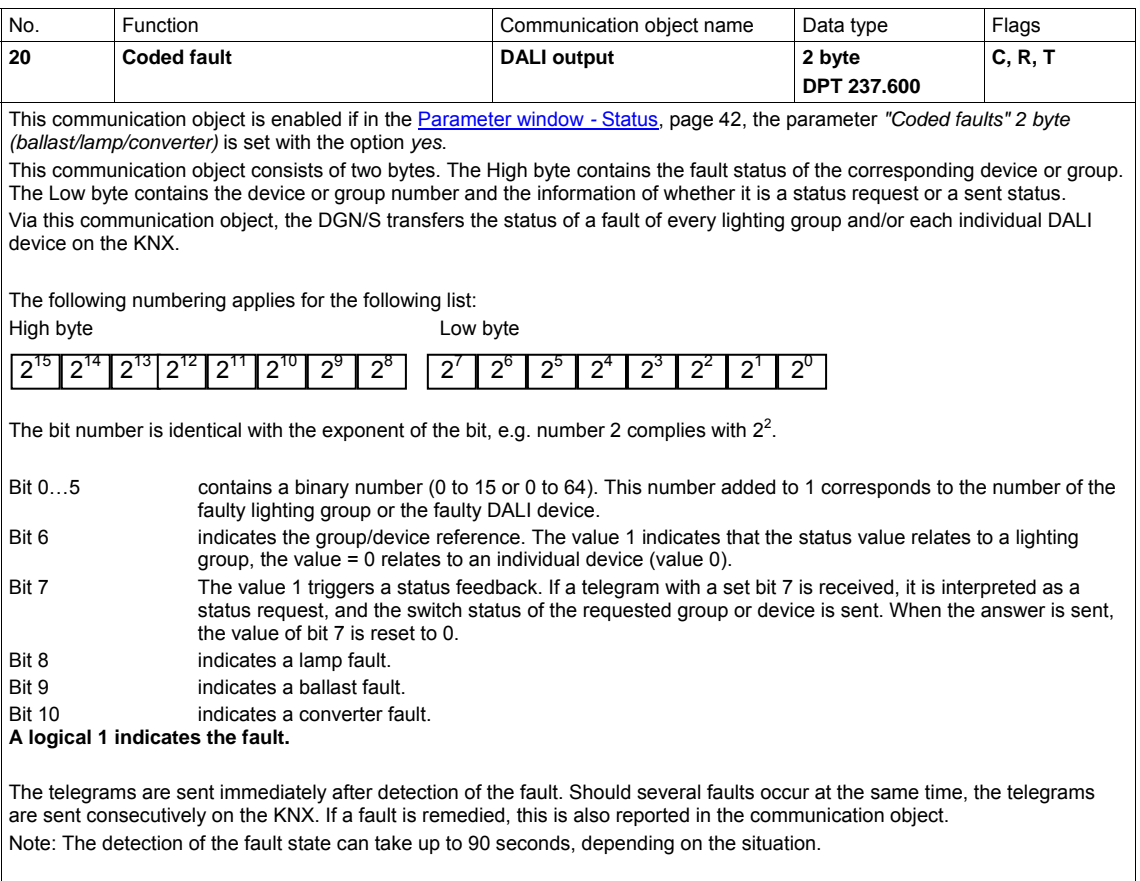

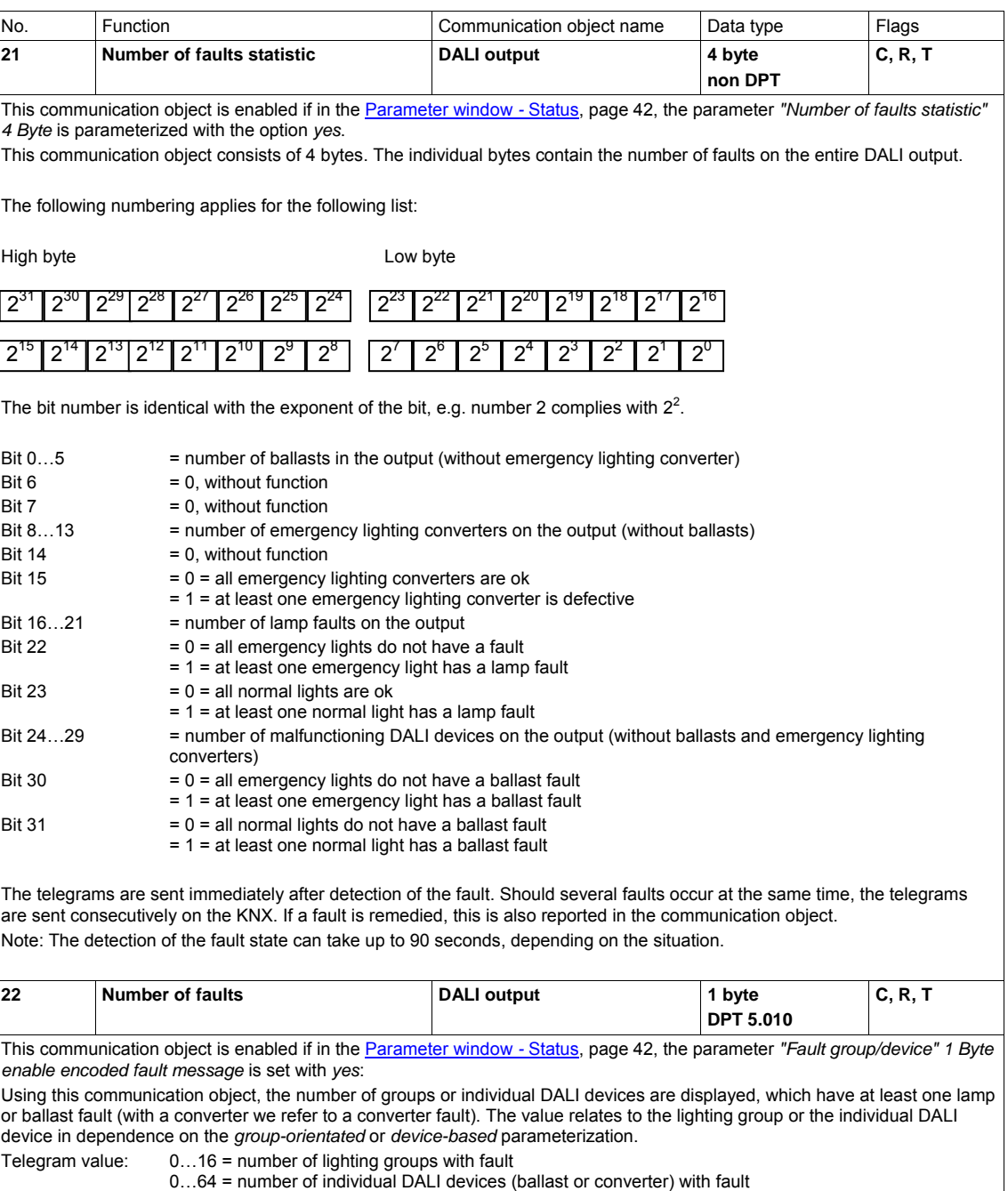

If there is a ballast fault, this is not simultaneously reported as a lamp fault.

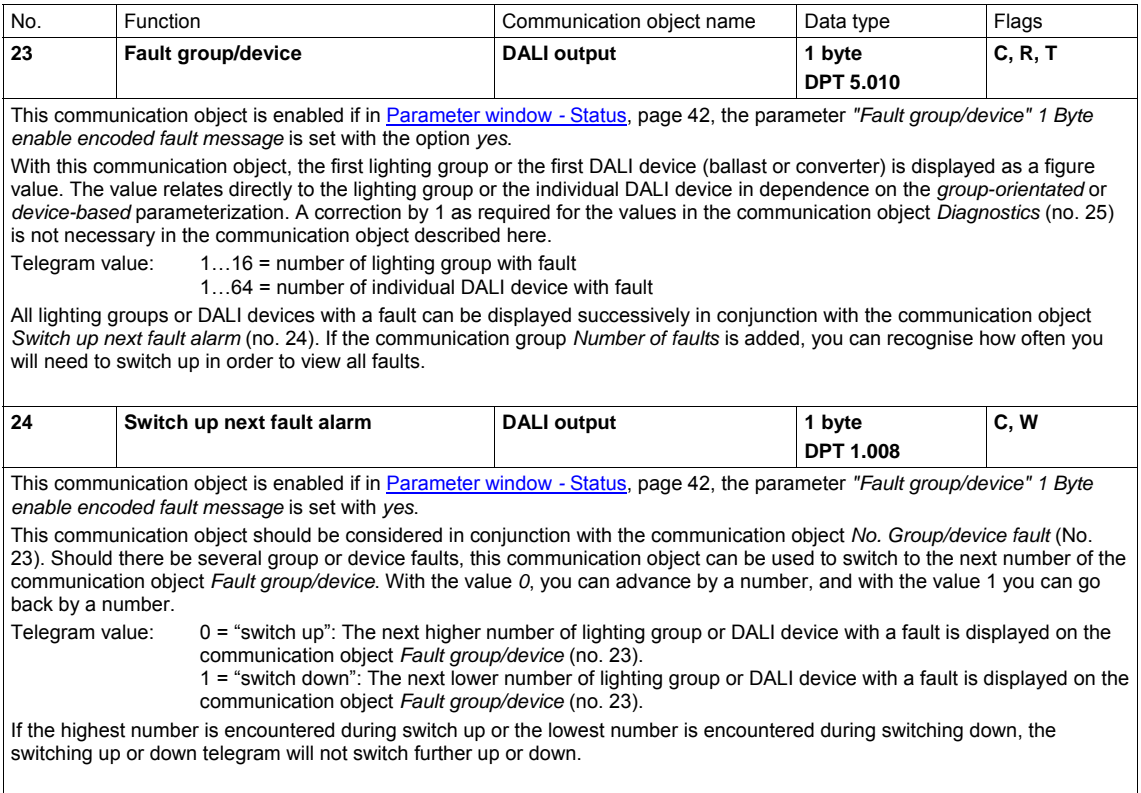

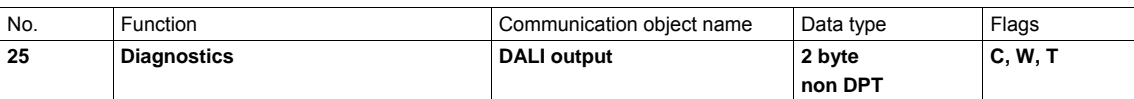

This communication object has the task to make available the function state of the connected DALI system of a lighting group or an individual DALI device (ballast or converter) on the KNX. The communication object *Diagnostics* is a 2 byte communication object. The Low byte contains the device or group number, the information whether you are dealing with a number of a group and the device, and the send request.

The current status is sent either after a change or on a request. A request is triggered if a telegram with set (value 1) bit 7 is received on the communication object Diagnostics.

In order to guarantee that no information is lost and simultaneously ensure a unique assignment of the sent information, in bit 0…6 the identical information content, which was received upon request, is sent back. When sending the communication object, bit 7 is again reset to 0. Thus you can clearly recognize if the telegram sent by the communication object Diagnostics is a request or feedback.

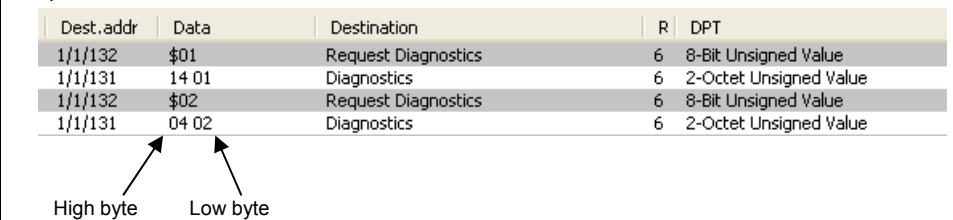

The hexadecimal representation is received for example, if you select the DTP 7.001 2 octet unsigned. This setting is set via the properties (select communication object, press right mouse button) as a data type.

The following numbering applies for the following list:

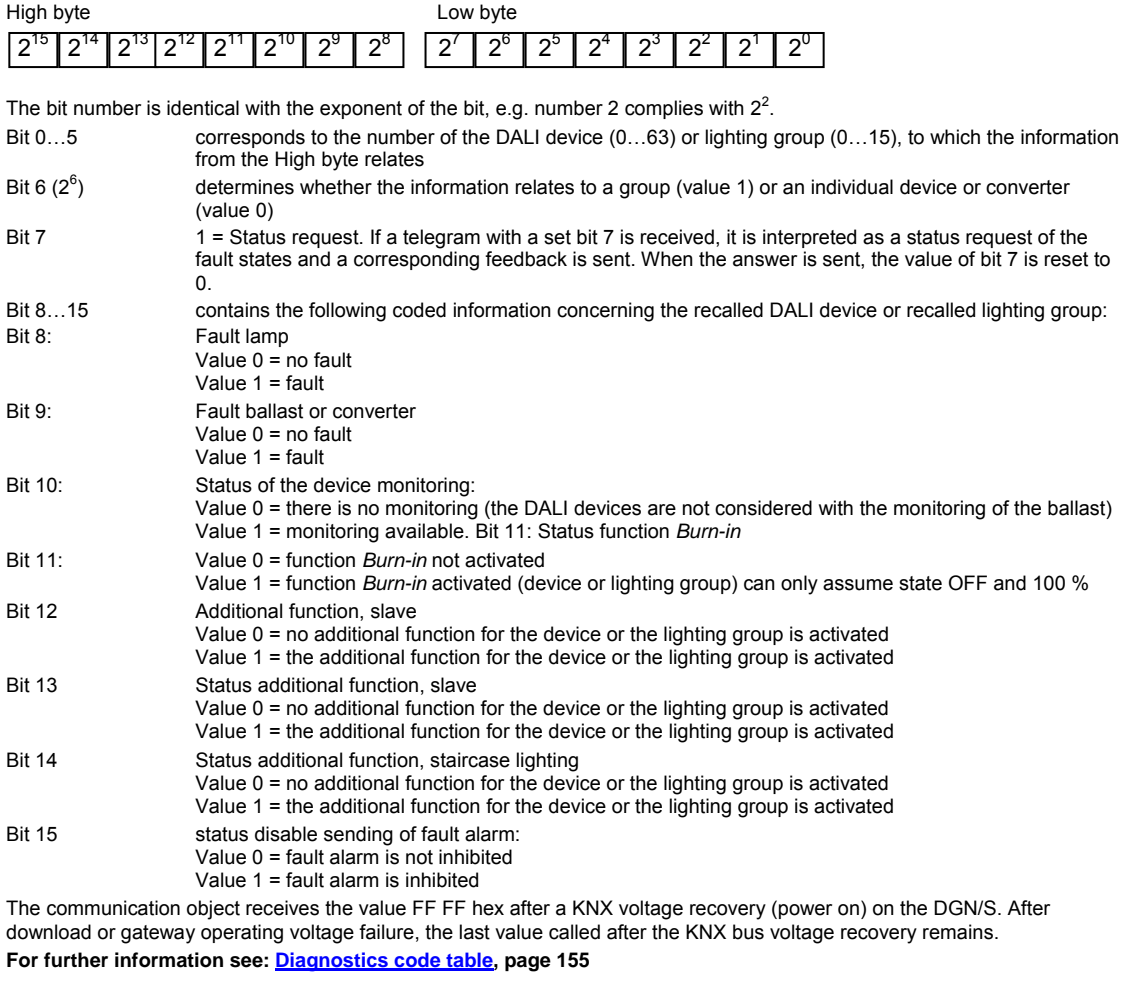

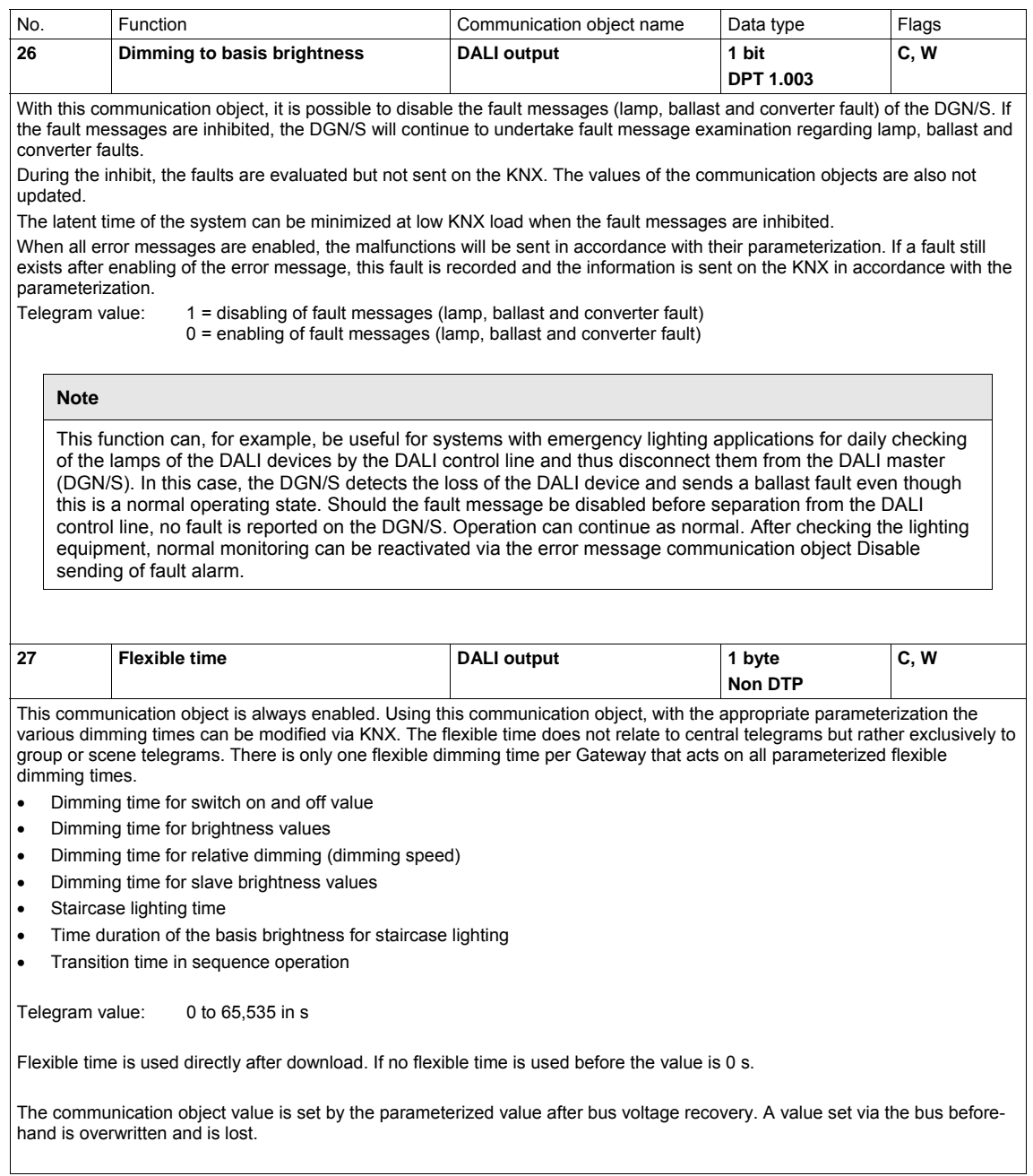

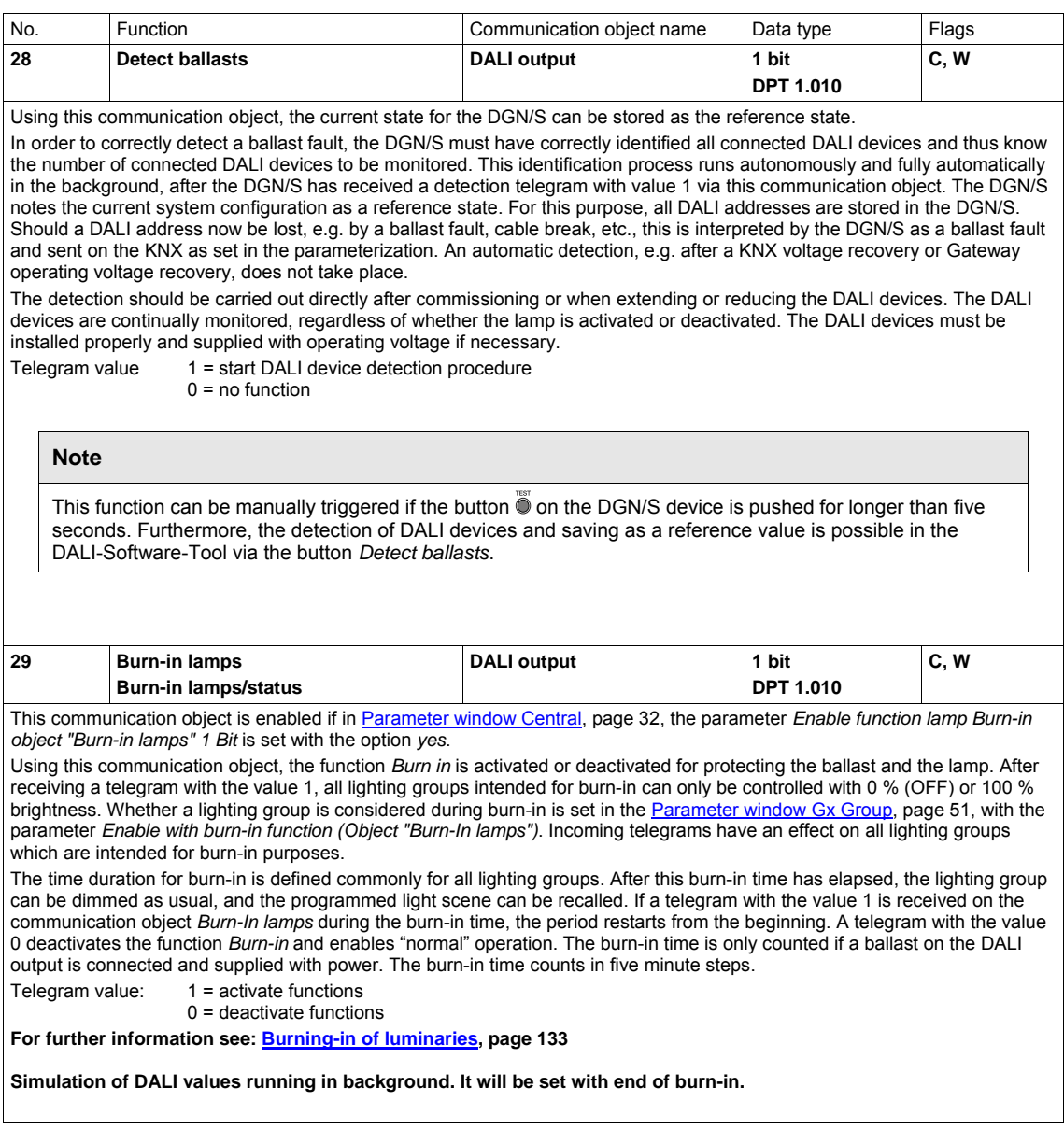

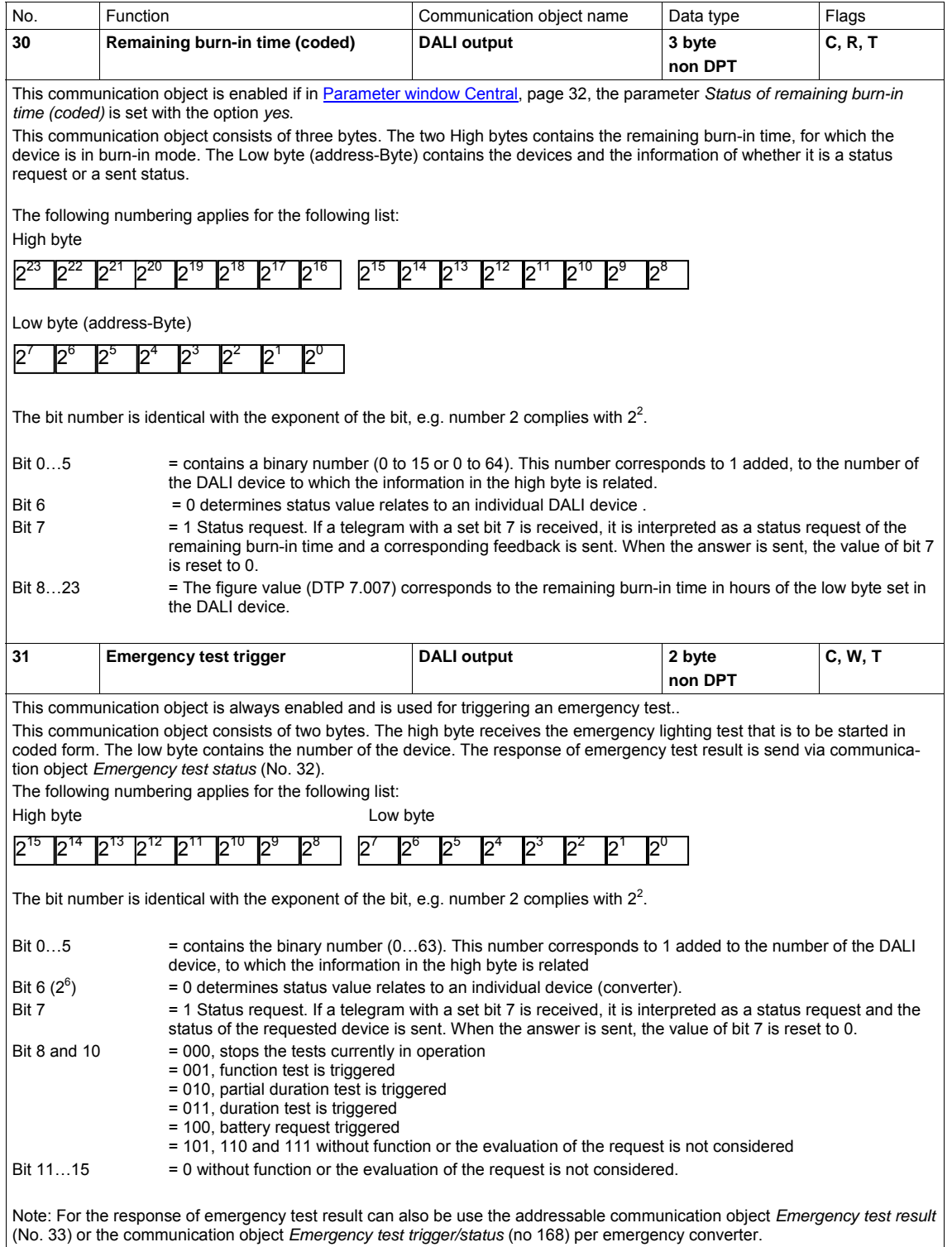

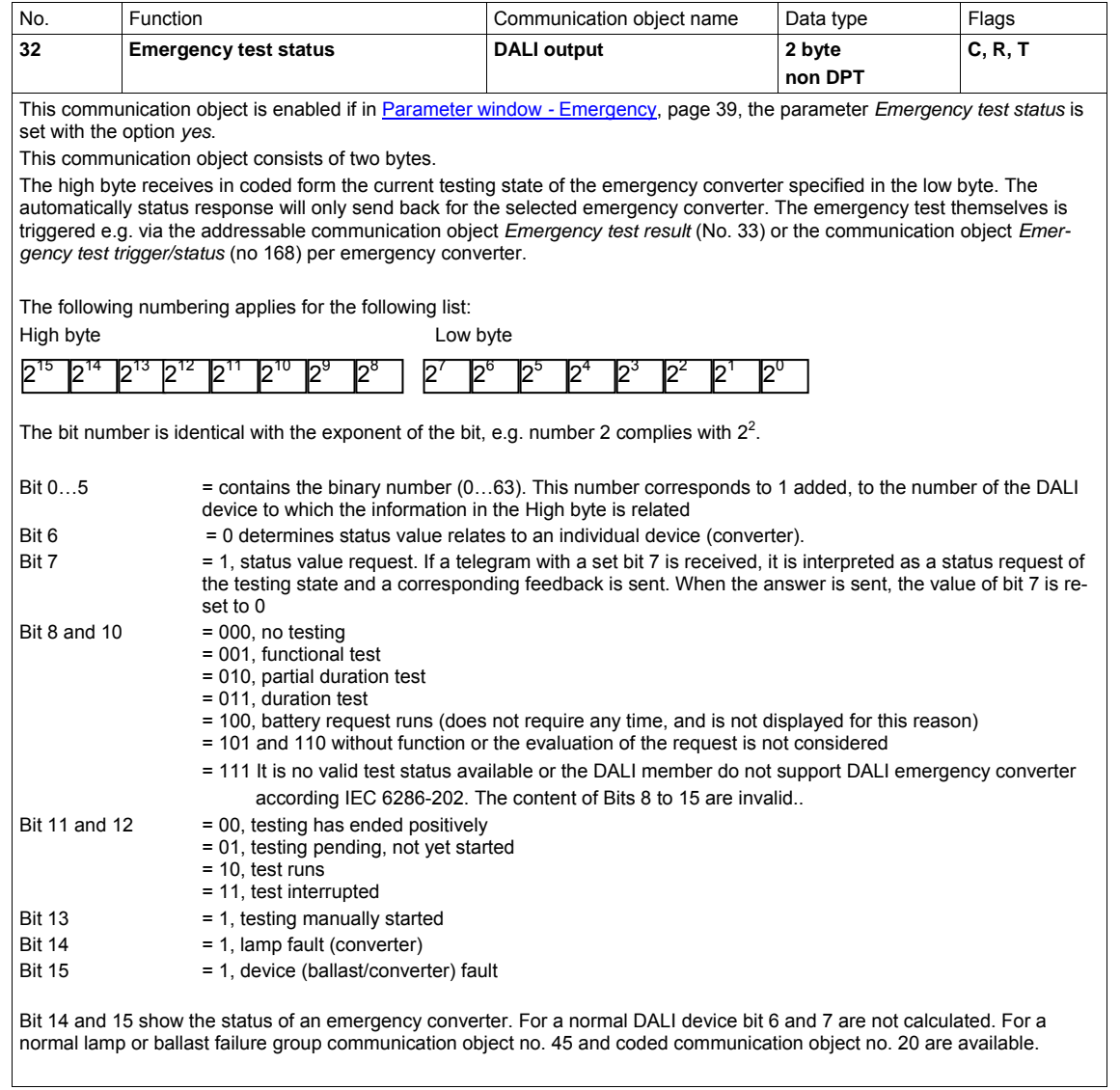

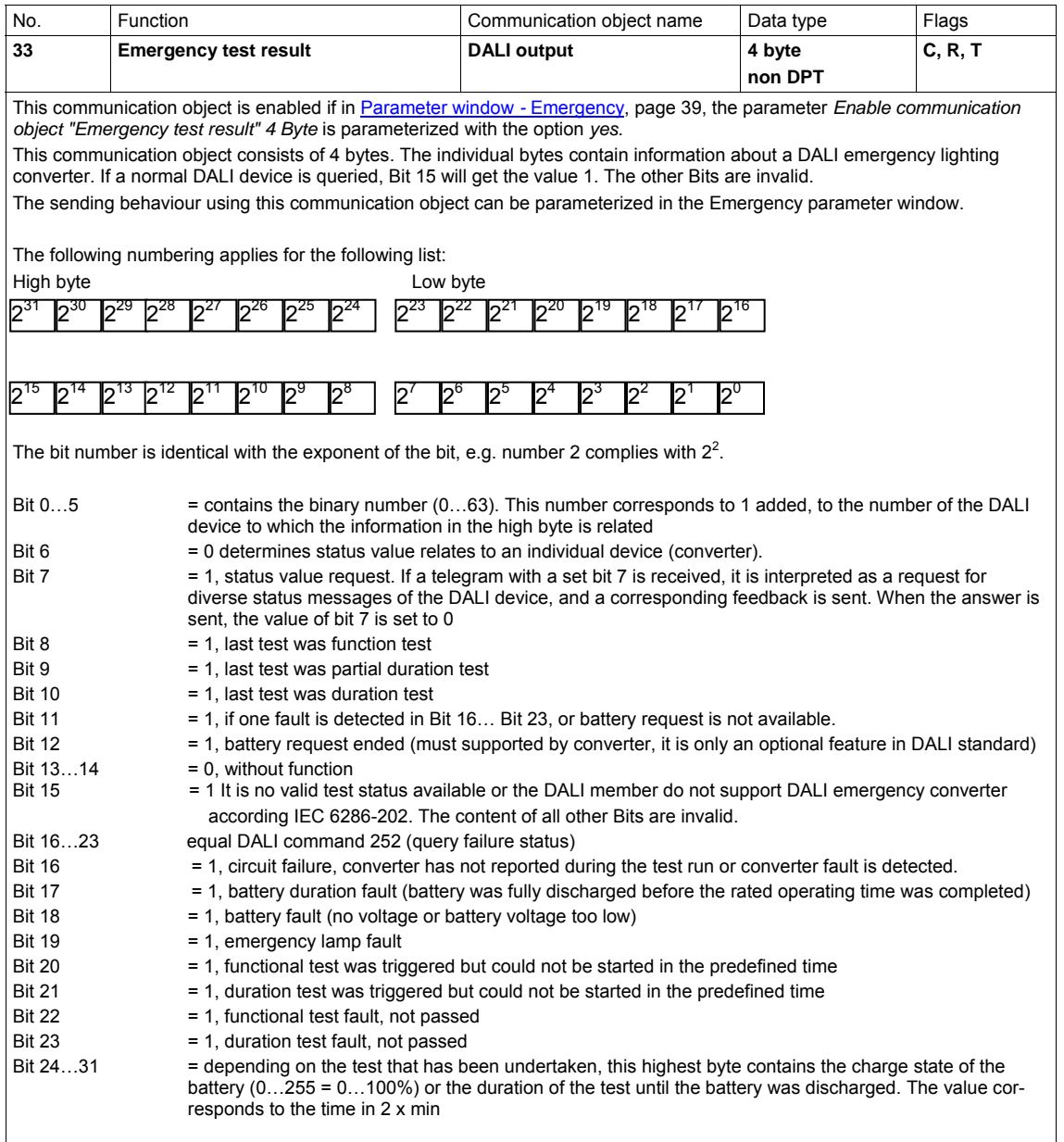

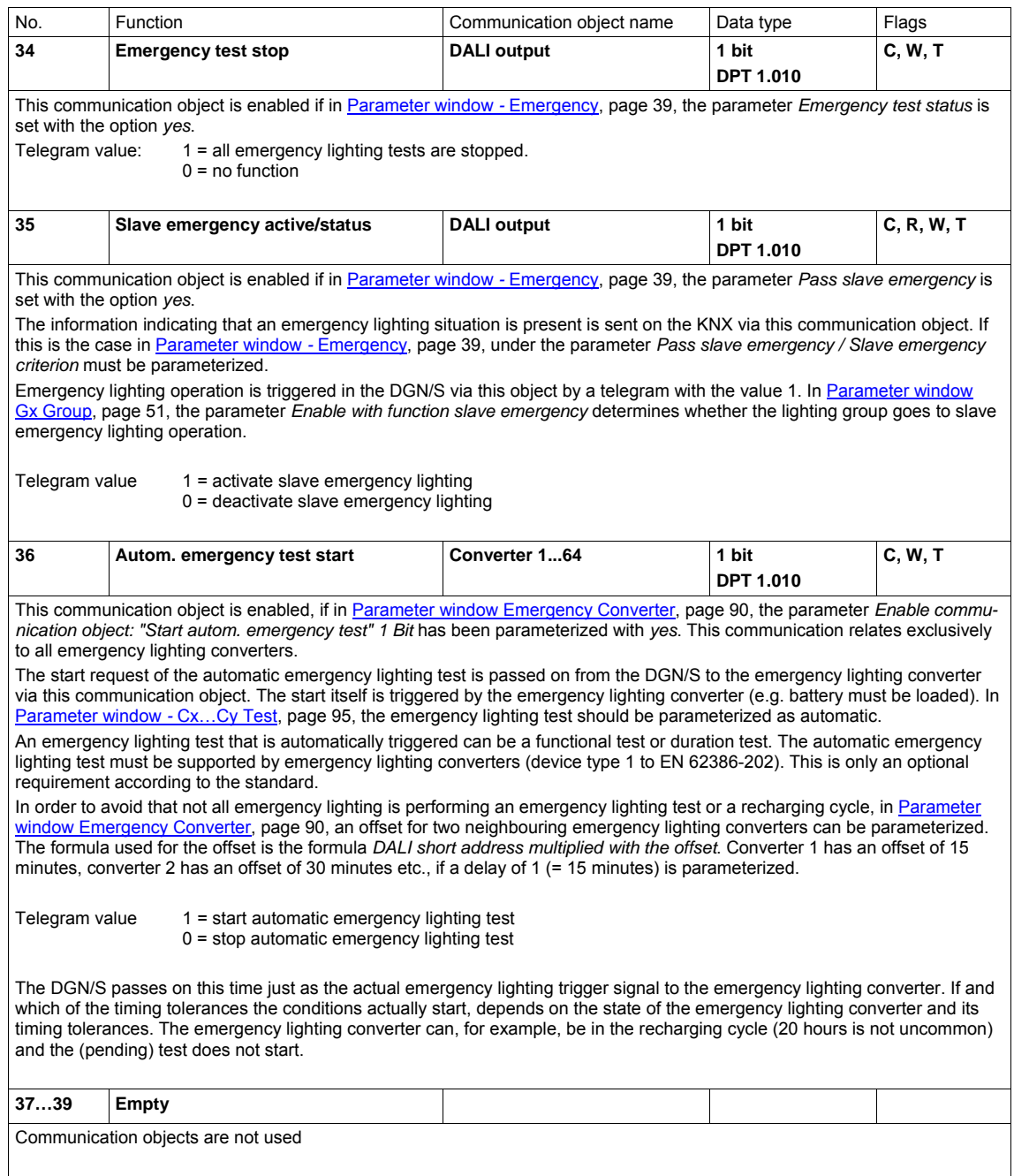

### **3.3.4 Communication objects** *Group x*

It is possible to parameterize status messages. The communication objects change. Depending on the parameterization, the communications objects change, e.g. for group 1: Separate communication objects no. 40 and 41 or common communication object no. 40. Separate communication objects no. 43 and 44 or common communication object no. 43.

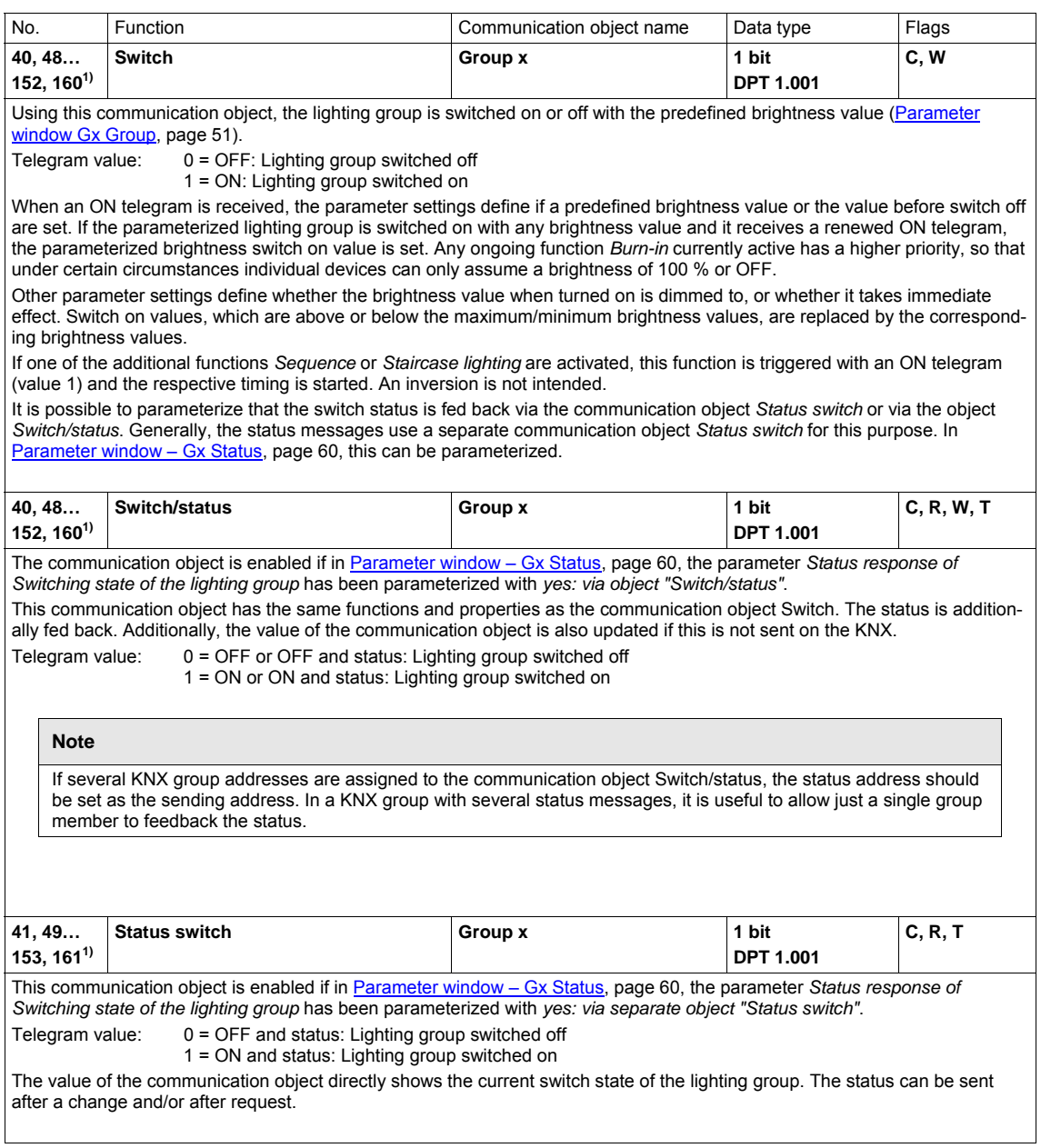

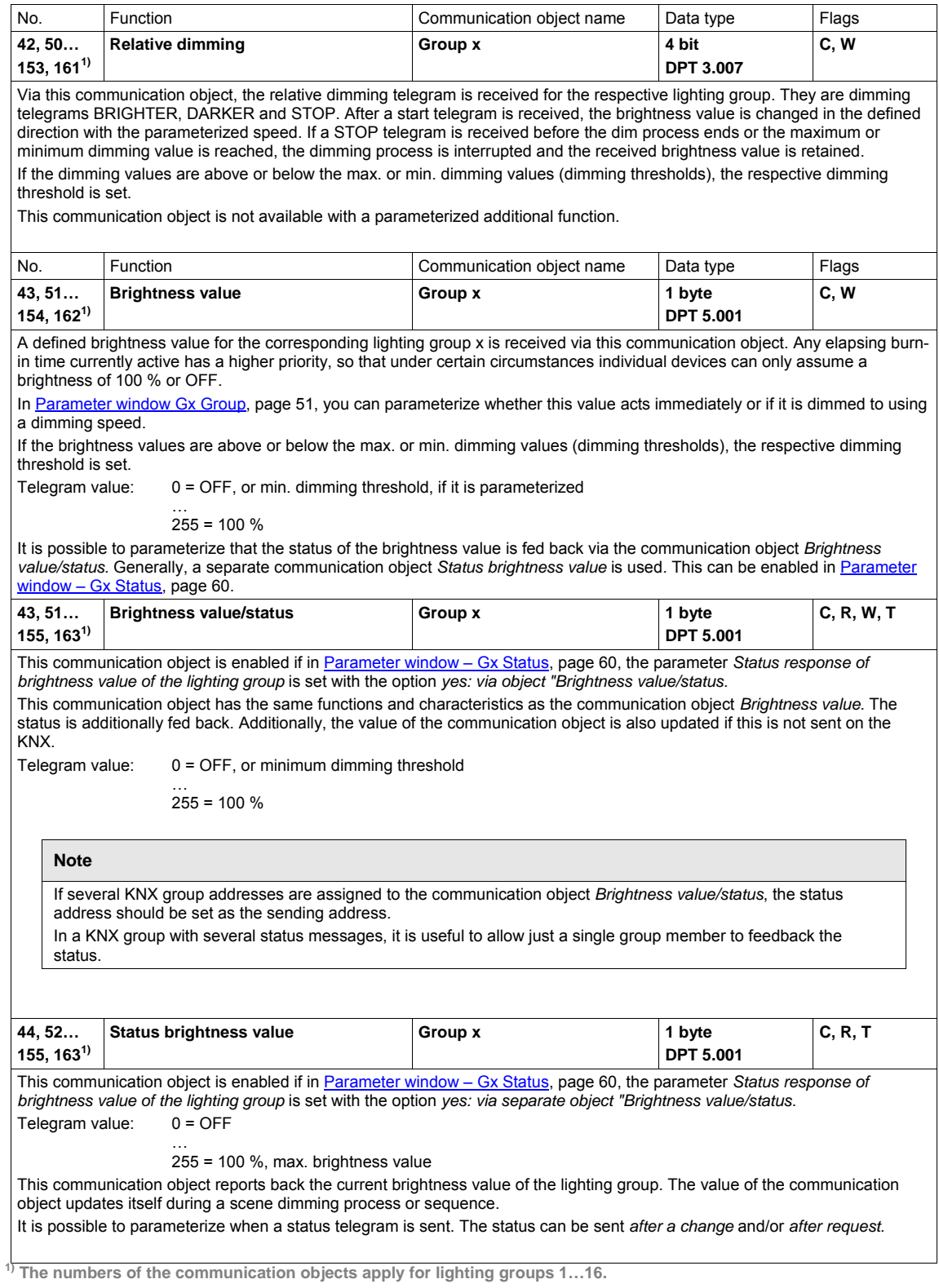

### **3.3.5 Communication objects** *Fault*

In addition to the control telegrams and status responses of the lighting groups, there is the possibility to set the fault status for the lighting group on the KNX via a separate communication object for every lighting group.

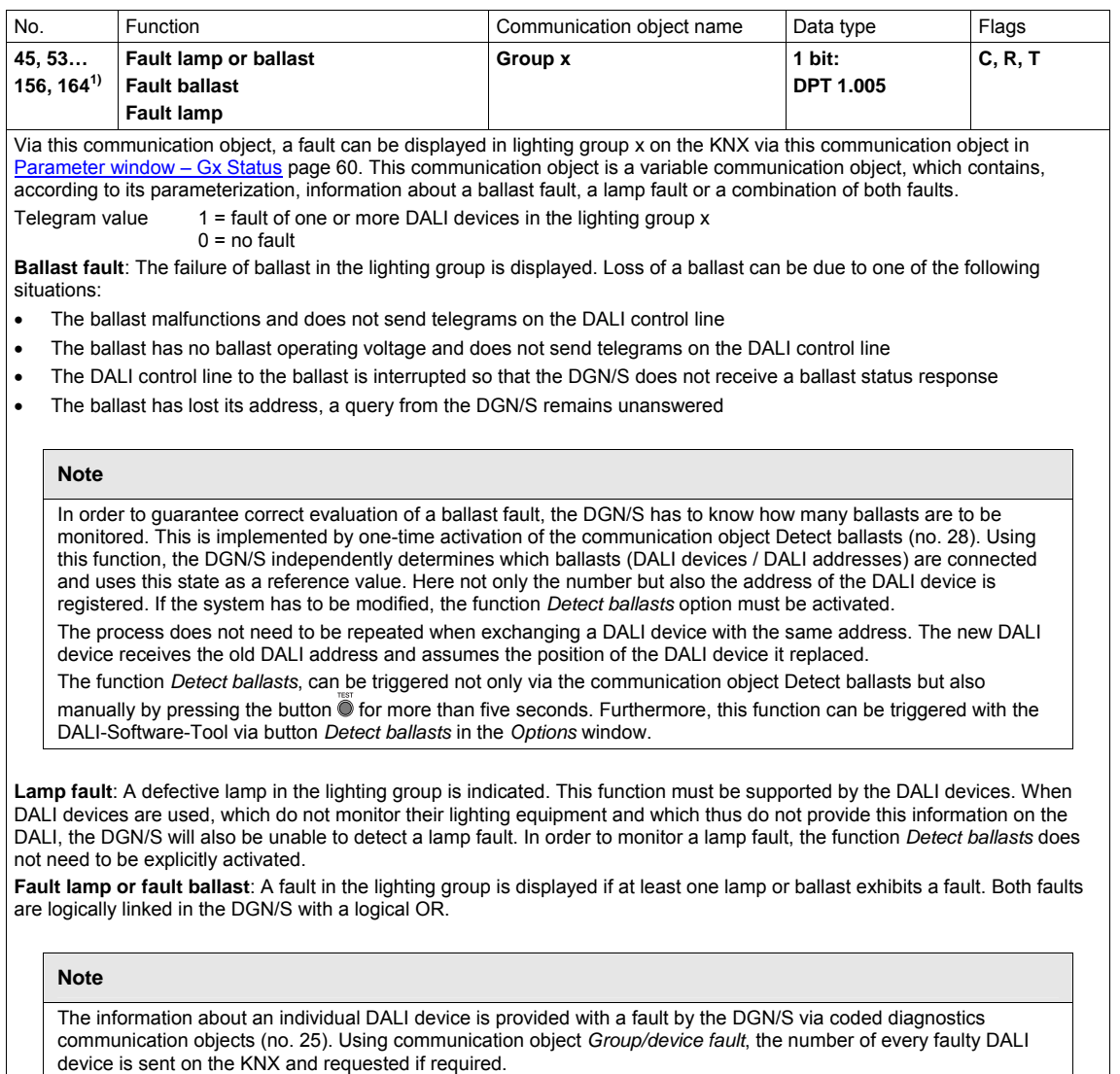

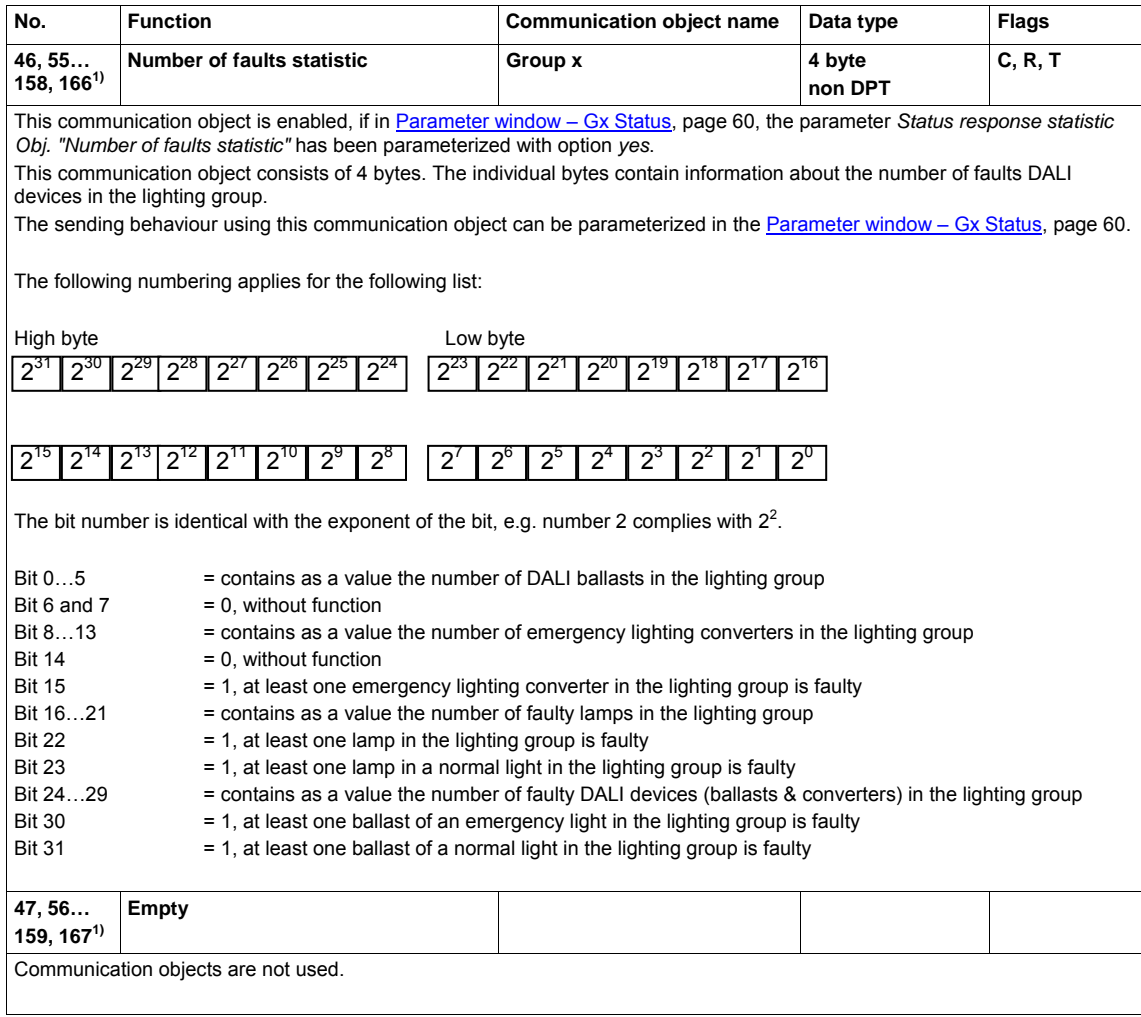

### **3.3.6 Communication objects** *Converter x*

As soon as in parameter window *Cx Converter* an emergency lighting test is enabled, the communication object *Emergency test trigger* for converter x is enabled. The following emergency lighting tests can be triggered via this communication object for the emergency lighting converter.

- Function test
- Partial duration test
- Duration test
- Battery

Explanations about the tests can be found in section 1.3.2.

Via the parameter *Enable coded status emergency test* in Parameter window [Cx…Cy Converter,](#page-93-0) page [92,](#page-93-0) the communication object for the *Emergency test trigger/status* changes. Using this communication object, the result of the emergency lighting test for the emergency lighting converter is transferred on the KNX.

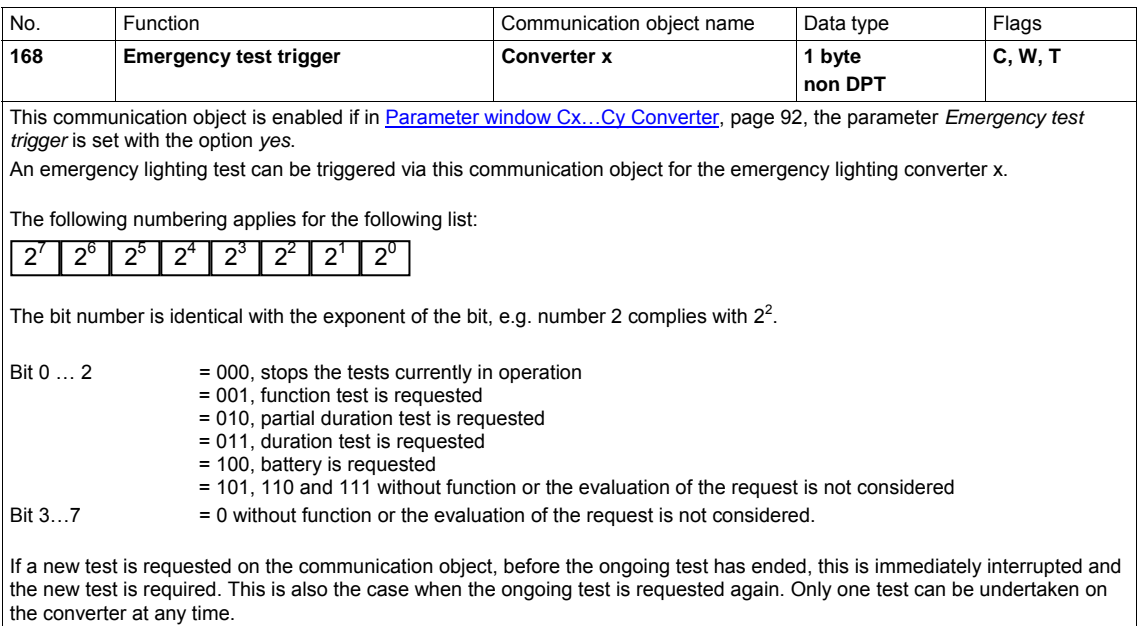

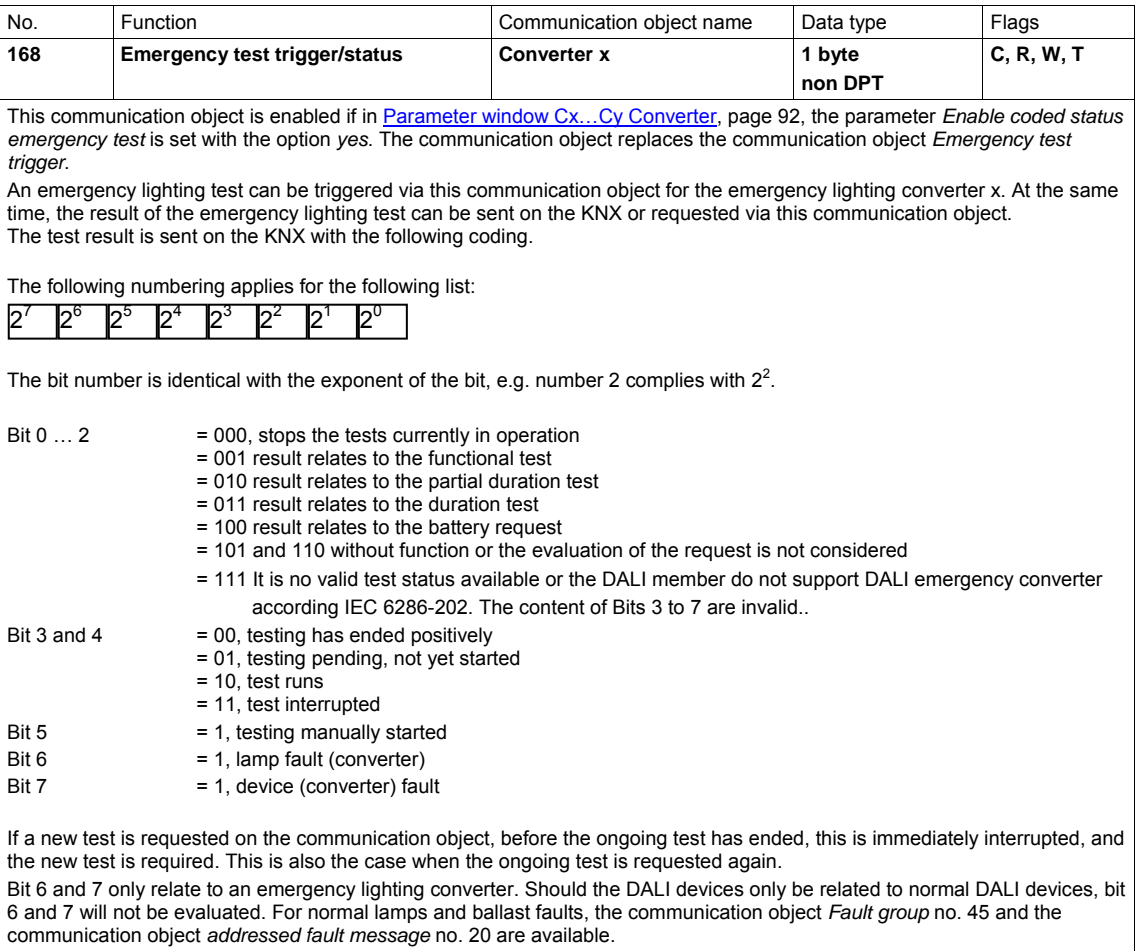

**1) The numbers of the communication objects apply for lighting groups 1…64.** 

#### **3.3.7 Communication objects** *Scene x/y*

As soon as the function *Scenes* in [Parameter window General,](#page-28-0) page [27](#page-28-0), is enabled via parameter *Enable Scene* with the option *yes*, the 8 bit scene communication object is available. The communication objects for the 1 bit control of a scene are only visible when the respective scene has been enabled in the [Parameter window Scenes](#page-85-0), page [84.](#page-85-0) Enable is always in pairs.

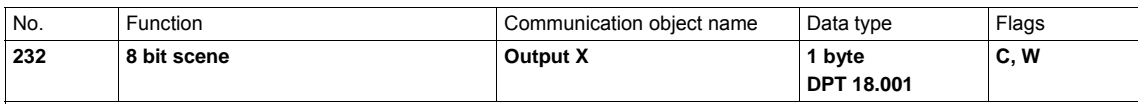

This communication object is enabled if in [Parameter window General,](#page-28-0) page [27](#page-28-0), the parameter *Enable Scene* is set with the option *yes*.

Using this 8 bit communication object, a scene telegram can be sent using a coded telegram which integrates the lighting groups in a KNX scene. The telegram contains the number of the respective scene as well as the information whether the scene is to be retrieved, or if the brightness values in the scene are to be assigned to the lighting group in the scene.

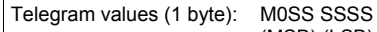

- (MSB) (LSB)
- $M: 0 =$  scene is recalled
	- 1 = scene is stored (if allowed)
- S: Number of the scene (1…13: 00000000…00001101)

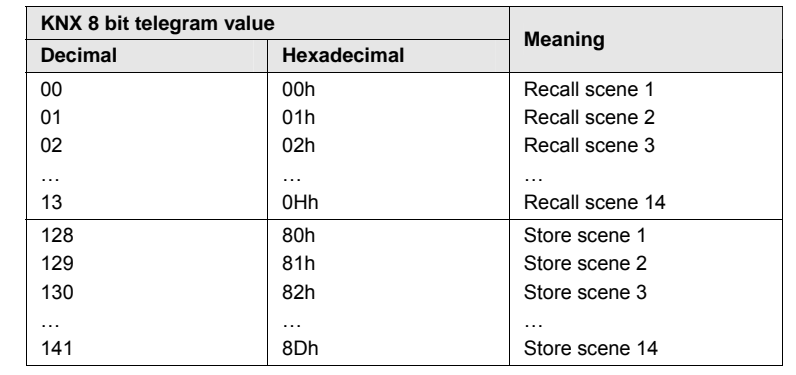

Other numeric values do not affect the communication objects *Store scene* or *Recall scene*. **For further information see: [Code table 8 bit scene](#page-155-0), page [154](#page-155-0)** 

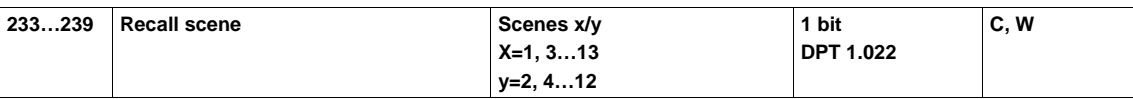

This communication object is enabled if in [Parameter window Scenes](#page-85-0), page [84](#page-85-0), the respective scenes have been enabled. A telegram, which is received via the communication object from the DGN/S, recalls scene x or y. Only the lighting groups, which belong to the scene, are activated.

Telegram value:  $0 =$  recall first scene number  $(x =$  odd scene no.)

 $1 =$  recall second scene number ( $y =$  even scene no.)

The standard brightness values of a scene are parameterized in the [Parameter](#page-86-0) window Scene x, page [85.](#page-86-0) If the option *Overwrite scene on download* is selected with *yes*, the ETS parameterized scene values are written into the DALI devices of the lighting group with a download. Any values saved on the KNX are overwritten and lost.

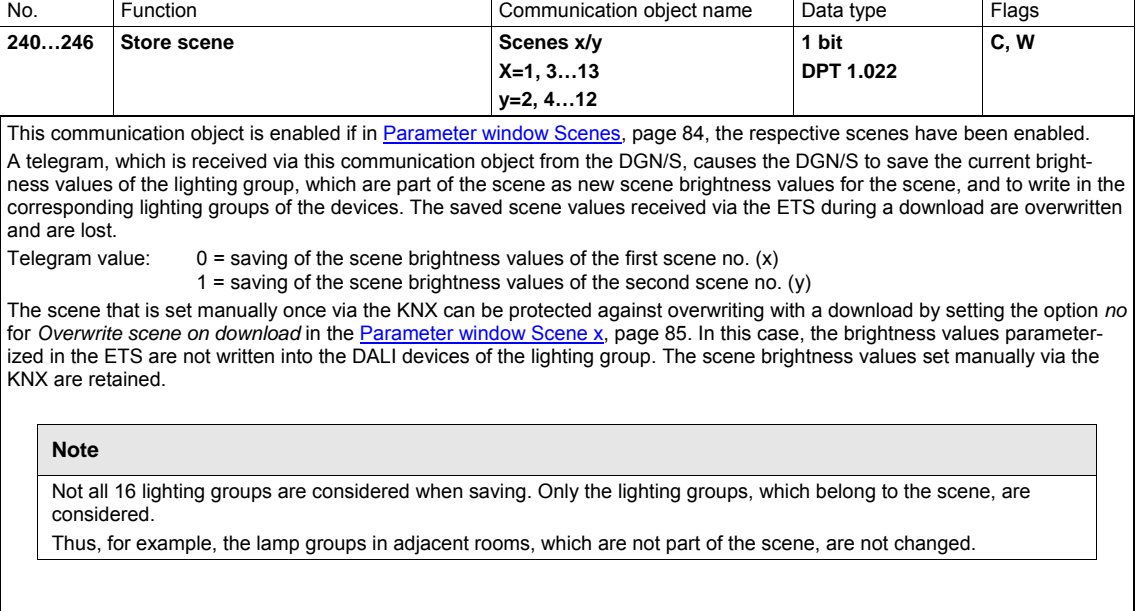

#### **3.3.8 Communication objects function** *Slave*

If the additional function *Slave* is selected in the [Parameter](#page-52-0) window Gx Group, page [51](#page-52-0), the following communication objects appear.

No. Function **Function Communication object name** Data type Flags **41, 49… 153, 161 1) Activate function slave** Group x 1 bit **DPT 1.003 C, W**  This communication object is enabled if in [Parameter](#page-52-0) window Gx Group, page [51,](#page-52-0) the additional function Slave is enabled. This communication object is used for activation/deactivation of the function *Slave*. With deactivation, the lighting group behaves like a "normal" lighting group of the group-orientated DGN/S without function *Slave*. The function *Slave* can be reactivated, if a telegram with the value 1 is received on the DGN/S via this object. By setting the T flag, the communication object is actively sent after KNX voltage recovery. Telegram value: 0 = *Slave* not active 1 = activate *Slave* As long as function *Slave* is activated, the lighting group is controlled using the brightness value received via communication object *Brightness value of slave*. In the [Parameter](#page-71-0) window *-* Gx Slave on page [68,](#page-71-0) you can parameterize if a switch, brightness value, relative dimming or scene telegram interrupts the function *Slave*. **Note**  With selected function *Slave*, the DGN/S can only display the switch status via the common communication object *Switch/status* (no. 40, 48…, 160) on the KNX. There is no separate communication object for the switch status. **41, 49… 153, 161 1)** Activate slave/status **Group x 1 bit DPT 1.003 C, W, R, T**  This communication object is enabled if in [Parameter](#page-52-0) window Gx Group, page [51,](#page-52-0) the additional function *Slave* is enabled and simultaneously in [Parameter](#page-71-0) window *-* Gx Slave, page [68](#page-71-0), the parameter *Status response of function slave of the lighting group* is programmed with the option *yes: via object "Activate slave/status"*. In this case, the status of the function *Slave* is sent on the KNX in addition to the functions described above. **43, 51… 155, 163 1) Brightness value Brightness value/status**  Group x 1 byte **DPT 5.001 C, W, T C, W, R, T**  This communication object is always enabled in order to enable setting of a brightness value without further parameterization. With activated function *Slave*, the brightness values received via this communication object are normally ignored. Optionally, however, if a telegram is received on this communication object, function *Slave* can be deactivated. The respective parameterization can be set in the [Parameter](#page-71-0) window *-* Gx Slave, page [68.](#page-71-0) **44, 52… 156, 164 1) Brightness value of slave** Group x 1 byte **DPT 5.001 C, W**  This communication object is enabled if in [Parameter](#page-52-0) window Gx Group, page [51,](#page-52-0) the additional function *Slave* is enabled. The slave output receives the brightness value via this communication object, e.g. from a higher level light controller, which is parameterized as the master. If the function *Slave* is not active or is latent (standby) after an OFF telegram with the value 0 to the communication object *Switch* or *Switch/status,* the telegrams to the communication object *Brightness value of slave* have no effect. In the [Parameter](#page-71-0) window *-* Gx Slave on page [68,](#page-71-0) you can parameterize if a switch, brightness value, relative dimming or scene telegram interrupts the function *Slave*. Brightness values, which are above or below the predefined max. or min. dimming values (dimming thresholds), are not set. In this case, the dimming limits are set. Telegram value: 0 = OFF, the output is switched, off, the function *Slave* remains active. …  $255 = 100 %$ 

### **3.3.9 Communication objects function** *Sequence*

If the additional function *Slave* is selected in the [Parameter](#page-52-0) window Gx Group, page [51](#page-52-0), the following communication objects appear.

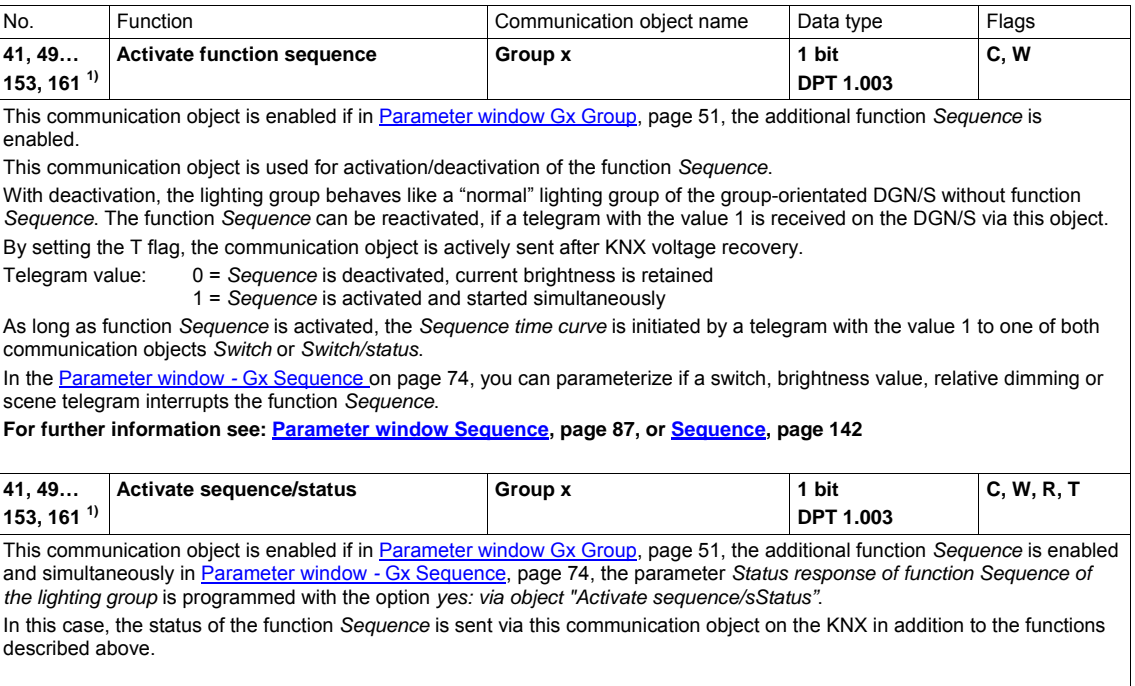

**1) The numbers of the communication objects apply for lighting groups 1…16.** 

### **3.3.10 Communication objects function** *Staircase lighting*

functions described above.

If the additional function *Staircase lighting* is selected in the **[Parameter](#page-52-0) window Gx Group**, page [51](#page-52-0), the following communication objects appear.

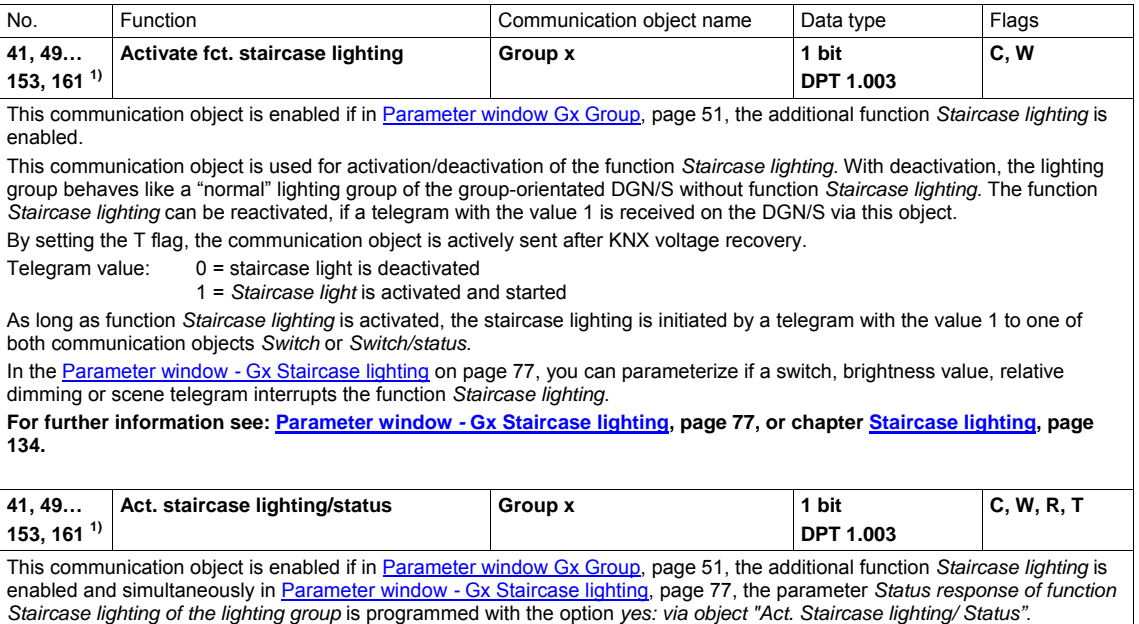

In this case, the status of the function *Staircase lighting* is sent via this communication object on the KNX in addition to the

 $1)$  The numbers of the communication objects apply for lighting groups 1...16.

### **4 Planning and Application**

In this section, you will find some tips and application examples for practical use of the group-orientated DALI gateway DGN/S 1.16.1.

### **4.1 Automatic DALI addressing**

In order to better appreciate the functionality of the DGN/S, the addressing of the DGN/S is described in this chapter.

For the DGN/S, it is necessary to perform DALI commissioning (configuration). It automatically detects the connected DALI equipment and assigns an address in ascending order, if no DALI address is available.

### **Note**

The DGN/S 1.16.1 does not automatically allocate DALI addressing for DALI equipment if in [Parameter](#page-28-0) [window General](#page-28-0) on page [27](#page-28-0), the parameter *Enable automatic DALI addressing* has been set to *no*.

As soon as the Gateway operating voltage on the DGN/S has been applied to the DGN/S, it automatically and independently checks the DALI devices connected to the DALI output. This process is also started after a download as well as KNX voltage recovery or Gateway operating voltage recovery, and may take about 60 seconds depending on the number of connected DALI devices. If equipment with DALI interfaces is detected, which has not been assigned with a DALI address (default delivery state, DALI short address 255), the DGN/S will automatically assign a DALI address. The detected DALI devices will be assigned with the first free DALI address  $(0...63)$  in the DGN/S. If no DALI addresses are detected, it will receive the first DALI address 0. The second DALI device receives the DALI address 1, etc. The sequence, in which a DALI master, e.g. the DGN/S, identifies a device with a DALI interface, cannot be influenced. If the connected DALI device already has a DALI address, e.g. an exchanged device from another system, it will not be changed.

If the new DALI device has a DALI address, which is used in the DGN/S, one of both DALI devices with the same address will be assigned with a new and unused DALI address. Here, the old DALI device, which is already connected to the DGN/S, may receive a new address.

With the DGN/S 1.16.1, you can now control the connected DALI devices with the communication objects *DALI output* via the KNX without additional DALI group assignment.

The connected DALI devices must be assigned to a lighting group to control individual lighting groups. The assignment is implemented with the external ETS independent DALI-Software-Tool.

**For further information see: Description [DALI-Software-Tool,](#page-159-0) page** Fehler! Textmarke nicht definiert.

### **4.2 Function chart**

The function chart indicates the sequence, in which the functions of the DGN/S are processed. If several communication objects in the function block point to the same function, they have equal priority and are processed in the sequence in which they are received.

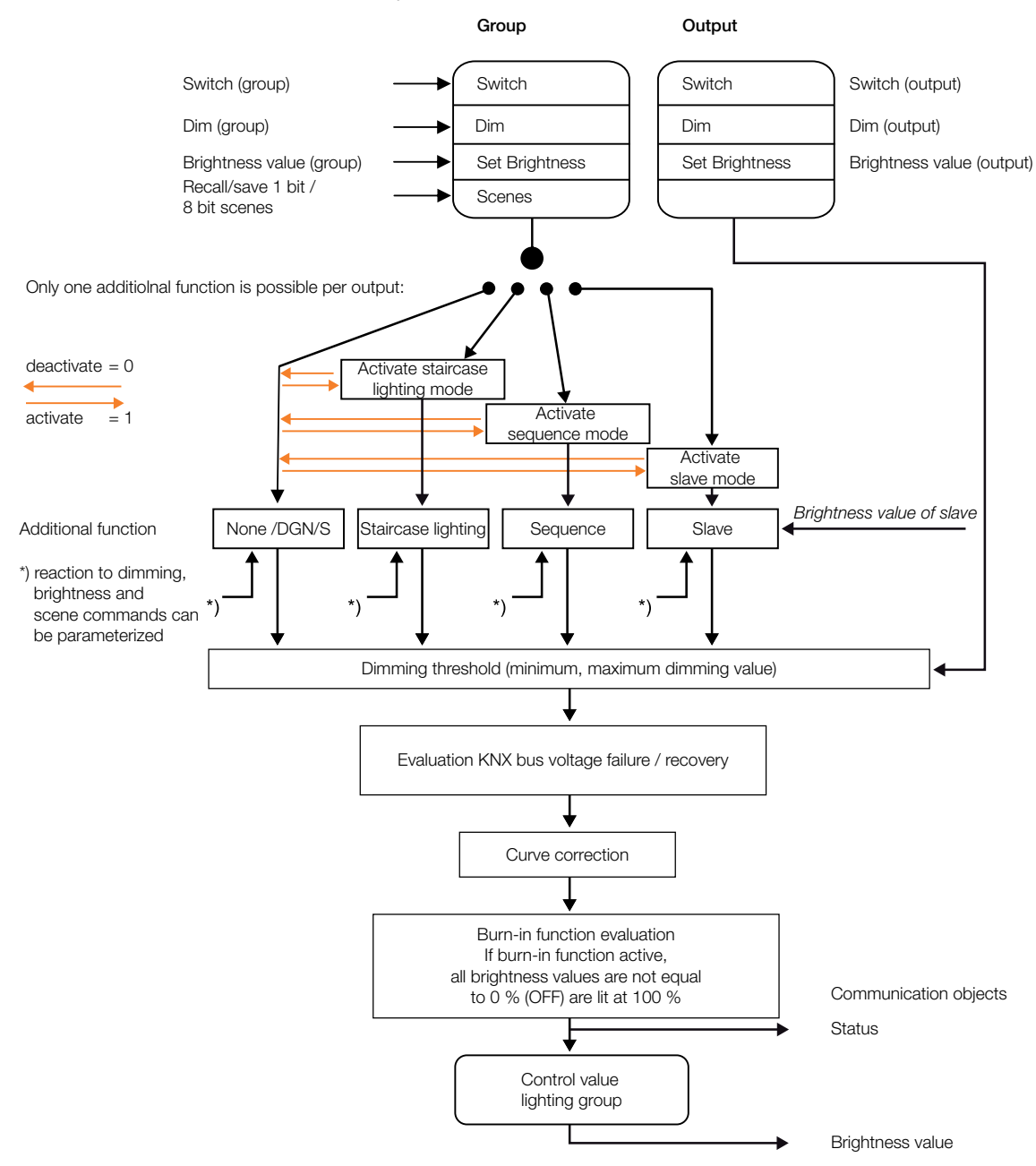

### **4.3 Monitoring of lamps and ballasts**

With the DGN/S 1.16.1, the malfunction state of the lighting in the building can be broadcast on the KNX. A control panel or control centre can evaluate or display this information. Required repair measures or corresponding maintenance cycles can be initiated. It is thus possible to integrate the lighting in a higherorder Facility Management system.

The prerequisite is that the lighting equipment is connected to the DGN/S and features a DALI interface compliant to EN 62386 or EN 60929. Different possibilities are available for the fault messages:

- A fault on the DALI output is broadcast on the KNX for a lamp and ballast fault. Two separate communication objects (*Fault lamp* or *Fault ballast*) are available for this purpose. This information indicates that at least one DALI device on the output has a fault.
- One communication object is available for an error message per lighting group. This communication object can contain the information about a lamp fault (*Fault lamp*), ballast fault (*Fault ballast*) or a logical OR combination of lamp and ballast fault (*Fault ballast or lamp*).
- The fault status of the individual DALI device can be read via
	- a coded communication object (*Fault group/device*). This 1 byte communication object contains the devices or lighting group number (this can be parameterized) and the fault information (*Fault ballast or lamp*). The function can be taken from the descriptions of the [communication](#page-99-0)  [objects](#page-99-0) on page [98](#page-99-0).
	- the communication object *Diagnostics* is read and provided on the KNX. The function can be taken from the descriptions of the [communication objects](#page-99-0) on page [98.](#page-99-0)
- The number of the DALI device with a fault or a lighting group with a fault (can be parameterized) can be sent as a figure value with the communication object *Fault group/device* on the KNX. If several faults exist, the number of the next/previous device or the next/previous lighting group can be displayed via the communication object *Switch up next fault alarm*. The numbers of devices or lighting groups with a fault are sent via the communication object *Number of faults* on the KNX.

In order to guarantee correct operation, the DGN/S has to know how many ballasts are to be monitored. This is implemented by one-time activation of the communication object *Detect ballasts*. With this function, the DGN/S establishes automatically how many ballasts are connected. The DGN/S saves this number as a reference value. If this system has to be extended or reduced, the function Detect ballasts should be reactivated. This process is only necessary if the number of ballasts per output has changed and not when replacing a ballast. Manual detection of the ballasts is also possible by pressing the button  $\bullet$  on the DGN/S for longer than five seconds. It is also possible to trigger detection of the ballasts in the DALI-Software-Tool.

### **Note**

In order to detect a lamp malfunction, the fault must be sent by the DALI device on the DALI control line. This is generally supported by the DALI ballasts. DALI dimmers and DALI switch actuators often do not have this characteristic. The function can be found in the technical data of the DALI device or by consulting the manufacturer of the lamps.

### **4.4 Exchange of DALI devices**

If a DALI device fails in an existing DALI installation, where DALI addresses are assigned without any gaps, a DALI device as provided in the default state from the factory (without a DALI address assignment) can be used for replacement and will avoid the requirement for re-commissioning. The new DALI device automatically receives the first free DALI address, group assignments and scene parameters of the faulty ballast from the DGN/S and can assume the functions of the failed DALI device with the same technical characteristics.

### **Note**

The parameter *Enable automatic DALI addressing* in [Parameter window General](#page-28-0), page [27,](#page-28-0) must be enabled.

If multiple DALI devices on a DALI output fail or there are gaps in the DALI address assignment, it is not possible to guarantee a unique assignment of the replacement device by the DGN/S. The DGN/S assigns the new DALI device with the first free DALI address. If the new DALI device has a DALI address, which is already used in the DGN/S, one of both DALI devices with the same address will be assigned with a new and unused DALI address. In this way, the fault-free DALI device, which is already on the DGN/S, may receive a new address.

With the [DALI-Software-Tool,](#page-159-0) page **Fehler! Textmarke nicht definiert.**, a correction or exchange of the DALI address, as with the assignment to a lighting group, can be implemented in a simple manner by "Drag and Drop" even without using the ETS.

### <span id="page-134-0"></span>**4.5 Burning-in of luminaries**

In the case of lamps filled with gas, a burn-in time is recommended. This burn-in process is only required once at the start of commissioning.

Only after this burn-in time fluorescent lamps do have a stable operating value, which ensures the best possible dimming behaviour and an optimum service life. An optimum pressure level is created in the fluorescent tube by burning-in.

For installations with dimmable ballasts, many lamp manufacturers make a recommendation that a burn-in time of 20 to 100 hours must be observed. The recommended values are about 20 hours for T8 lamps and 100 hours for T5 lamps. The exact values are available from the luminary's manufacturers. During the burn-in time, the lamps are only switched on at maximum capacity. Dimming is not possible.

The information about burn-in times can often not be found in the catalogue of the lamp manufacturer, but in the descriptions of the electronic ballasts, as the burn-in time only becomes relevant with dimmable systems. Stable operating values and reproducible brightness values are a prerequisite in these installations. Moreover, only poor evaporation of the solid or fluid additives is possible for dimmed lights due to the reduced capacity, so that in certain circumstances the maximum light yield is only achieved at a later date or not at all. This can lead to the complete replacement of the lights.

According to statements of lighting planners, if fluorescent lamps (particularly T5 lamps) are not burned in, they can even be damaged causing them to fail prematurely.

With the group-oriented DGN/S 1.16.1, it is possible to activate the burn-in time via the communication object *Burn-In lamps* and to place individual lighting groups or all lighting groups on the DGN/S in a burn-in state. The lighting groups which are considered during function *Burn-in* can be set via parameters. During this time, the lamps can only be switched on with 100 % or switched off. Dimming is not possible.

The function *Burn-in* can only be activated commonly for all lighting groups. In [Parameter](#page-52-0) window [Gx Group](#page-52-0) on page [51](#page-52-0), with the parameter *Enable with function Burn-in (Object "Burn-in lamps/status")*, you can individually determine for each lighting group whether the lighting group should be considered during burn-in.

The DGN/S 1.16.1 features a counter (1…255 h) for each individual DALI device for the function *Burn-in*. In this way, the burn-in time counting is undertaken for each individual DALI device in the group, even for overlapping groups, where the DALI device is contained in several lighting groups. The resolution of the timing is set internally to five minutes, even though the time is counted in hours. The DGN/S only indicates the burn-in state but not the remaining or elapsed burn-in time.

If the lamp is switched off during the activated burn-in time, the burn-in counter stops the counting process. Should the lamp be switched on again, the counting process will continue and the remaining time will be rounded off to the nearest five minute step.

At Gateway operating voltage failure or KNX voltage failure on the DGN/S, the elapsed burn-in time is stored and continues to be used after voltage recovery. The same applies after a download.

### <span id="page-135-0"></span>**4.6 Staircase lighting**

The DGN/S 1.16.1 features a function *Staircase lighting*, which can be triggered and stopped via individual switch telegrams of the individual lighting groups.

With function *Staircase lighting*, the other additional functions, e.g. *Slave* and *Sequence* cannot be activated. If the function *Staircase lighting* e.g. is deactivated via the communication object *Activate staircase lighting* (telegram with the value 0), the lighting group behaves like a "normal" group, which can be switched on and off via the communication object *Switch*.

The behaviour of the function *Staircase lighting* is explained in the following.

With active function *Staircase lighting* and receipt of a telegram with the value 1 on the communication object *Switch*, the staircase lighting sequence for the lighting group is started. One staircase lighting sequence is to be set per lighting group. The parameterization is undertaken in the [Parameter](#page-78-0) window *-*  [Gx Staircase lighting,](#page-78-0) page [77](#page-78-0). This parameter window is enabled if the additional function *Staircase lighting* is selected for the lighting group.

The staircase lighting sequence is graphically represented in the following illustration:

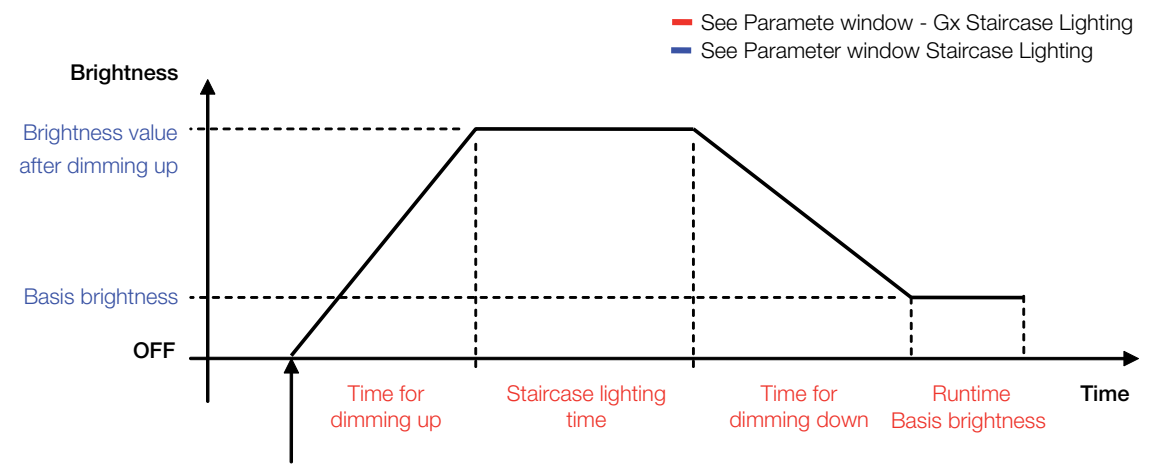

Triggering moment: Receiving a telegram with value 1 via the communication object *Switch* of the lighting groups

During the staircase light sequence, the maximum and minimum dimming values (dimming thresholds) have an effect.

#### **Behaviour after bus voltage recovery**

The behaviour after KNX voltage recovery as well as after Gateway operating voltage recovery is parameterized in Parameter window *-* [Gx Staircase lighting,](#page-78-0) page [77](#page-78-0). Is the option *active*, or if before voltage recovery the function *Staircase lighting* was active and *last status* is parameterized, the basis brightness is set.

#### **Response to switch telegram during the staircase lighting sequence**

If the dimming time has not yet been achieved and the DGN/S receives an OFF telegram for the lighting group, dimming is started immediately. If the function *Staircase lighting* has already reached the dimming time or the lighting group is in the process of dimming, when an OFF telegram is received, the basis brightness is immediately activated, which can also assume the OFF state.

In the following table with the parameterized function *Staircase lighting*, the response to incoming telegrams is shown.

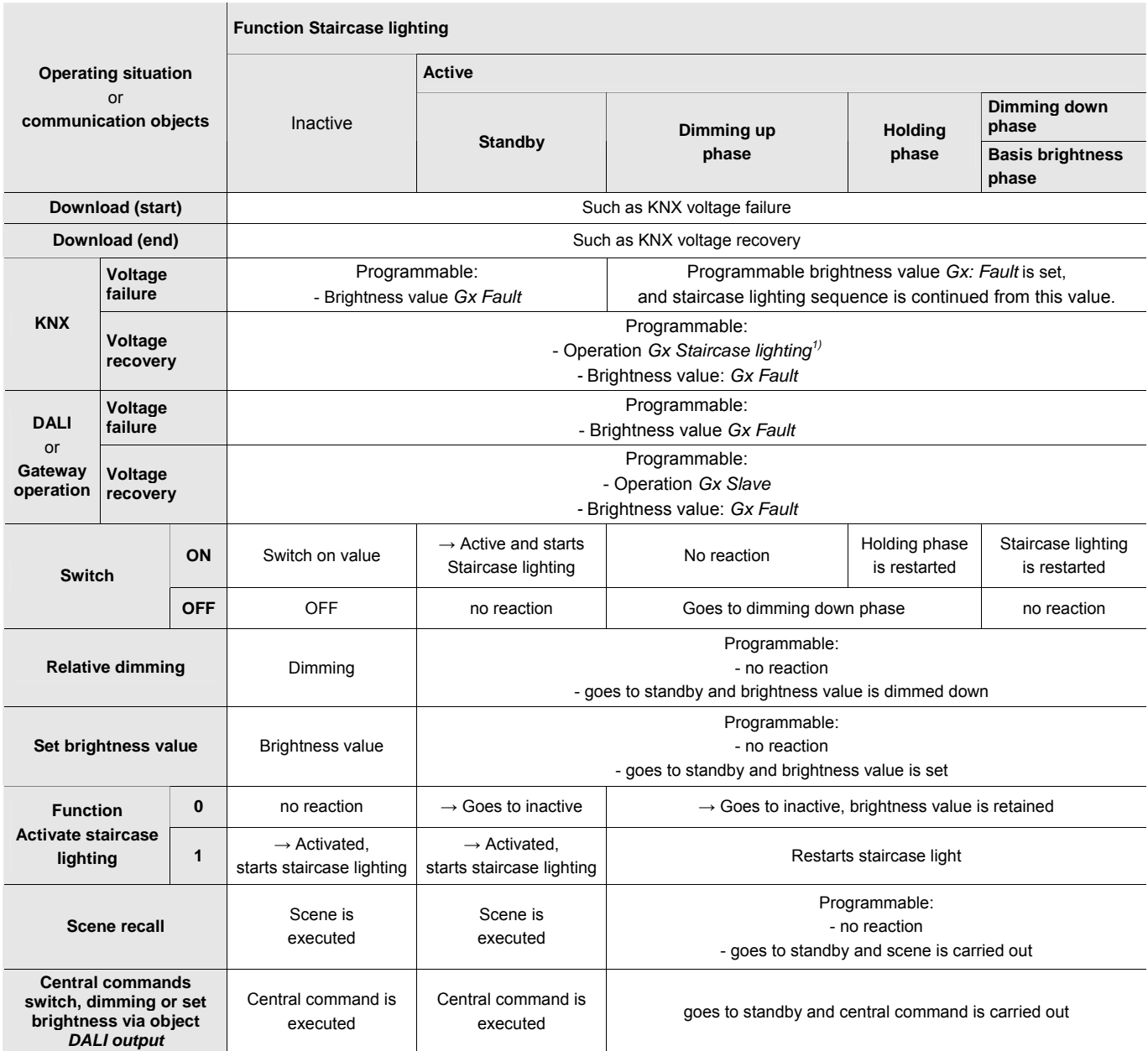

*1)* The parameterisation active means active standby. The lighting group has function staircase lighting and wait for an incoming trigger signal (ON telegram via object switch).

### **4.7 Scene**

The DGN/S 1.16.1 facilitates the integration of the 16 lighting groups in 14 scenes.

The scene parameterized once in the ETS can be used in the following functions:

- Normal scene recall via the communication objects *8 bit scene* (1 byte) or *Recall scene* (1 bit).
- With the function *Sequence*, the scenes are used as a sequence step. They operate successively after each other, whereby the scene transition time is replaced by the transition time of the sequence step x.

The scene value of a scene can be parameterized in the ETS in [Parameter](#page-86-0) window Scene x, page [85,](#page-86-0) or can be saved via the KNX. If storing of the scene is triggered via communication objects *Store scene* or the respective 8 bit scene telegram, the currently set brightness values of the lighting group are saved as the new scene value. Only the lighting groups, which are also members of the scene, are used during storage. The other lighting groups are not influenced.

The normal scene can be recalled via the 1 bit communication object *Recall Scene* or via a 1 byte communication object *8 bit scene*.

With 1 bit control, a received telegram on communication object *Recall scene* (Scene x/y) has the following function:

Telegram value  $0 =$  recall scene  $x$ 

Telegram value  $1$  = recall scene  $v$ 

The following function table results with the 1 byte communication object *8 bit scene*:

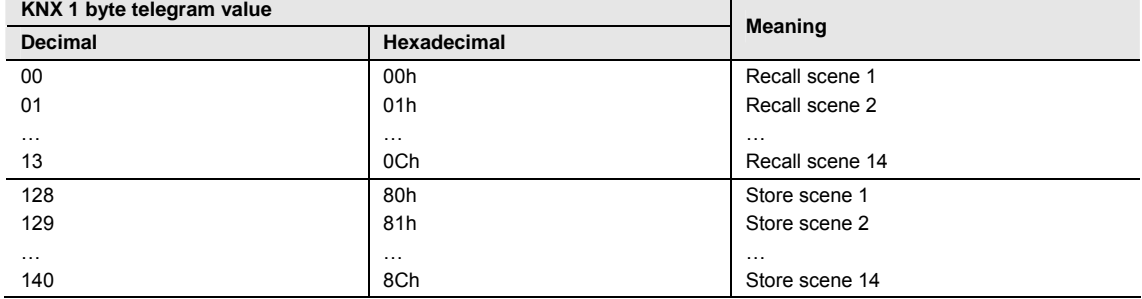

Other numeric values do not affect the function *Scene*.

**For further information see: [8 bit scene code table](#page-155-0), page [154](#page-155-0)** 

#### **Note**

The light scene settings remain stored in the DGN/S even after a KNX voltage failure or gateway operating voltage failure.

If a ballast has to be exchanged, the light scenes are immediately available without further commissioning.

The function *Scene* is not continued with a KNX voltage failure or gateway operating voltage failure. The brightness is set, which is selected with voltage failure or recovery on the [Parameter](#page-65-0) window – Gx Fault, page [64](#page-65-0).

If the ballast operating voltage fails on an individual DALI device, the brightness value will stop and will not be reintegrated into the ongoing *Scene* when the ballast operating voltage recovers. Only after the next scene recall this DALI device will actively participate in the function *Scene*.

A typical function *Scene* could, for example, appear as follows and is described using the 8 bit scene telegram as an example:

The task is to implement the room lighting for a presentation with ABB i-bus<sup>®</sup> devices. The following devices are used in the room:

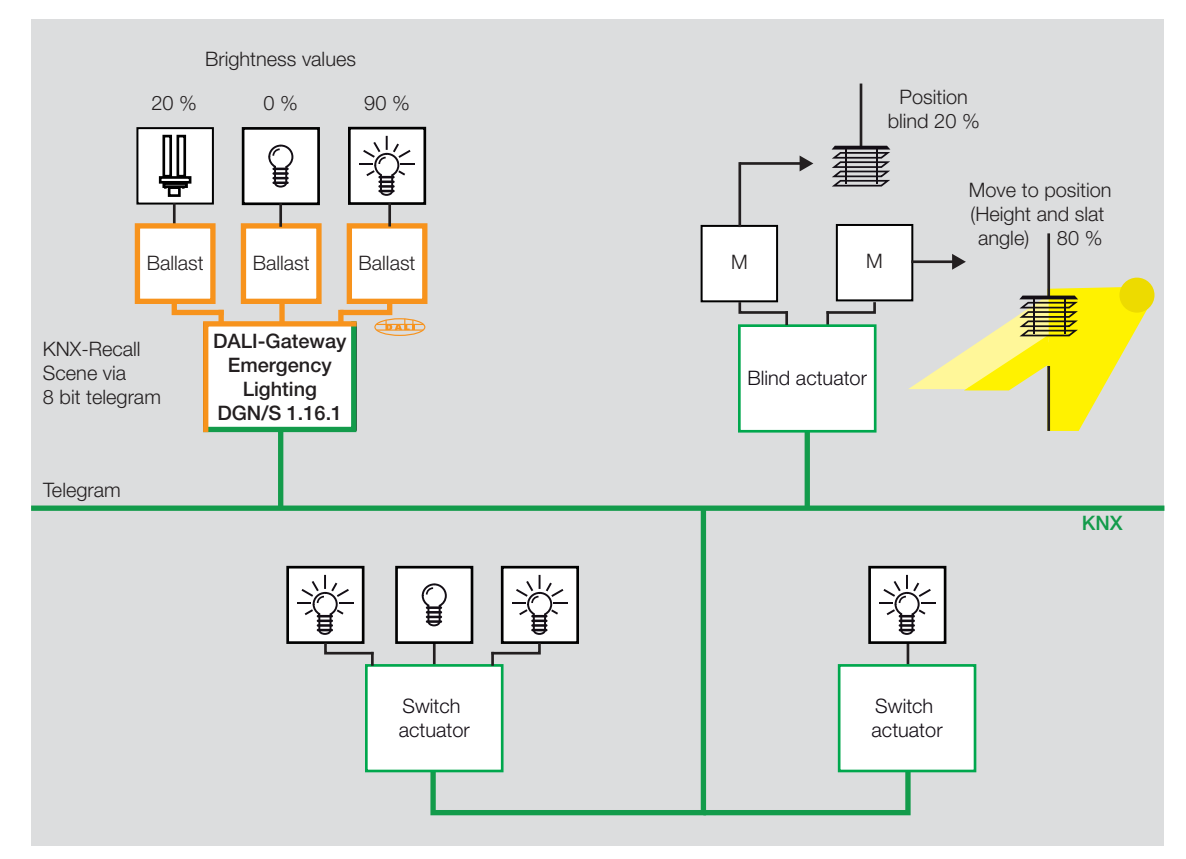

- Switch actuator for the basis lighting
- Blind actuator for shading
- DGN/S for dimmable lighting
- 1-10 V light controller for brightness detection and constant lighting control

#### **Example**

An 8 bit scene (no. 8) comprises of some lamps, which are connected to two switch actuators and a light controller DALI output. Furthermore, two blinds are integrated into the function *Scene* via a blind actuator. The *Scene* can be retrieved via a single KNX telegram. The prerequisite for this is that all devices have programmed scene 8 accordingly in their devices. After a telegram has been received, the slave switches on its *Scene* number 8. The blind actuator moves the blinds to the corresponding position; the lighting assumes the predefined brightness values and switching states defined by the *Scene*.

### **Benefits**

The 8 bit scene offers some advantages compared to conventional scene programming via several KNX groups. On the one hand, only a single telegram, which is received by all participants in the scene and implemented accordingly, is sent on the KNX to retrieve a scene. On the other hand, the target positions of the blind, the contact position of the switch actuator outputs and the brightness value of the light controller are each stored in the devices and do not need to be sent via the KNX each time they are to be retrieved.

#### **Note**

The scene numbering 1…64 is accessed via the KNX with a telegram value 0…63, whereby the DGN/S 1.16.1 can only be used in one of the first 14 scenes. **For further information see: [8 bit scene code table,](#page-155-0) page [154](#page-155-0)** 

### **4.8 Slave**

If the function *Slave* is activated, the lighting group of the DGN/S strictly adheres to the brightness value, which is predefined by the communication object *Brightness value of slave*. Brightness values on the communication object *Brightness value* are ignored.

A telegram with the value 0 on the communication object *Activate function Slave* deactivates function *Slave*. A telegram with the value 1 reactivates function *Slave.* In the non-activated state, the lighting group again responds to the brightness values, which are sent via the communications object *Brightness value*. Dimming, switch, scene or sequence telegrams are also undertaken.

An OFF telegram (receipt of a telegram with the value 0 on the communication object *Switch*, e.g. by a presence detector) has the effect that the function *Slave* switches over to standby. During standby mode, the lighting group responds to dimming, scene and sequence telegrams. Furthermore, in standby mode the brightness values, which the DGN/S receives for the communication object *Brightness value,* are carried out. Brightness values that are received via the communication object *Brightness value of slave* for the lightning group are ignored by the DGN/S. Standby mode is exited if the DGNS receives an ON telegram for the lighting group (receipt of a telegram with the value 1 on the communication object *Switch*, e.g. by a presence detector) or a telegram with the value 1 on the communication object *Activate function Slave*. The lighting group is again in slave mode and only responds to the communication object *Brightness value of slave*.

The function *Slave* is also put into standby if in [Parameter](#page-71-0) window *-* Gx Slave, page [70](#page-71-0), the reaction to a switch, dimming, brightness value setting telegram, sequence or sequence recall is parameterized with the option *Mode deactivate*. The function *Slave* is in standby operation. The lighting group responds again to the communication object *Brightness value of slave* if a telegram with the value 1 is received on the communication object *Switch* or via the communication object *Activate function Slave*.

The parameterization *no reaction* has the effect that no dimming, switch and brightness setting telegram can be executed. In addition, a sequence or scene recall and storing of a scene has no effect.

The parameterized minimum and maximum dimming values also apply in function *Slave* in the [Parameter](#page-71-0) window - [Gx Slave](#page-71-0), page [70.](#page-71-0) The undershoot and overshoot of these values are set using the parameterized minimum or maximum brightness value. If the master sends the brightness value 0, the lighting is switched off.

The reaction of the function *Slave* after KNX voltage recovery can be parameterized: The mode (active/inactive) can be set in [Parameter](#page-71-0) window *-* Gx Slave, page [70](#page-71-0), and the brightness value of the lighting group after KNX voltage recovery can be adjusted in [Parameter](#page-65-0) window – Gx Fault, page [64.](#page-65-0) If the mode *active* is parameterized, the parameterized brightness value is initially set after KNX voltage recovery. Subsequently, the next brightness value received via communication object *Brightness value of Slave* is then set. In the following table, the response to received telegrams with the parameterized function *Slave* is shown.

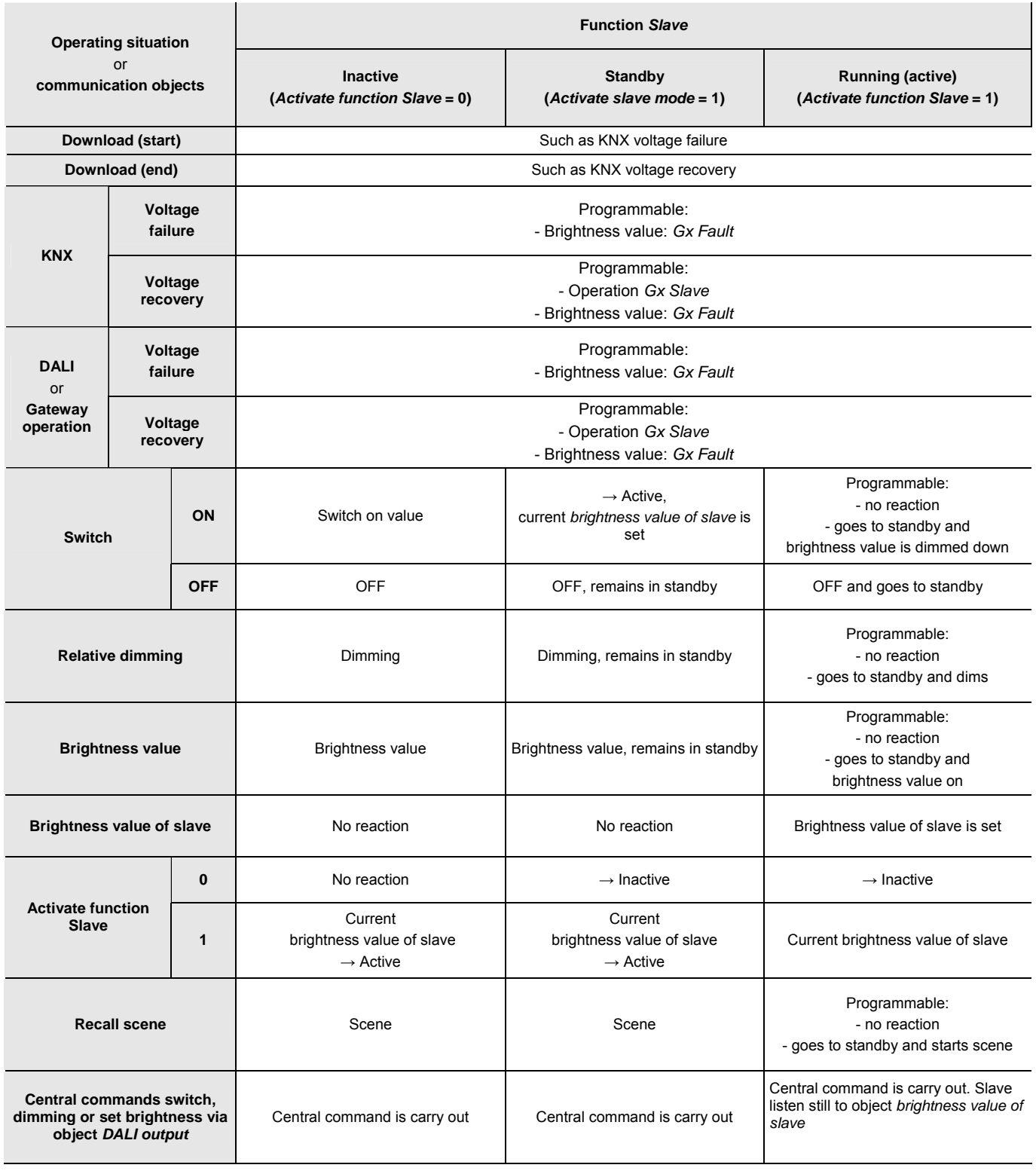

An integration of further ABB i-bus<sup>®</sup> components in the light controller can typically appear as follows:

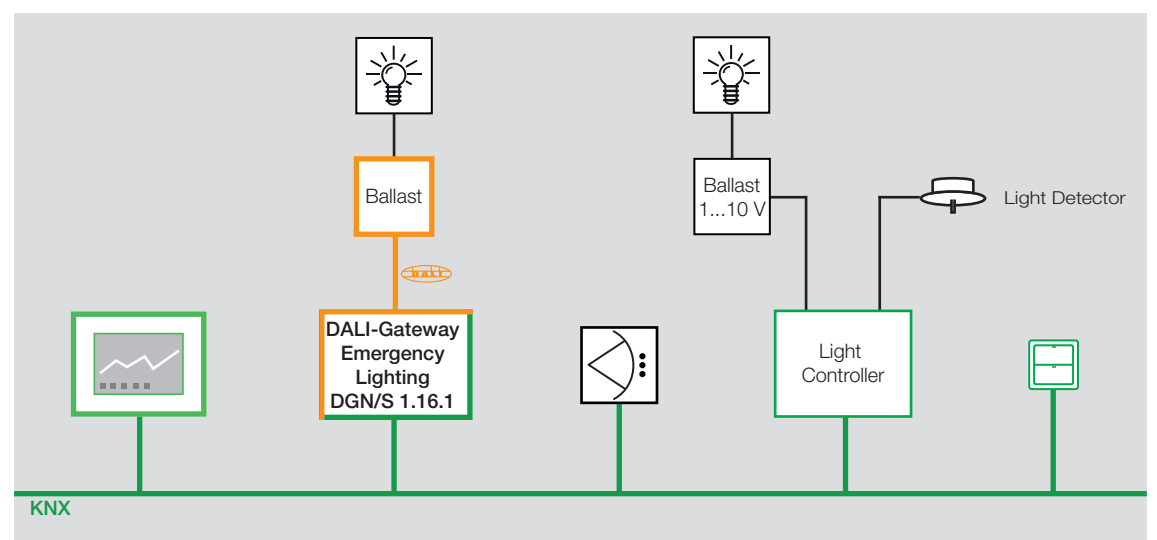

### <span id="page-143-0"></span>**4.9 Sequence**

The DGN/S 1.16.1 features a function *Sequence*. A sequence is a string of up to a maximum of 10 scenes. They are recalled successively with their parameterized brightness transitions. The function *Sequence* is controlled or stopped via the group switch telegrams. The set function *Sequence* can be repeated up to 255 times. If required, it is also possible to program continuous repetition. In this way, it is possible to program running lights or lighting effects without additional logic or timer modules with the DGN/S.

The different brightness values of the sequence are set in the scenes which are used. The setting of the scene is undertaken in the **[Parameter](#page-86-0) window Scene x** on page [85](#page-86-0), which is enabled via the parameter *Enable function Scene* in the parameter window [Parameter window General,](#page-28-0) page [27](#page-28-0), and then is subsequently enabled in [Parameter window Scenes](#page-85-0) on page *[84](#page-85-0)*.

The timing of the function *Sequence* is defined in [Parameter window Sequence](#page-88-0), page [87.](#page-88-0) The sequence, in which the scenes are recalled after one another, is also determined there. In sequence operation a sce-ne can be used several times. The [Parameter window Sequence](#page-88-0), page [87,](#page-88-0) is enabled if in [Parameter win](#page-28-0)[dow Genera](#page-28-0)l, page [27,](#page-28-0) the parameter *Enable sequence time curve (one curve per gateway)* is set. Only one time dependent sequence can be set for each DGN/S. Using the switch communication objects of the lighting group, the course of the sequence can be used for every lighting group as often as required.

In the following, a coloured running light is used to describe, for example, how to parameterize the function *Sequence* for a facade or for the lighting in a showroom window.

Task:

First of all the three primary colours red, green and blue run consecutively before the mixed colours blue/red (magenta) and red/green (yellow) are set.

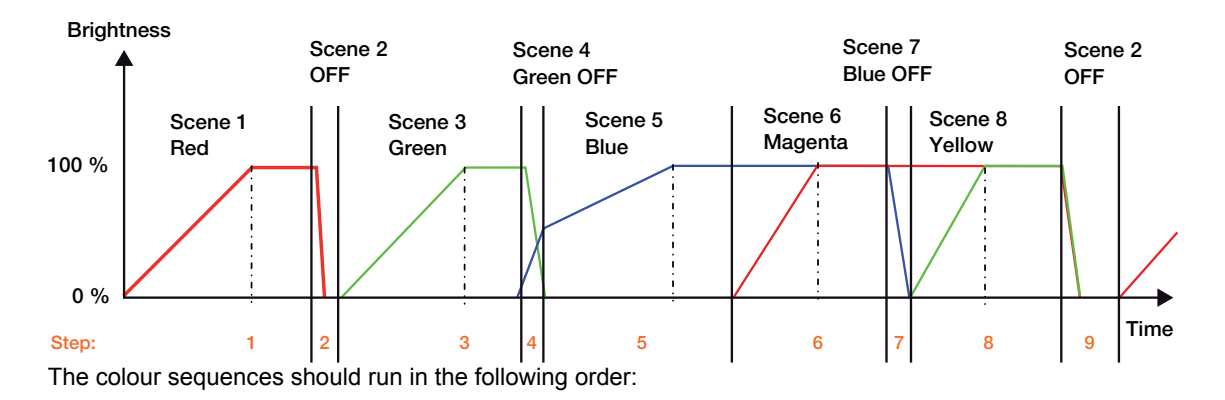

The coloured lamps are divided into 3 lighting groups

- Lighting group 5: red
- Lighting group 6: green
- Lighting group 7: blue

First of all, the timing arrangement, the sequence steps with transition time and run time are set in the [Parameter window Sequence](#page-88-0), page [87:](#page-88-0)

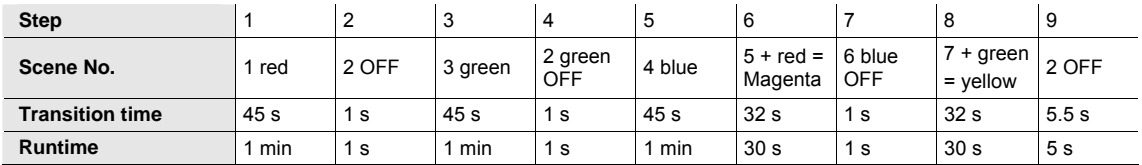
### The following parameterization results for the first four steps:

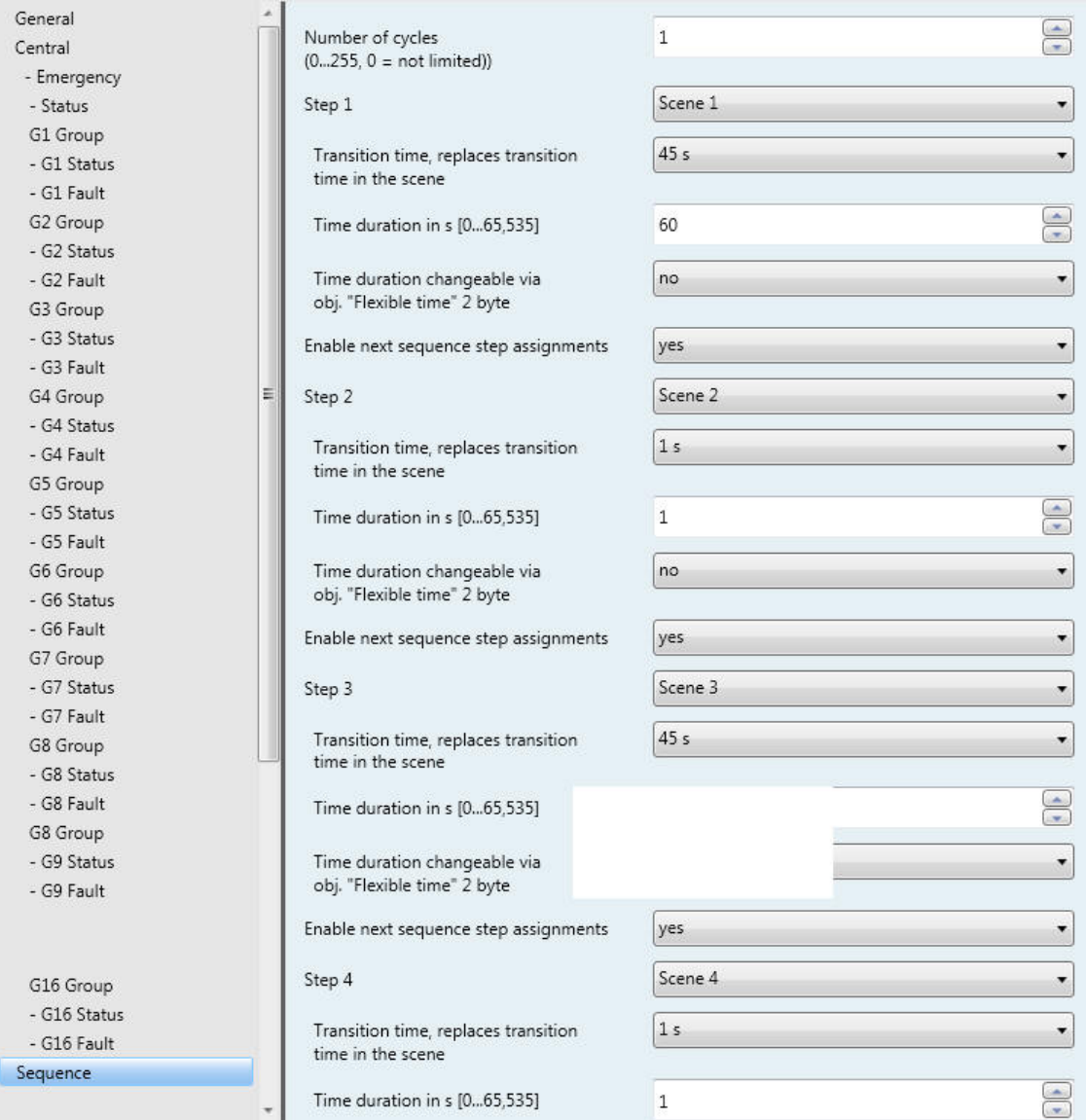

The brightness values in the sequence steps are set in the scenes. The following scene values result for the sequence shown above:

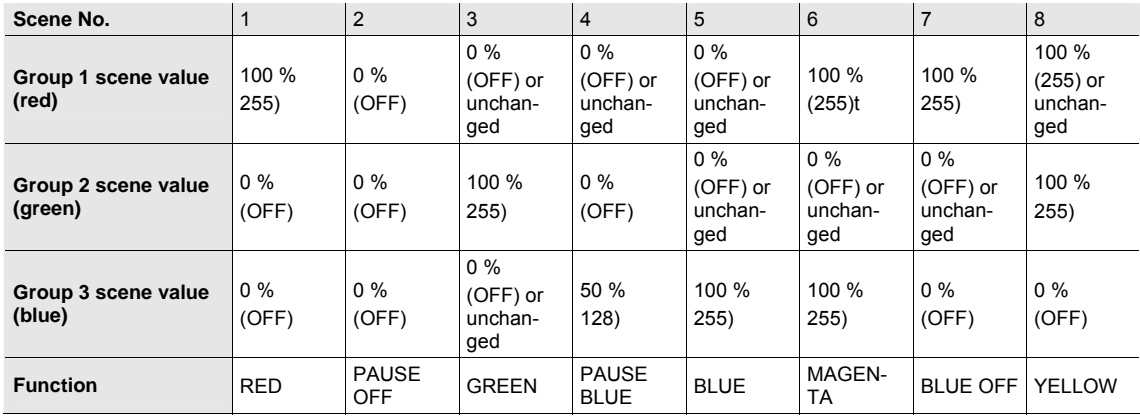

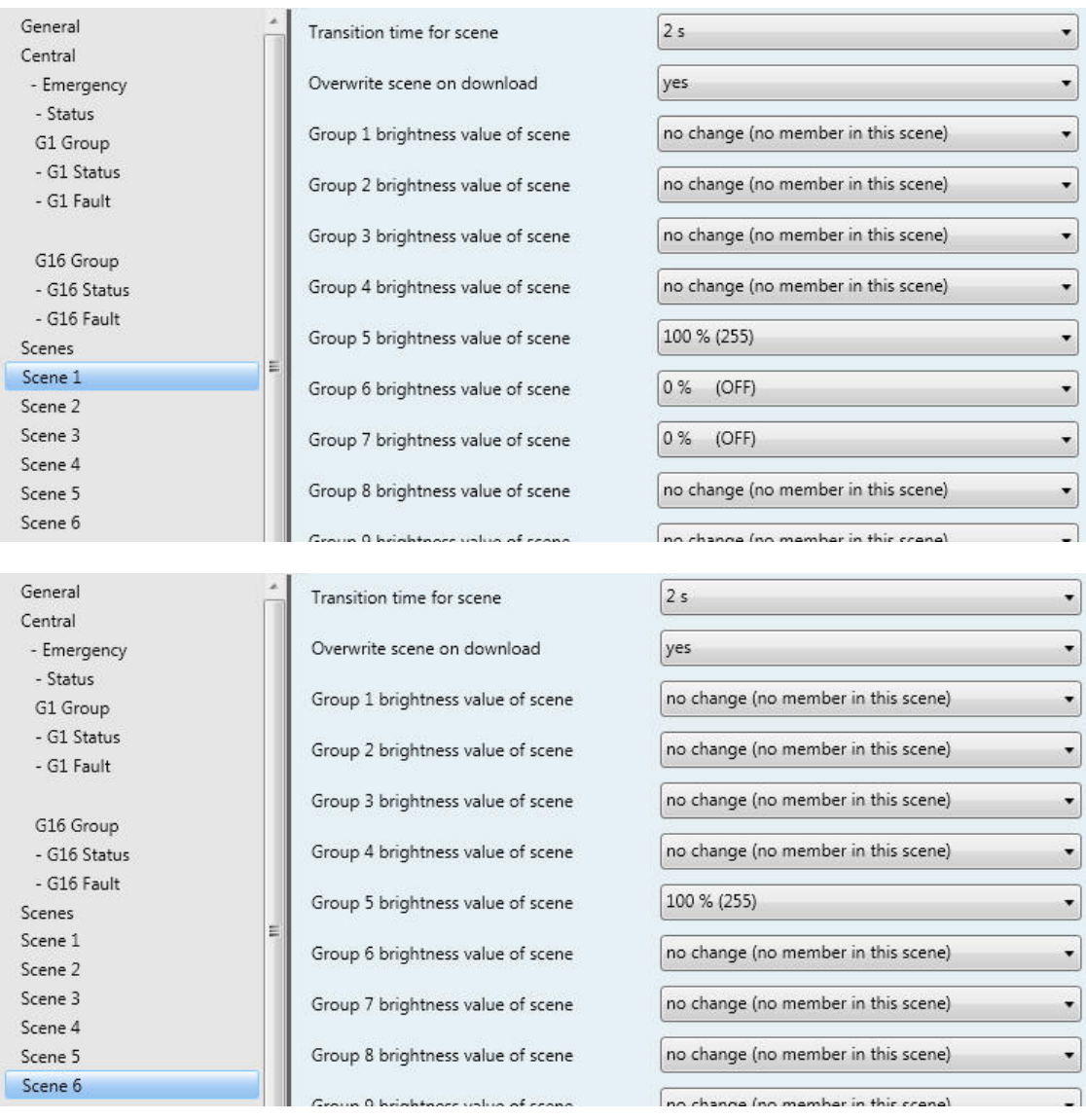

As an example, extracts of the parameter windows for scene 1 (red) and 6 (magenta) are shown:

With scene 6 (magenta), note that the brightness value of group 7 (blue) was already at 100 % and due to parameterization *no change (no member in this Scene)* has been retained.

A sequence is controlled via the communication objects *Switch* or *Switch/status* of the associated lighting groups. The ON telegram must be sent to each lighting group involved in the sequence. In our example, the KNX group 1/0/0 is used.

Due to the individual control it is possible to extract a lighting group from the sequence operation. In this case, the sequence continues with the remaining lighting groups. Should just one lighting group receive an ON telegram, only this lighting group will commence with the sequence. The other lamp groups involved will remain unchanged.

A prerequisite for the start of a sequence is the activated function *Sequence*. After a download of the application, the function *Sequence* is parameterized in the state, which it has after KNX voltage recovery.

The parameterization is undertaken in the Parameter window *-* [Gx Sequence](#page-75-0), page [74.](#page-75-0) If the default values are retained, the sequence is automatically activated after download. The function *Sequence* is in standby and can be started at any time by an ON telegram (value 1) to the communication objects *Switch* or *Switch/status* of the lighting group which are members of the sequence. Alternatively, the function *Sequence* can be started via the communication objects *Activate function Sequence* of the lighting groups members.

The function *Sequence* is often repeated as parameterized in [Parameter window Sequence](#page-88-0) on page [87.](#page-88-0) It is possible to repeat the sequence up to 255 times or to allow it to run endlessly. The function *Sequence* can be interrupted at any time by an OFF telegram (value 0) to the communication object *Switch* of the respective lighting group.

The function *Sequence* jumps with the respective transition time to the final scene and then goes to standby. In this state, the function *Sequence* can be restarted by an ON telegram (value 1) at any time. If the function *Sequence* is in standby mode, where it is not operating, it can be switched off with an OFF telegram. The function *Sequence* operation remains in standby mode in this case.

If the DGN/S receives a telegram with the value 0 on the communication object *Activate function Sequence* for a lighting group, the function *Sequence* is terminated and the current brightness of the lighting group is retained. This is independent of whether the function *Sequence* is operating or in standby mode. A renewed activation is implemented by a telegram with the value 1 to the communication object *Activate function Sequence*. The function *Sequence* is activated, the function *Sequence* is started simultaneously.

The response to a dimming, set brightness value and scene telegram during function *Sequence* can be parameterized in the Parameter window *-* [Gx Sequence](#page-75-0), page [74.](#page-75-0) The telegram can be ignored or the function *Sequence* can be deactivated, so that the lighting group reacts as a "normal" lighting group and can only be reactivated by a telegram with the value 1 to the communication object *Activate function Sequence*.

Whether the function *Sequence* for a lighting group is activated is displayed via the communication object *Activate sequence/status* or displayed in bit 14 in the diagnostics byte.

The state of function *Sequence* after Gateway supply voltage recovery as well as after KNX voltage recovery is parameterized in the Parameter window *-* [Gx Sequence](#page-75-0), page [74.](#page-75-0)

In the following table, the response to received telegrams with the parameterized function Sequence is shown:

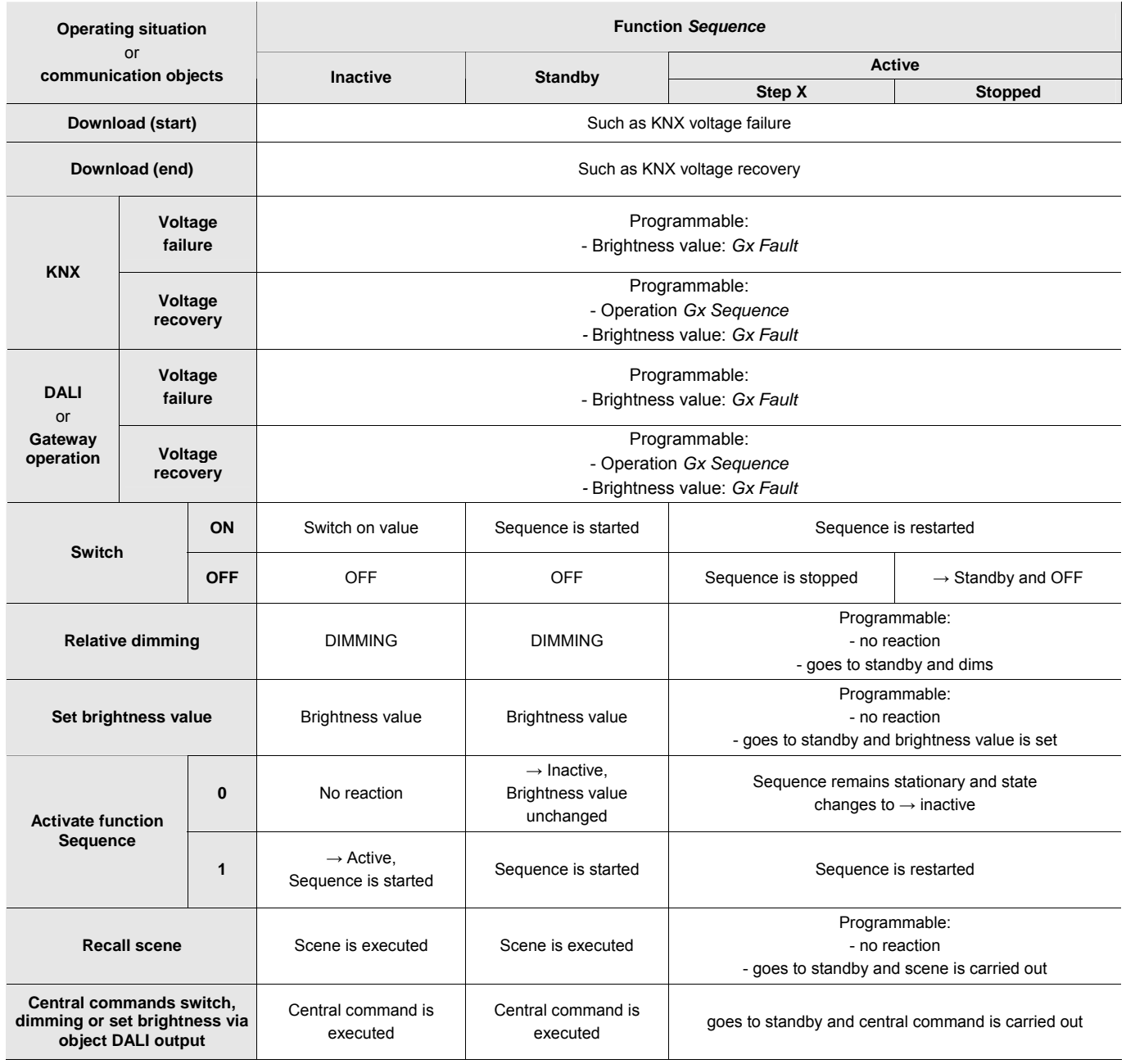

### **4.10 DALI lighting curve**

The DALI lighting curve does not apply for emergency lighting converters. For this reason, the curve transformation function is not used on the emergency lighting converter.

The DALI dimming curve is adjusted to the sensitivity of the human eye. In this way, a logarithmic characteristic curve results for the luminous flux, which is perceived by the human eye as a linear brightness characteristic.

### **Note**

The IEC 62386-102 describes the DALI values as arc power across the light source, which in most cases is an almost linear relationship to the luminous flux.

The luminous flux describes the lighting power emitted from a light source in all directions. The unit is stated in lumens (lm).

For the luminous flux under DALI, the characteristic shown in the following illustration is defined compliant to the DALI standard (EN 60929 or IEC 62386-102):

$$
X(n) = 10^{\frac{n-1}{253/3} - 1}
$$
\n
$$
\left| \frac{X(n) - X(n+1)}{X(n)} \right| = \text{konst.} = 2.8 \%
$$

 $n = 1...254$  (Digitale Stellgröße)

The following DALI characteristic thus results:

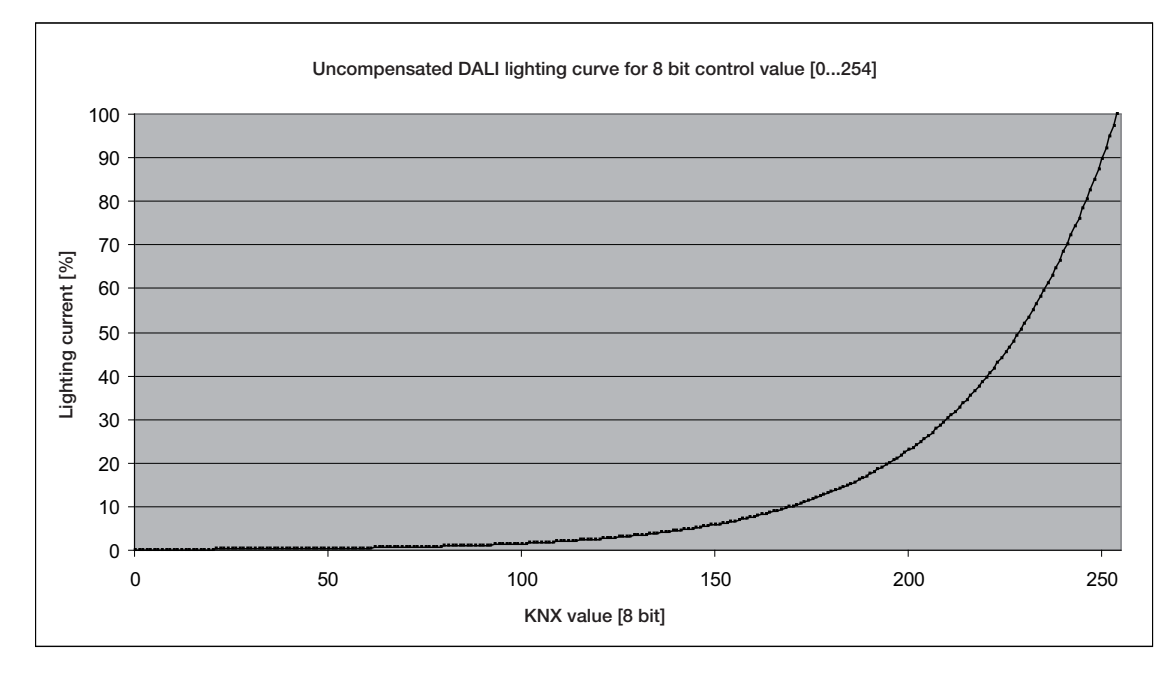

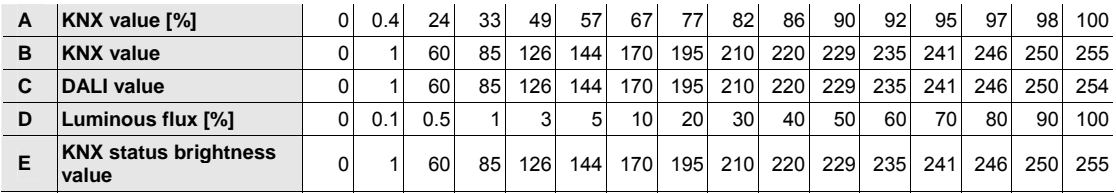

The table assumes ideal DALI equipment (DALI dimming range 0.1…100 %) and in the DGN/S a KNX dimming range of 0.4…100 %.

Row A and B are the brightness value of the DGN/S received via the KNX as a digital figure value (0…255) or in % (0…100). This value is implemented by the DGN/S on the DALI (row C). It results in the luminous flux, which is emitted by the lighting equipment via the DALI characteristic (row D). The DGN/S then sends the status of the brightness value (row E) back on the KNX.

The dimmable range printed on the ballast relates to the luminous flux. Typical specifications are 3 % or 0.2 %, which due to the logarithmic nature of the DALI curve, are the KNX values of 49 % (126) or 10 % (26).

The maximum possible dimming range can only be set with DALI equipment, which has a dimming range up to 0.1 % (KNX value 1 or 100/255 % = 0.4 %). Other DALI equipment has a limited dimming range. This value is a physical property of the ballast and cannot be changed. This dimming limit has nothing to do with the minimum dimming value parameterised in the application.

As an example, in the following, DALI equipment with a minimum physical luminous flux of 3 % can be observed. In the KNX, a dimming range of 126…254 is thus available. This means, the lowest brightness value that can be set and fed back on the KNX is 126 or 50 %. KNX values, which are less than 126 or 50 %, are set by the DALI equipment to the threshold value and fed back by the DGN/S on the KNX.

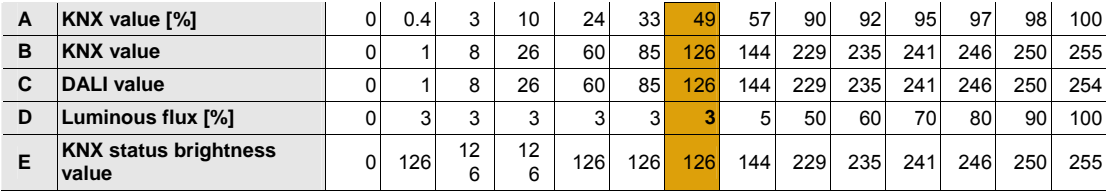

The characteristic curve described in the following section is represented as the usable range of the ballast with the control value range for the brightness value on the KNX. In this way, a higher resolution of the brightness values on the KNX is possible. However, nothing changes in the physical threshold values of the ballast and the light yield.

### **4.10.1 Characteristic adjustment of the linear dimming curve**

The DALI characteristic compliant to IEC 62386-102 described in the previous chapter can be modified via the DGN/S 1.16.1, so that it provides a linear characteristic from KNX brightness value [%] to luminous flux.

Based on the KNX brightness value (row A or B), the DGN/S calculates the corresponding DALI control value (row C), which is required to achieve the same luminous flux (row D) from the figure value.

Thus, a brightness value on the KNX of 3 % (digital value 8) is also provided as a luminous flux of 3 %. This has the benefit that the KNX value range can be used almost completely for the brightness value. In this way, the light yield of the lighting equipment has not changed. Furthermore, it must be considered that the perceived linear brightness response due to the logarithmic DALI curve is no longer available.

In an ideal case, the following transformation table results:

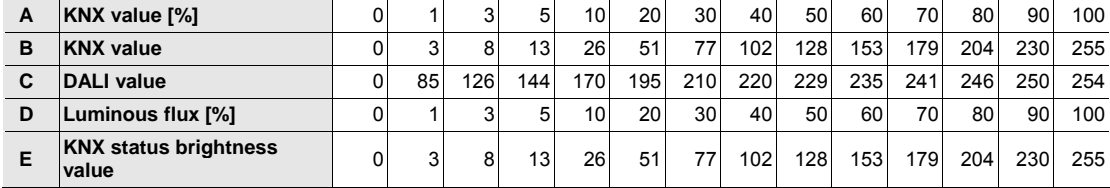

With the linear characteristic, a dimming range of 3…100 % results with a DALI device as featured in the following table:

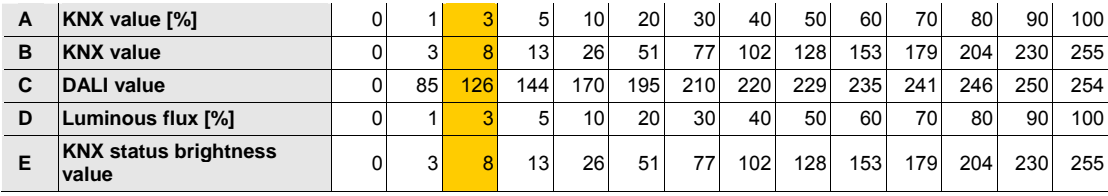

The marked values are again the values, which result for a ballast with a dimming range of 3 %…100 %. It becomes clear that when on the KNX the control values for the brightness value between 3 % and 100 % are used, the emitted light yield range does not change.

#### **4.10.2 Characteristic adjustment with physical minimum dimming value**

The second possibility for the characteristic curve adjustment considers the minimum dimming value of the ballast. The physical minimum dimming value is calculated, so that the complete KNX adjustment range from 1...100 % can be used on the KNX.

In the ideal case (ballast with a physical minimum dimming value of 0), the "normal" DALI transformation table (4.13) results.

With a realistic physical dimming value of 3% (DALI 126), the following table results. In the KNX value range 0…50%, the ballast cannot set a brightness difference.

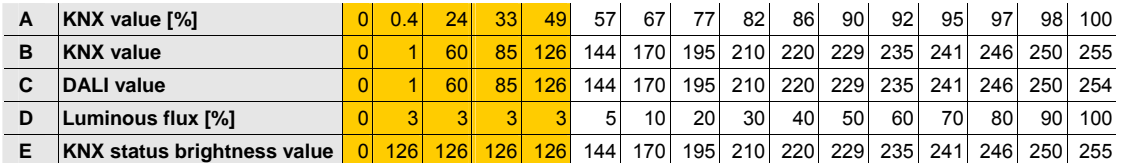

The following table results with the characteristic correction *DALI dimming curve, without phys-min brightness value* with a DALI device featuring a dimming range of 3…100 %:

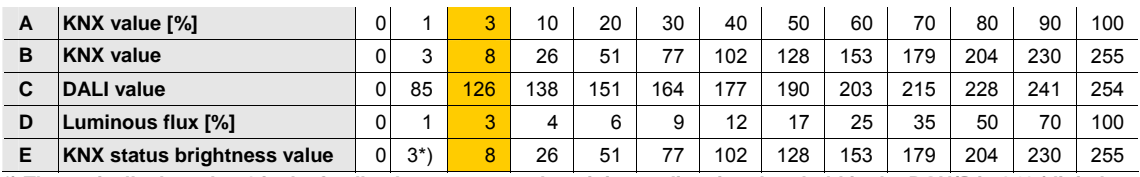

**\*) Theoretically the value 1 is the feedback response as the minimum dimming threshold in the DGN/S is 1 % (digital value 3), and only this value can be set and fed back.** 

The possible characteristic with the DALI Gateway and the characteristic correction are represented in the following illustration. A ballast with a minimum physical brightness value of 3 % has been assumed.

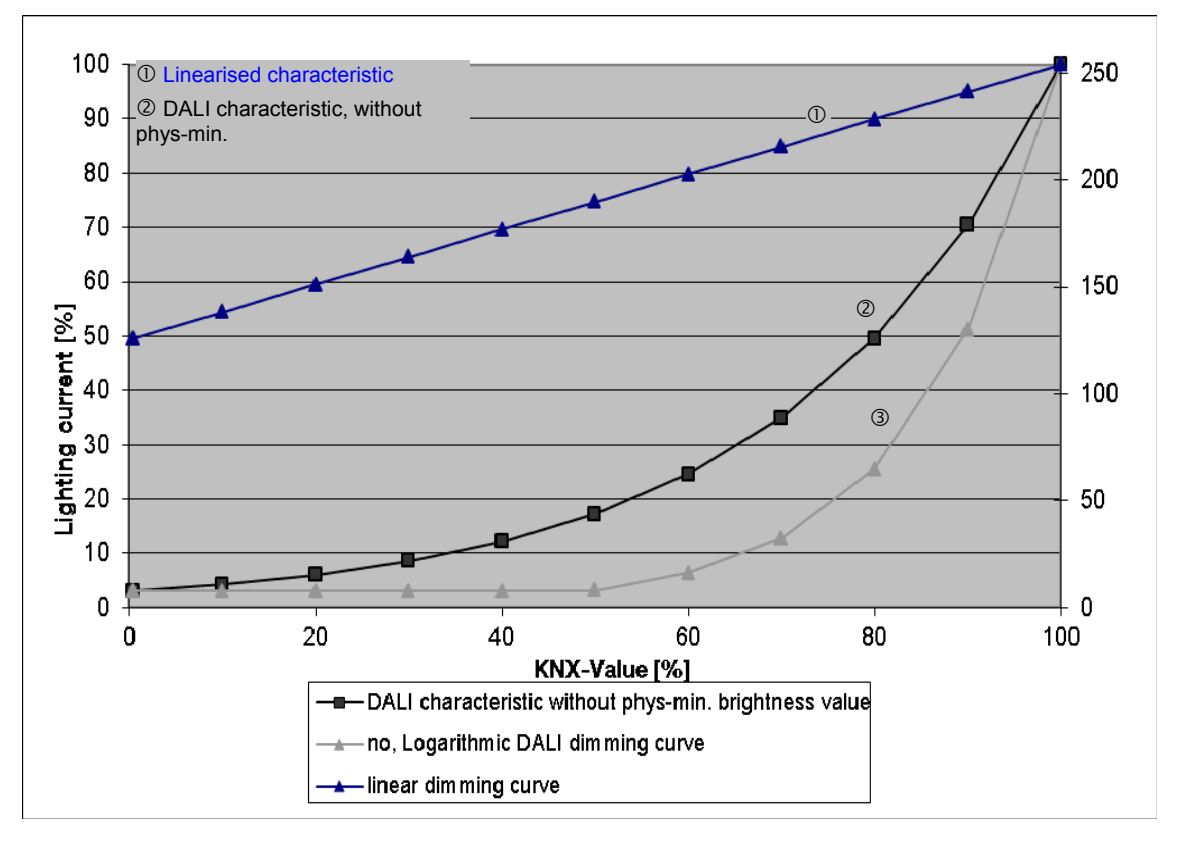

### **A Appendix**

### **A.1 Code table** *Fault group/device* **(no. 20)**

Via communication object *Fault group/device,* there is a possibility to represent coded information concerning the malfunction state of the lighting group or the individual device on the KNX.

**For further information see: [Communication object no. 104](#page-111-0), page [110.](#page-111-0)** 

Lamp and ballast faults are sent in a 1 byte communication object together with the number of the device or the lighting group.

Whether the communication objects contains the fault status of the lighting group, or of an individual device is set in the [Parameter](#page-43-0) window *-* Status, page [42,](#page-43-0) via the parameter *Send number of the failed group or failed device*. This parameter is visible, if the parameter *Fault Group/Device enable encoded fault message* has been parameterised with *yes* and the communication object has been enabled.

The following code table shows the relationship between the DALI device and/or the lighting group and its fault status (lamp or ballast fault).

Initially the code table is shown for the fault status of a lighting group:

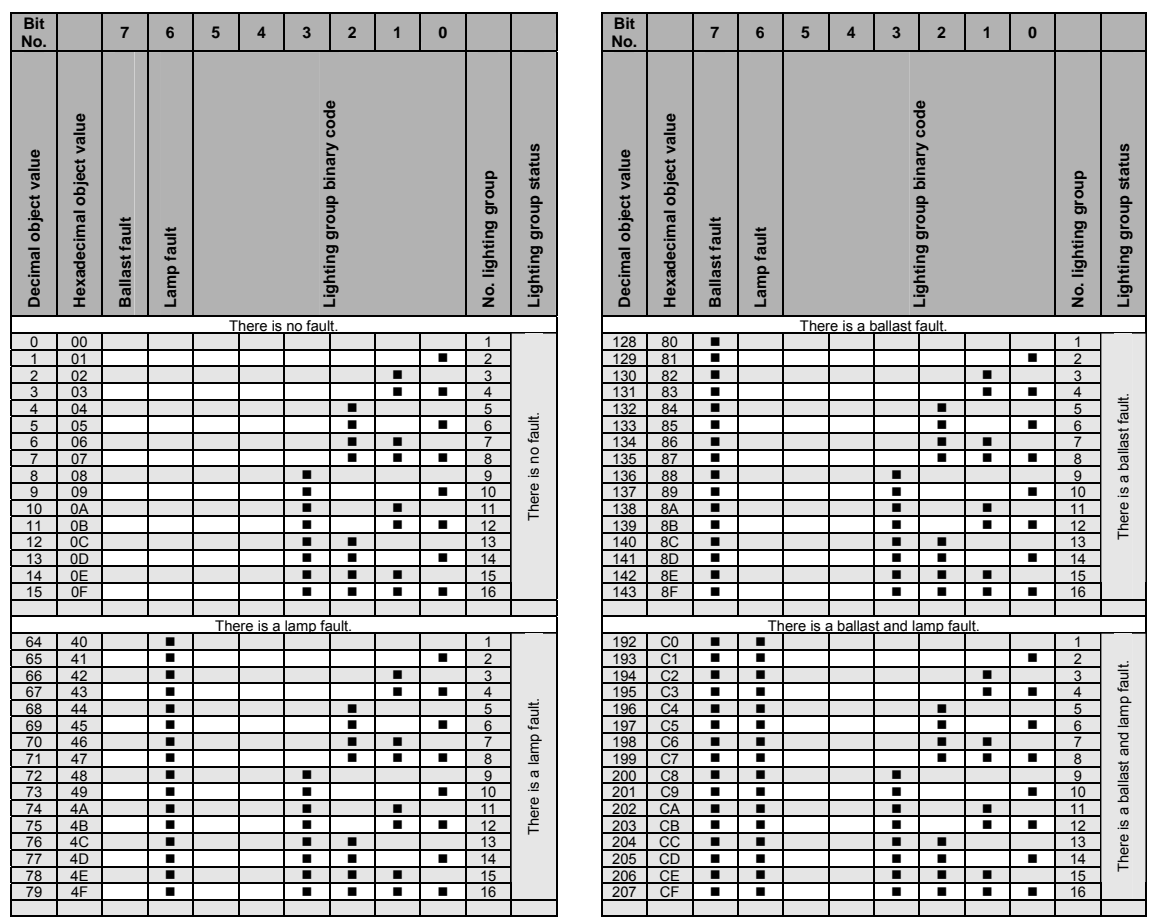

 $\blacksquare$  = value 1, applies

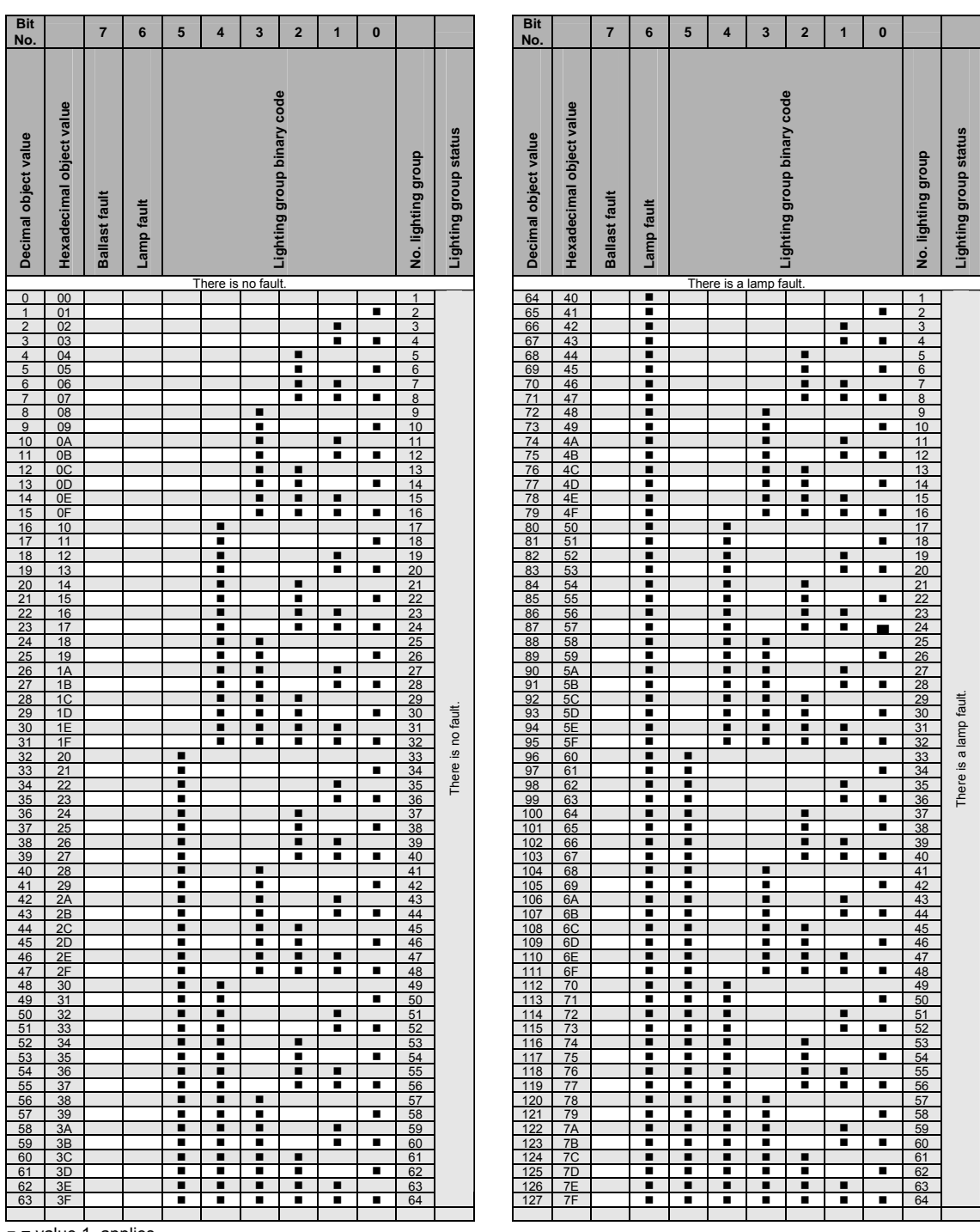

The next code table shows the relationship between the value of the communication object and the fault state of a device:

 $\blacksquare$  = value 1, applies

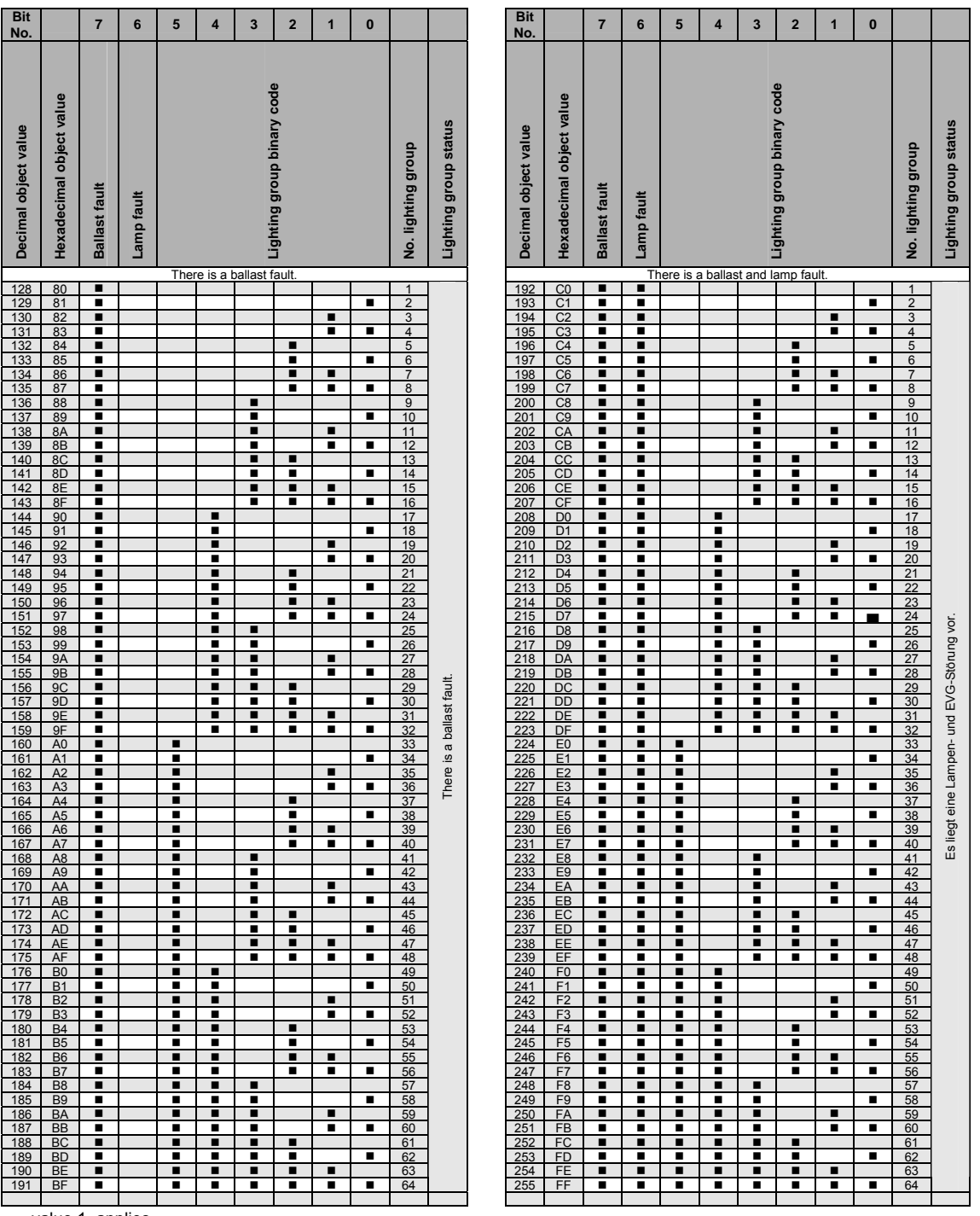

 $=$  value 1, applies

### **A.2 Code table** *8 bit scene* **(no. 232)**

This code table indicates the telegram code for an 8 bit scene in hexadecimal and binary code.

### **Note**

Of the 64 possible scenes in KNX, only the first 14 scenes are available with the DGN/S.

When retrieving or storing a scene, the following 8 bit values are sent.

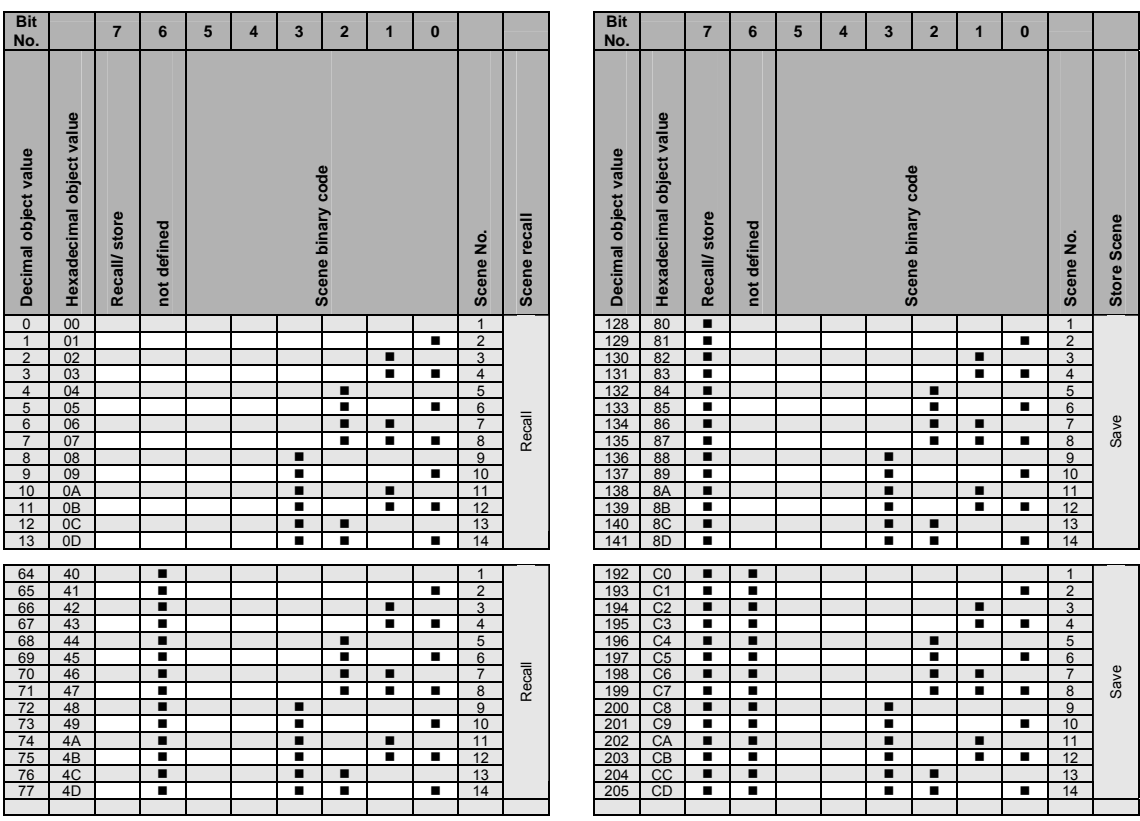

 $\overline{\bullet}$  = value 1, applies

### <span id="page-156-0"></span>**A.3 Code table** *Diagnostics byte* **"request" (no. 25)**

With the 2 byte communication object Diagnostics byte, the information about a DALI device or a lighting group is provided on the KNX. The Information will request, if a telegram is received on communication object Diagnostics byte (No. 25) and bit 7 of the low byte is set with value 1.

**For further information see: [Communication objects no. 25](#page-112-0), page [111.](#page-112-0)** 

For a request the high byte is not relevant and will be set to zero in the following examination.

The following code table shows the relationship between the value of the communication object, which can be send as DTP 7.001 and the information of DALI device or lighting group.

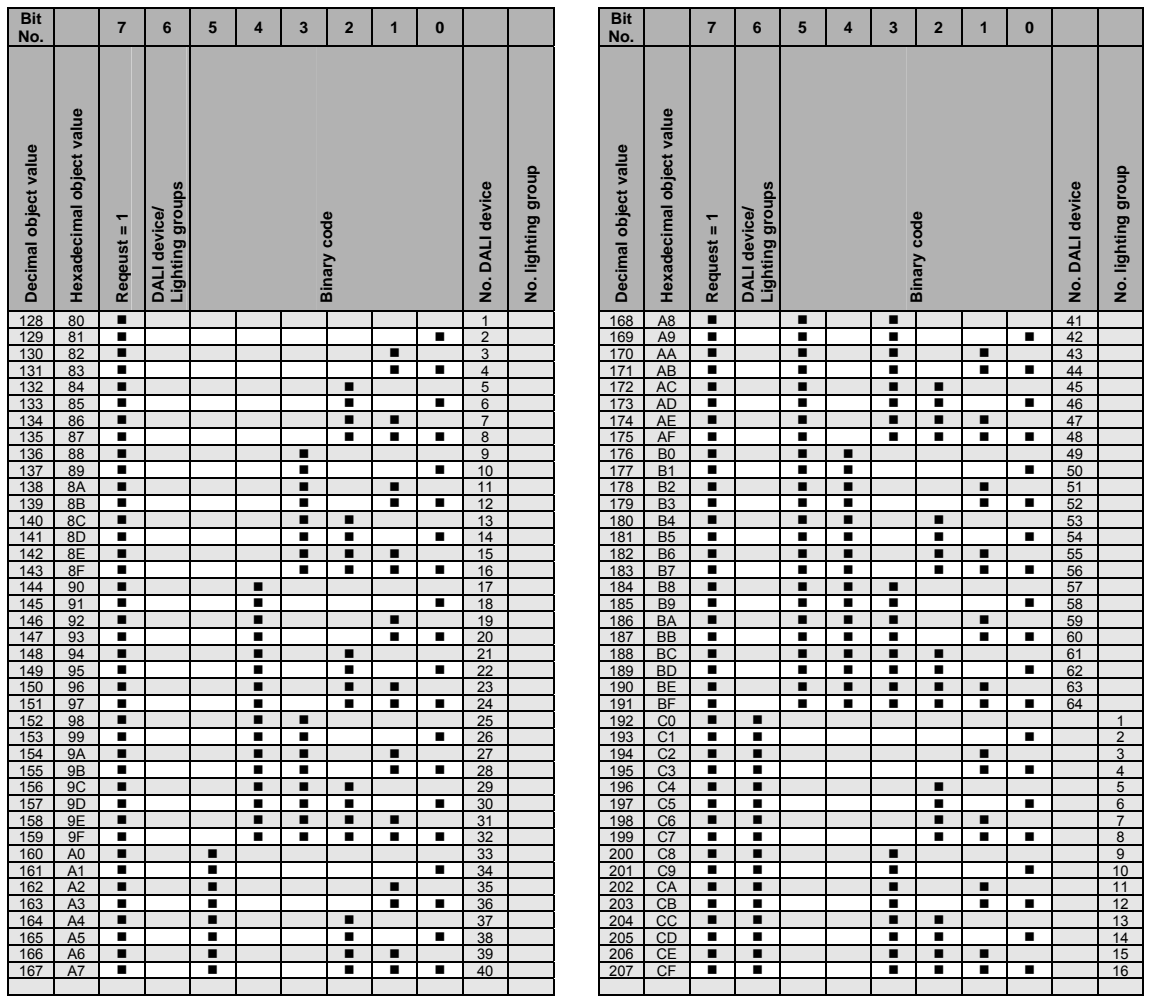

 $=$  value 1, applies

### **A.4 Code table** *Diagnostics byte "feedback"* **(no. 25)**

With the 2 byte communication object Diagnostics byte, the information about a DALI device or a lighting group is provided on the KNX. The communication object Diagnostics byte is updated and sent on KNX, if a telegram is received on the same communication object and bit 7 of the low byte is set with value 1.

**For further information see: [Communication objects no. 25](#page-112-0), page [111](#page-112-0).** 

The 2 byte communication object Request Diagnostics can be subdivided into two 1 byte values: the Low byte (bit 0…7) and the High byte (bit 8…15).

In the [low byte](#page-156-0), the information of the communication object Request Diagnostics is repeated. The value zero in bit 7 shows that the object value is a report.

The following code table shows the relationship between the value of the communication object of the High byte and the status of the DALI system with its DALI devices or the lighting group.

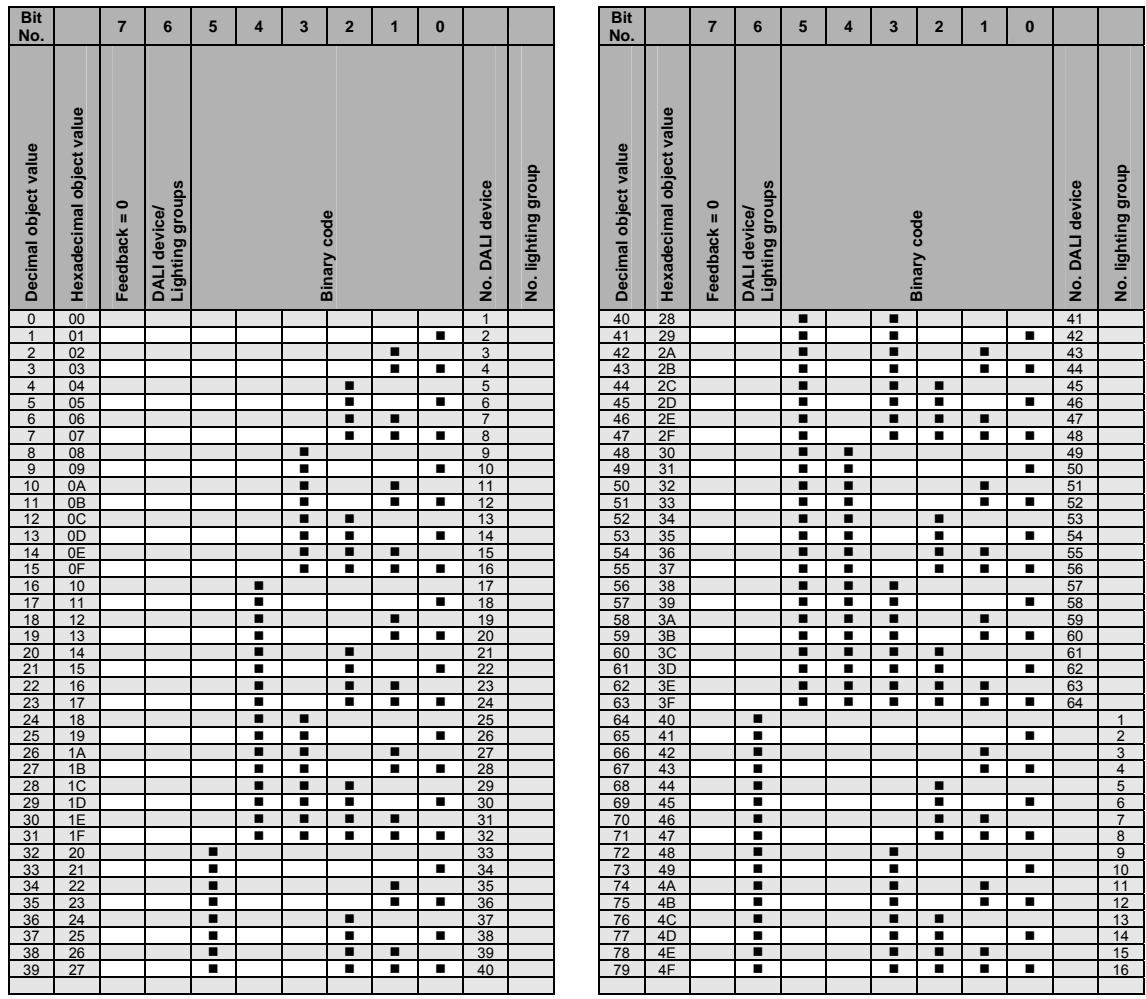

 $\overline{\bullet}$  = value 1, applies

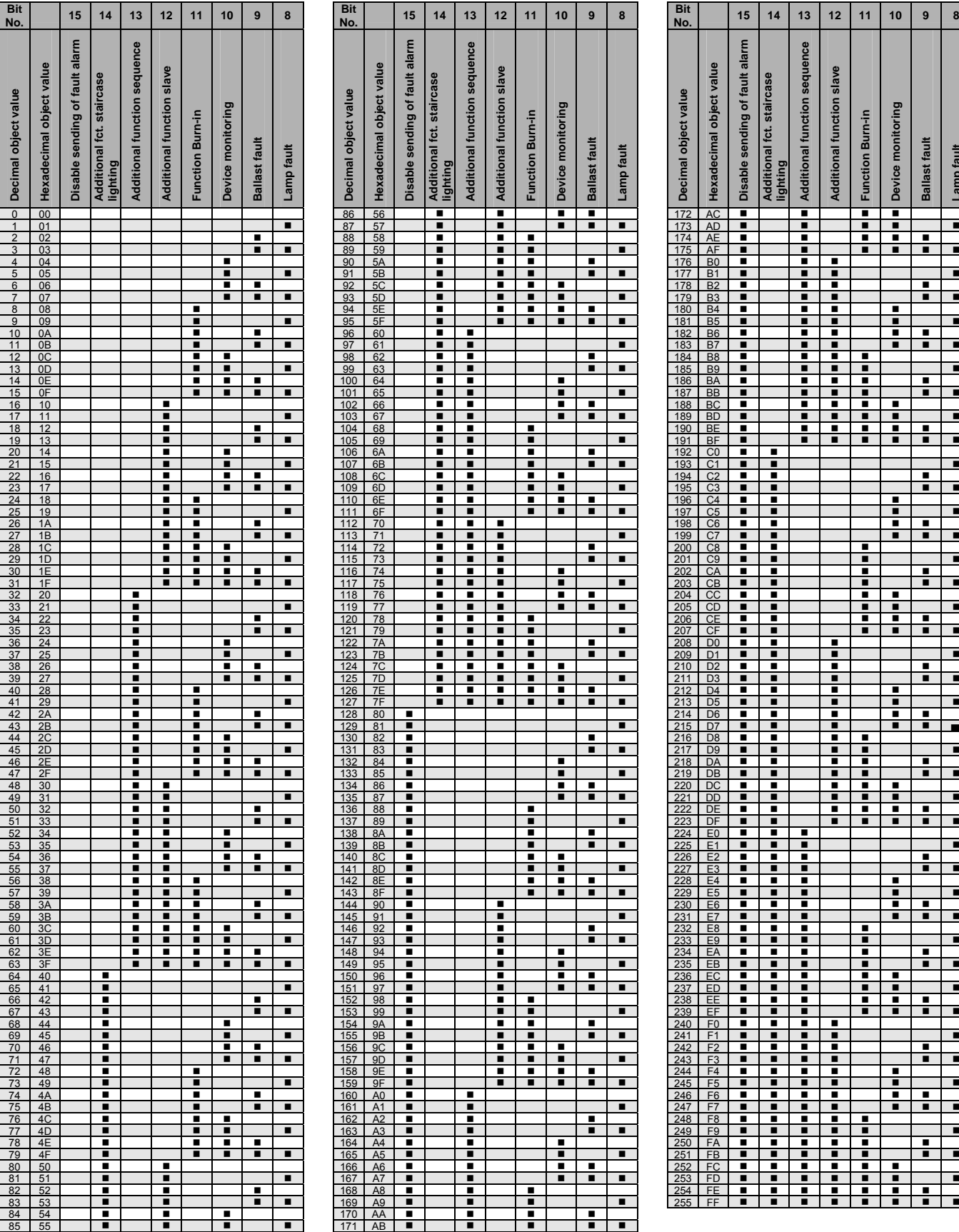

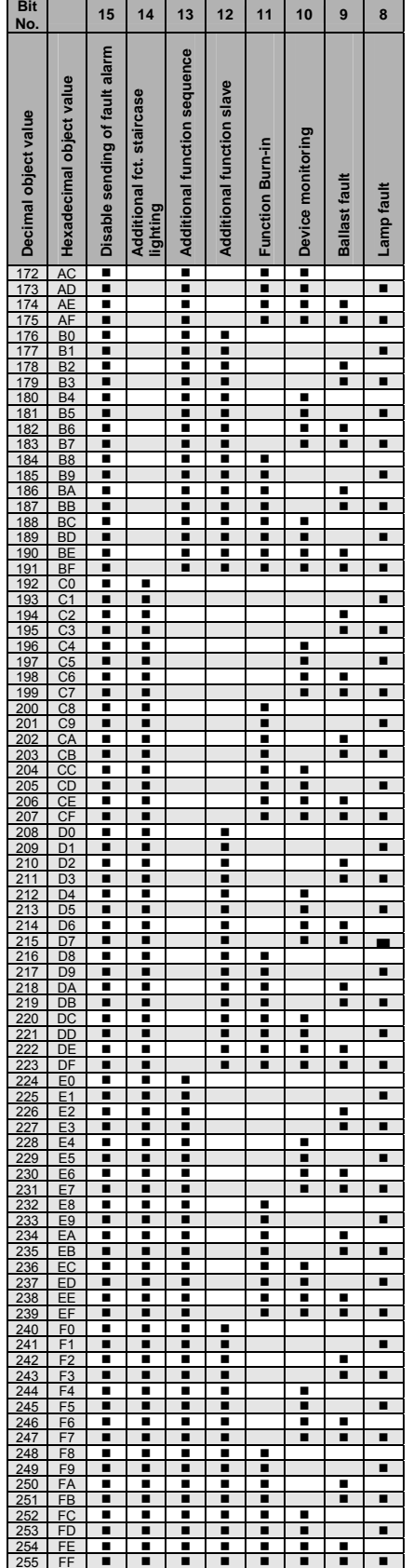

 $\blacksquare$  = value 1, applies

### **A.5 Further information about DALI**

Further information about DALI and its possibilities in lighting technology can be found in our manuals:

*DALI* manual of the DALI AG which is part of the ZVEI:

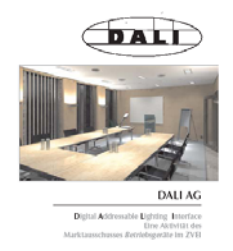

This manual and further information about DALI can be found on the DALI AG Internet page under [www.dali-ag.org.](http://www.dali-ag.org/)

### **A.6 Scope of delivery**

The ABB i-bus® KNX DALI Gateway DGN/S 1.16.1 is supplied together with the following components. Please check the items received using the following list:

- $\bullet$  1 pc. DGN/S 1.16.1 MDRC
- 1 pc. Installation and operating instructions
- 1 pc. KNX bus connection terminal (red/black)

### **A.7 Ordering Information**

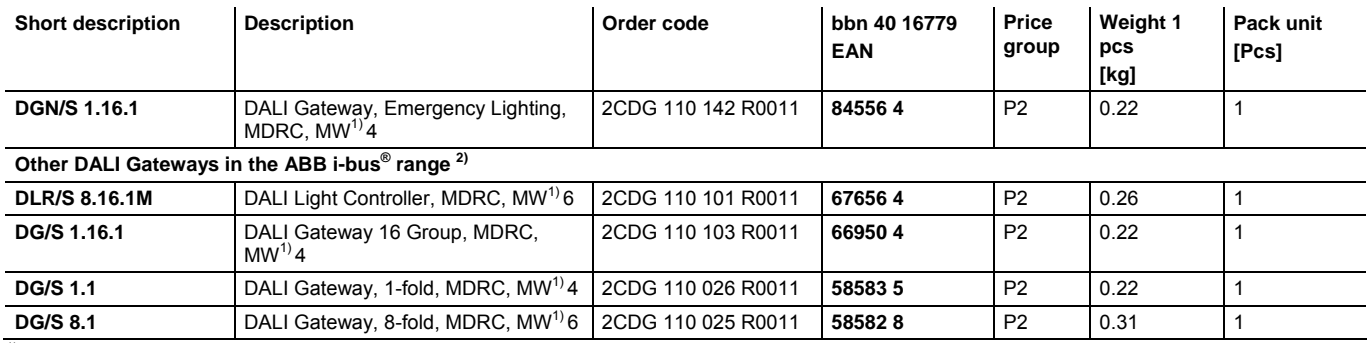

 $1)$  MW = Module width

 $^{2)}$  For compact function description see: [ABB i-bus® DG/S in comparison,](#page-8-0) page [7](#page-8-0)

### **A.8 DALI equipment**

ABB provides a comprehensive range of DALI components.

Ballasts (electrical upstream devices) for fluorescent lamps, electronic transformers for low-voltage halogen lamps, dimmers, switch actuators, DALI LED converters etc. with DALI interfaces are available.

All DALI components and their technical properties are listed in the Low-voltage main catalogue Chapter 15: Lighting equipment.

More information can be found under the following address:

#### **ABB STOTZ-KONTAKT/Striebel & John**

Vertriebsgesellschaft mbH (ASJ) Postfach 10 12 69 69002 Heidelberg Eppelheimer Straße 82 69123 Heidelberg E-mail: [asj.customer@de.abb.com](mailto:asj.customer@de.abb.com)

Phone: 01805 69 2002 (Germany only) Fax: 01805 69 3003 (Germany only)

**A.9 Notes** 

### **Contact**

 $\sqrt{ }$ 

#### **ABB STOTZ-KONTAKT GmbH**

Eppelheimer Straße 82 69123 Heidelberg, Germany Phone: +49 (0)6221 701 607 Fax: +49 (0)6221 701 724 e-mail: knx.marketing@de.abb.com

**Further information and local contacts: www.abb.com/knx** 

 $\overline{\phantom{a}}$ 

#### **Note:**

We reserve the right to make technical changes or modify the contents of this document without prior notice.

With regard to purchase orders, the agreed particulars shall prevail. ABB AG shall not be liable for any consequences arising from errors or incomplete information in this document.

We reserve the rights to this document and in the subject matter and illustrations contained therein. Any reproduction, disclosure to third parties or utilization of its content – in whole or in parts – is forbidden without prior written consent of ABB AG.

Copyright© 2010 ABB All rights reserved

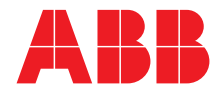